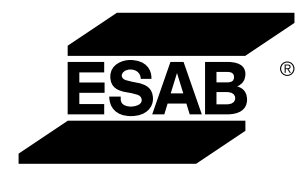

Aristo® *U82*

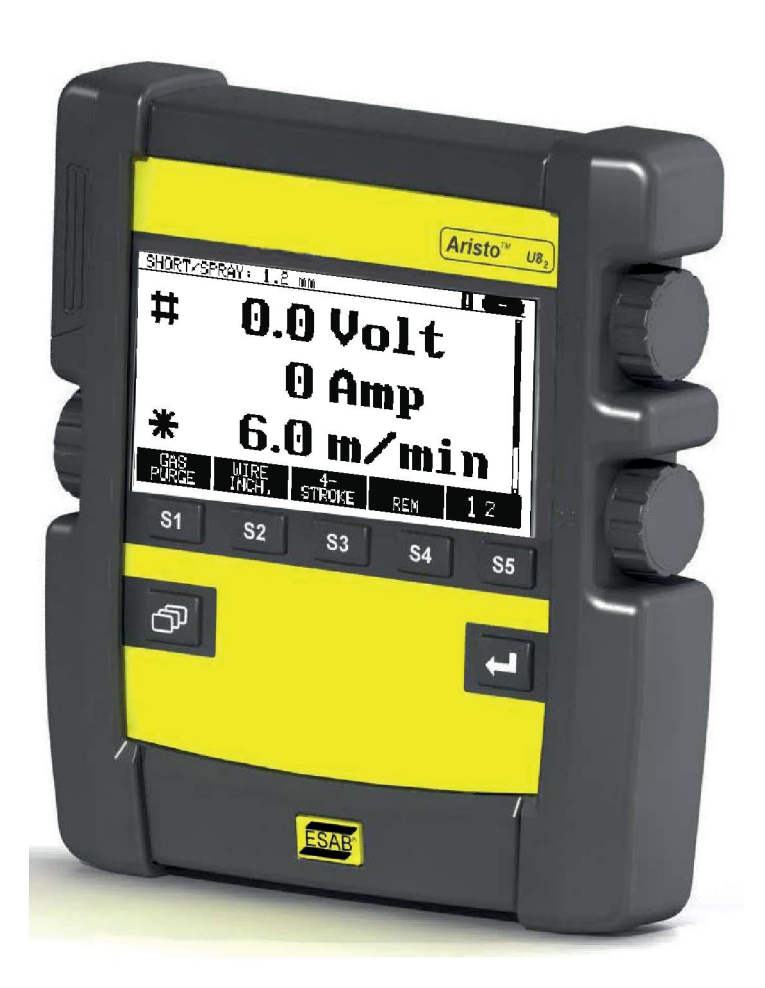

# **Kasutusjuhend**

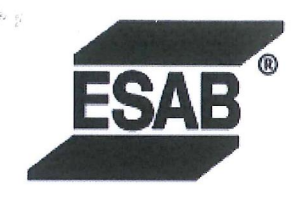

#### **EU DECLARATION OF CONFORMITY**

According to The EMC Directive 2014/30/EU The RoHS Directive 2011/65/EU

**Type of equipment** 

Arc welding control unit

#### **Type designation**

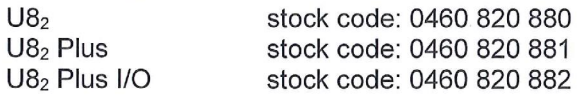

#### **Brand name or trademark ESAB**

Manufacturer or his authorised representative established within the EEA Name, address, and telephone No: **ESAB AB** Lindholmsallén 9, Box 8004, SE-402 77 Göteborg, Sweden Phone: +46 31 50 90 00, www.esab.com

The following harmonised standard in force within the EEA has been used in the design: EN 60974-10:2014, Arc Welding Equipment - Part 10: EMC requirements

By signing this document, the undersigned declares as manufacturer, or the manufacturer's authorised representative established within the EEA, that the equipment in question complies with the safety requirements stated above.

**Date** 

Signature

Pedro Muniz Standard Equipment Director

Gothenburg 2019-06-14

 $CE 2019$ 

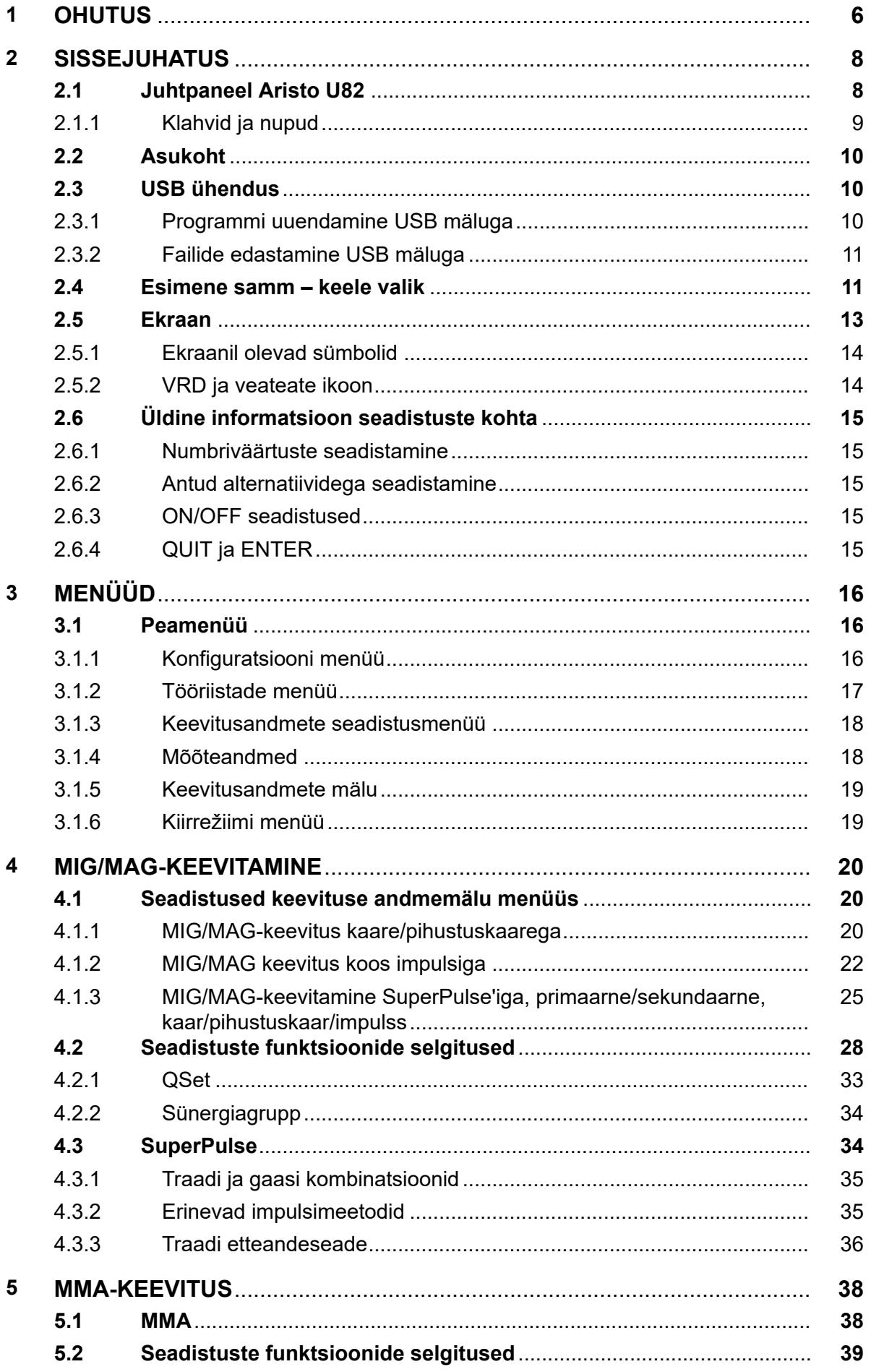

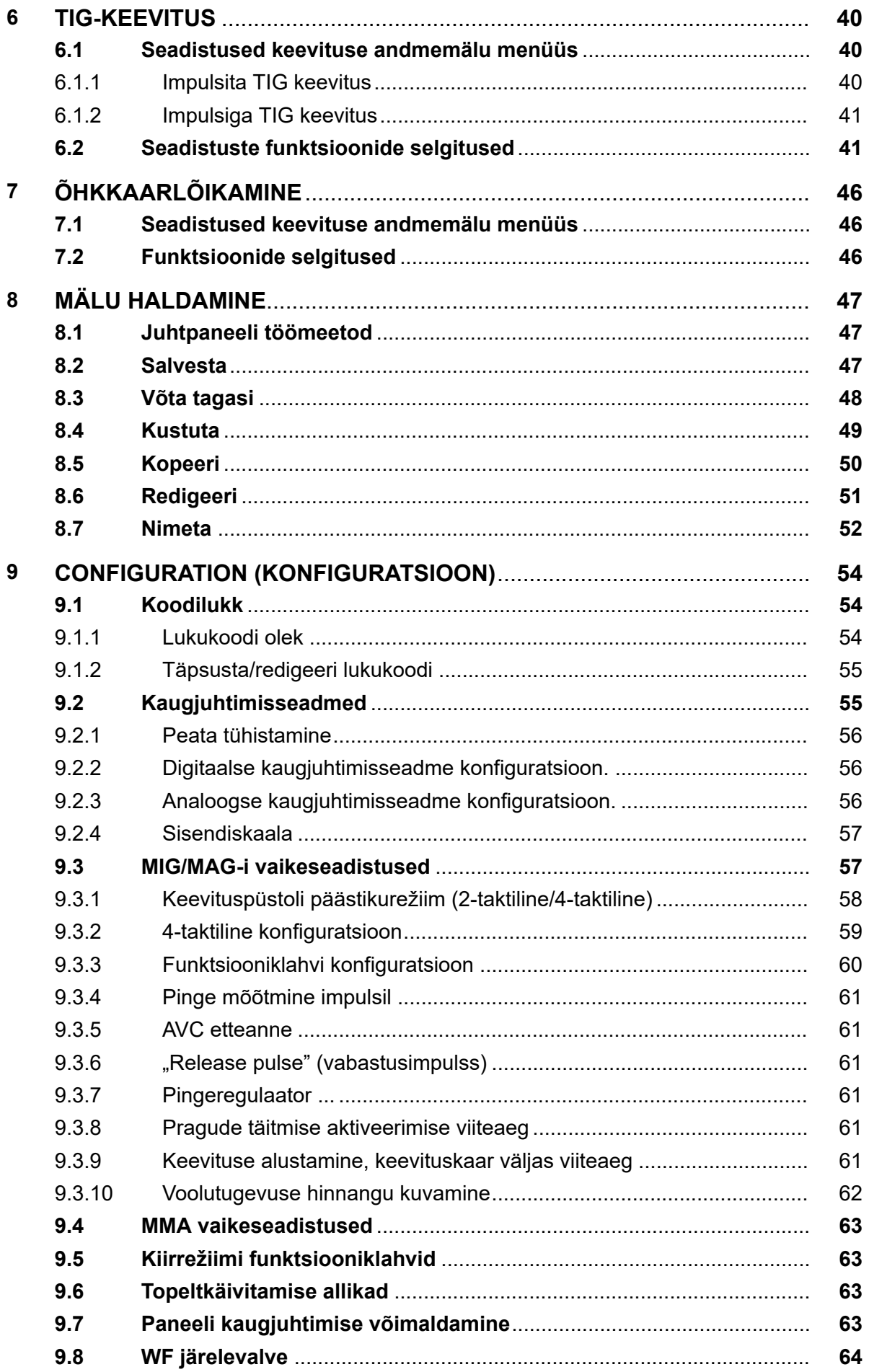

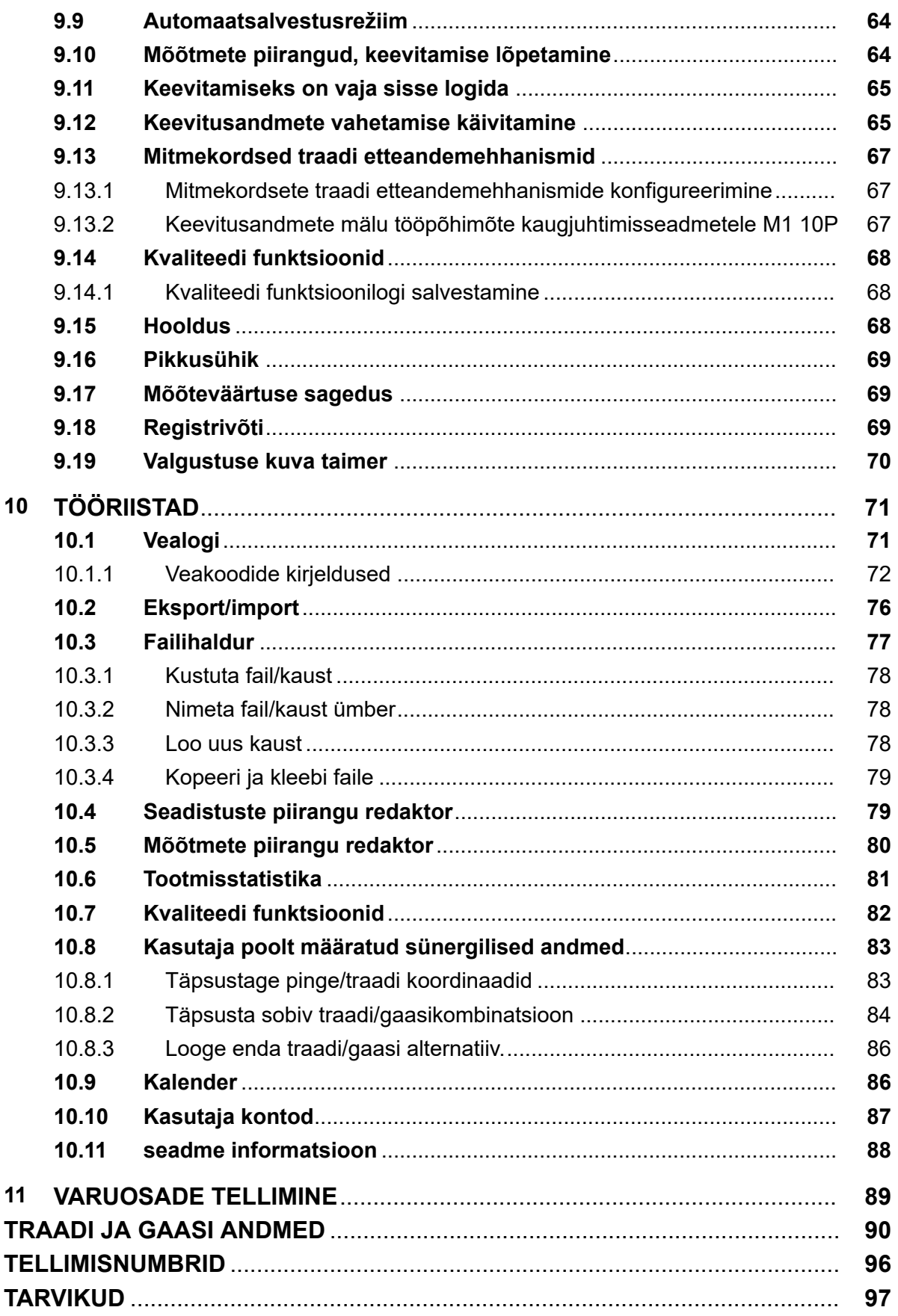

A

# **1 OHUTUS**

# **TÄHELEPANU!**

ESAB katsetab seda seadet üldisel ülesseadmisel. Vastutus spetsiifilise ülesseadmise ohutuse ja talitluse eest lasub integreerijal.

ESAB keevitusseadmete kasutajad on kohustatud tagama, et igaüks, kes töötab seadmetega või nende läheduses, järgiks kõiki asjakohaseid ohutusabinõusid. Ohutusabinõud peavad vastama antud seadme tüübile kehtestatud nõuetele. Lisaks tavapärastele töökohale kehtestatud eeskirjadele tuleb järgida allpool esitatud soovitusi.

Kõiki töid peavad teostama hea väljaõppe saanud ja seadmete tööga hästi kursis olevad töötajad. Seadmete ebaõige kasutamine võib põhjustada ohtlikke olukordi, mille tagajärjel võib viga saada kasutaja või seade.

- 1. Kõik, kes kasutavad seadmeid, peavad olema kursis:
	- selle töö;
	- hädaseiskamislülitite asukoha;
	- selle talitluse;
	- asjakohaste ohutusabinõude;
	- keevitamise ja lõikamise või seadme muu kohase kasutamisega
- 2. Kasutaja peab tagama, et:
	- seadme käivitamisel ei oleks selle tööala piires ühtki kõrvalist isikut
	- kaare käivitamisel või seadmega töö alustamisel poleks keegi kaitsevahendita
- 3. Töökoht peab:
	- vastama otstarbele;
	- olema tuuletõmbeta.
- 4. Isikukaitsevahendid:
	- Soovitame teil alati kanda isikukaitsevahendeid, nagu kaitseprillid, leegikindlad riided, kaitsekindad
	- Ärge kandke kergesti haakuvaid esemeid, nagu sallid, käeketid, sõrmused jms, mis võivad kinni kiiluda või põletushaavu tekitada
- 5. Üldised ohutusabinõud
	- Veenduge, et tagasivoolukaabel on turvaliselt ühendatud
	- Kõrgepingeseadmetega seotud töid **võib teostada ainult väljaõppinud elektrik**
	- Sobivad tulekustutusvahendid peavad olema tähistatud selgelt ja paigutatud käepäraselt.
	- Seadmete määrimist ja hooldust ei **tohi** viia läbi nende töötamise ajal

#### **Enne paigaldamist või tööle hakkamist peate lugema ja mõistma kasutusjuhendit.**

#### **KAITSKE ENNAST JA TEISI!**

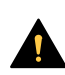

# **ETTEVAATUST!**

Need SUUNISED on kogenud kasutajatele. Kui te pole kaarkeevitusseadmete kasutuspõhimõtete ja ohutuspraktikatega täielikult kursis, soovitame tungivalt lugeda läbi meie juhendi "Kaarkeevituse, lõikamise ja õhkkaarlõikamise ettevaatusabinõud ja ohutuspraktikad", vorm 52-529. ÄRGE lubage seda seadet paigaldada, kasutada või hooldada isikutel, kes pole saanud väljaõpet. ÄRGE proovige seda seadet paigaldada või kasutada enne, kui olete need suunised läbi lugenud ja neist täielikult aru saanud. Kui midagi neist suunistest jääb arusaamatuks, võtke lisateabe saamiseks ühendust oma tarnijaga. Enne seadme paigaldamist või kasutamist tuleb kindlasti läbi lugeda ohutusabinõud.

 $\mathbf{f}$ 

### **TÄHELEPANU!**

#### **Kõrvaldage elektroonikaseadmed ringlussevõturajatises!**

Järgides Euroopa direktiivi 2012/19/EÜ elektri- ja elektroonikaseadmete jäätmete kohta ja selle rakendamist siseriikliku õiguse kohaselt, tuleb kasutuskõlbmatuks muutunud elektri- ja/või elektroonikaseadmed kõrvaldada ringlussevõturajatises.

Seadmete eest vastutava isikuna on Teie kohustuseks hankida teavet volitatud kogumisjaamade kohta.

Lisateabe saamiseks pöörduge lähima ESAB'i toodete edasimüüja poole.

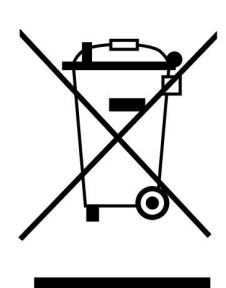

# **2 SISSEJUHATUS**

Selleks, et keevitusseadmetest võimalikult palju kasu saada, soovitame teil käesoleva kasutusjuhendi läbi lugeda.

Üldise informatsiooni saamiseks töötamise kohta, vaadake energiaallika kasutusjuhendit ja traadi etteandemehhanismi juhendit.

Juhtpaneeli ekraanil olev tekst on saadaval järgmistes keeltes: inglise, rootsi, soome, taani, saksa, prantsuse, itaalia, hollandi, hispaania, portugali, ungari, poola, tšehhi, norra, ameerika inglise, hiina, vene ja türgi.

Kõik selles juhendis kirjeldatud funktsioonid ei pruugi olla saadaval, kui juhtpaneel on ühendatud vooluallikaga. Juhtpaneeli menüüd ja funktsioonid kohandatakse vastavalt vooluallikale.

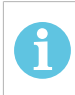

# **TÄHELEPANU!**

Sõltuvalt paigaldatud tootest võib paneeli funktsioonides esineda erinevusi.

# **2.1 Juhtpaneel Aristo U82**

Juhtpaneeliga on komplektis kruvidega kinnitusklamber ja ingliskeelne kasutusjuhend. Paneeli küljes on 1,2 m kaabel. Lisatarvikutena on saadaval USB-mälu ja pikeduskaabel, vt käesoleva juhendi peatükki "LISATARVIKUD".

Teistes keeltes kasutusjuhendeid saab alla laadida Internetist: www.esab.com

- 1. USB-mälu koht
- 2. Nupp kursori liigutamiseks
- 3. Ekraan
- $$1$ 4. Funktsiooniklahvid
- $\sqrt{1}$ 5. Menüü

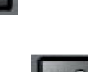

- 6. Sisestusklahv
- 7. Nupp # seadistatud väärtuste suurendamiseks või vähendamiseks. Näidatava väärtuse juures kuvab samuti #.
- 8. Nupp \* seadistatud väärtuste suurendamiseks või vähendamiseks. Näidatava väärtuse juures kuvab samuti \*.

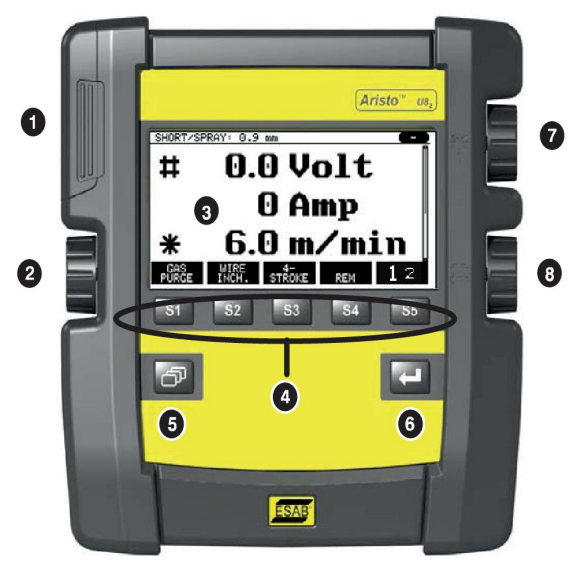

# **2.1.1 Klahvid ja nupud**

#### **Funktsiooniklahvid (4)**

Ekraani all reas oleval viiel klahvil on erinevad funktsioonid. Need on funktsiooniklahvid, st neil võivad olla erinevad funktsioonid sõltuvalt sellest, millises menüüs te parajasti töötate. Nende klahvide hetkefunktsiooni näitab ekraani alumisel real olev tekst. Kui funktsioon on aktiivne, näitab seda klahvi valgeks muutumine:

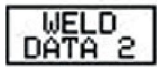

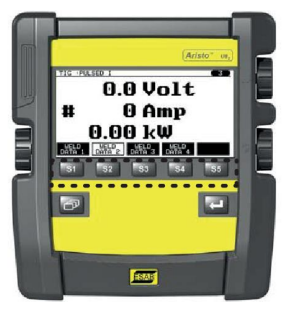

#### **Menüüklahv (5)**

Menüüklahvi kasutamine viib teid alati tagasi peamenüüsse:

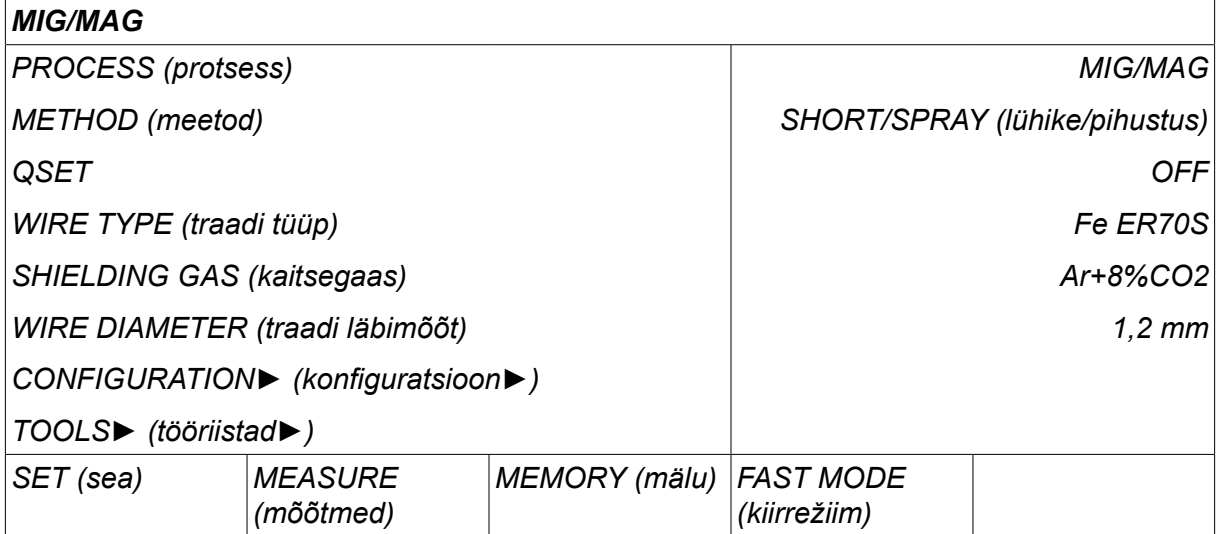

#### **Sisestusklahv (6)**

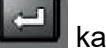

Sisestusklahvi kasutamine kinnitab valiku.

# **Kursorinupp (2)**

Vasakpoolse nupu kasutamine viib kursori ekraanil erinevatele ridadele.

#### **Pluss/miinusnupud (7, 8)**

Parempoolsed nupud suurendavad või vähendavad seadistuse väärtust. Nuppude kõrval on sümbol, ruut # või tärn \*. Enamikke arvulisi seadistusi saab teha kummagi nupuga, ehkki teatud seadistused tuleb teha kindla nupuga.

# **2.2 Asukoht**

Juhtpaneeli tagaküljel on lahtikäiv tugi, mis võimaldab teil paneeli maha asetada ja ekraani endiselt püstiasendist vaadata. Tugi toimib ka paigaldusseadmena, võimaldades juhtpaneeli traadi etteandemehhanismile riputada.

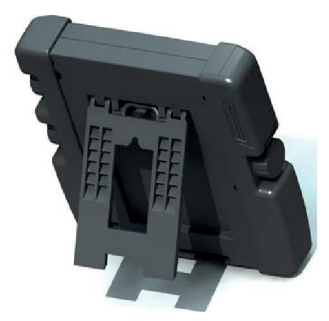

# **2.3 USB ühendus**

Väliseid USB mälusid saab kasutada failide edastamiseks juhtpaneelile ja juhtpaneelilt.

Juhtpaneelis toodetud failid säilitatakse xml failidena. USB-mälu tuleb vormindada süsteemi FAT 32, et see töötaks.

Tavapärase kasutamise ajal pole ohtu, et "viirused" seadet nakataksid. Selleks, et riski täielikult välistada soovitame selle seadmega koos kasutatavat USB mälu mis tahes muul eesmärgil mitte kasutada.

Teatud USB mälud ei pruugi selle seadmega töötada. Soovitame kasutada usaldusväärse tarnija käest saadud USB mälusid. ESAB ei vastuta mis tahes kahju eest, mille on põhjustanud USB mälu vale kasutamine.

# **TÄHELEPANU!**

Kui U8 $_2$  kasutatakse esitlusrežiimis koos W8 $_2$ -ga, kasutatakse U8 $_2$ -ga ühendatud USB-d ainult programmide edastamiseks. Programm edastatakse vooluallika käivitamisel. W8 $_2$ -te programmide edastamiseks või failide salvestamiseks kasutatakse eraldi USB-d, mis on ühendatud W8<sub>2</sub>-ga.

# **2.3.1 Programmi uuendamine USB mäluga**

Edasi toimige järgnevalt:

- Lülitage vooluallika pealüliti välja.
- Avage juhtpaneeli vasakpoolses otsas olev kate.
- Sisestage USB mälu USB konnektorisse.
- Sulgege kate.
- Lülitage vooluallika pealüliti sisse.

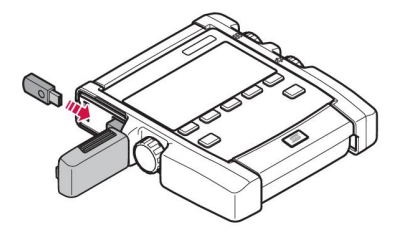

# **2.3.2 Failide edastamine USB mäluga**

Edasi toimige järgnevalt:

- Avage juhtpaneeli vasakpoolses otsas olev kate.
- Sisestage USB mälu USB konnektorisse.
- Sulgege kate.
- Vt lisateavet osast "Eksport/import".

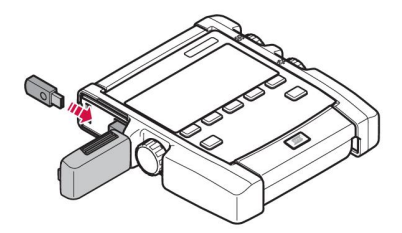

# **2.4 Esimene samm – keele valik**

Seadme esmakordsel käivitamisel ilmub ekraanile käesolev menüü.

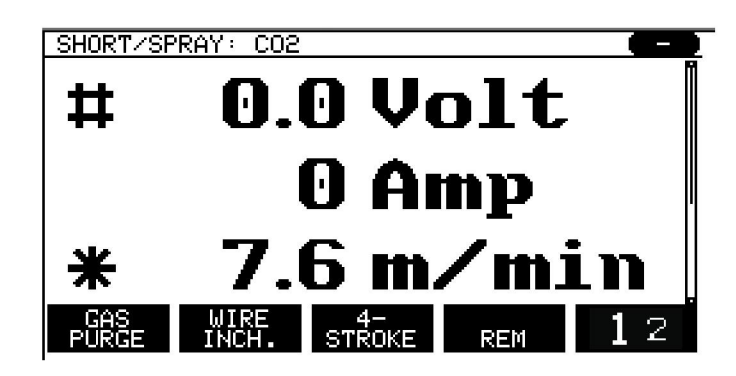

Juhtpaneel on tarnimisel seadistatud inglise keelele. Oma keele valimiseks toimige järgnevalt.

Vajutage *MENU (menüü)* peamenüü avamiseks.

Viige kursor vasakpoolset nuppu kasutades reale. *CONFIGURATION (konfiguratsioon)*.

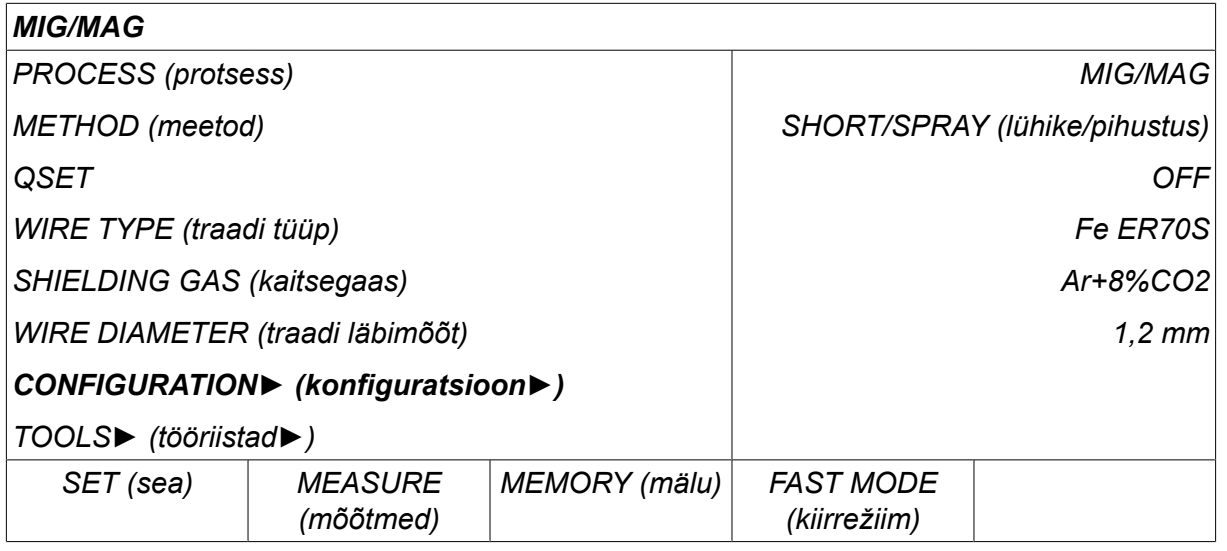

Vajutage sisestusklahvi

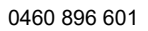

Viige kursor reale *LANGUAGE (keel)* . Juhtpaneelis kasutatavate keelte nimekirja kuvamiseks vajutage ENTER.

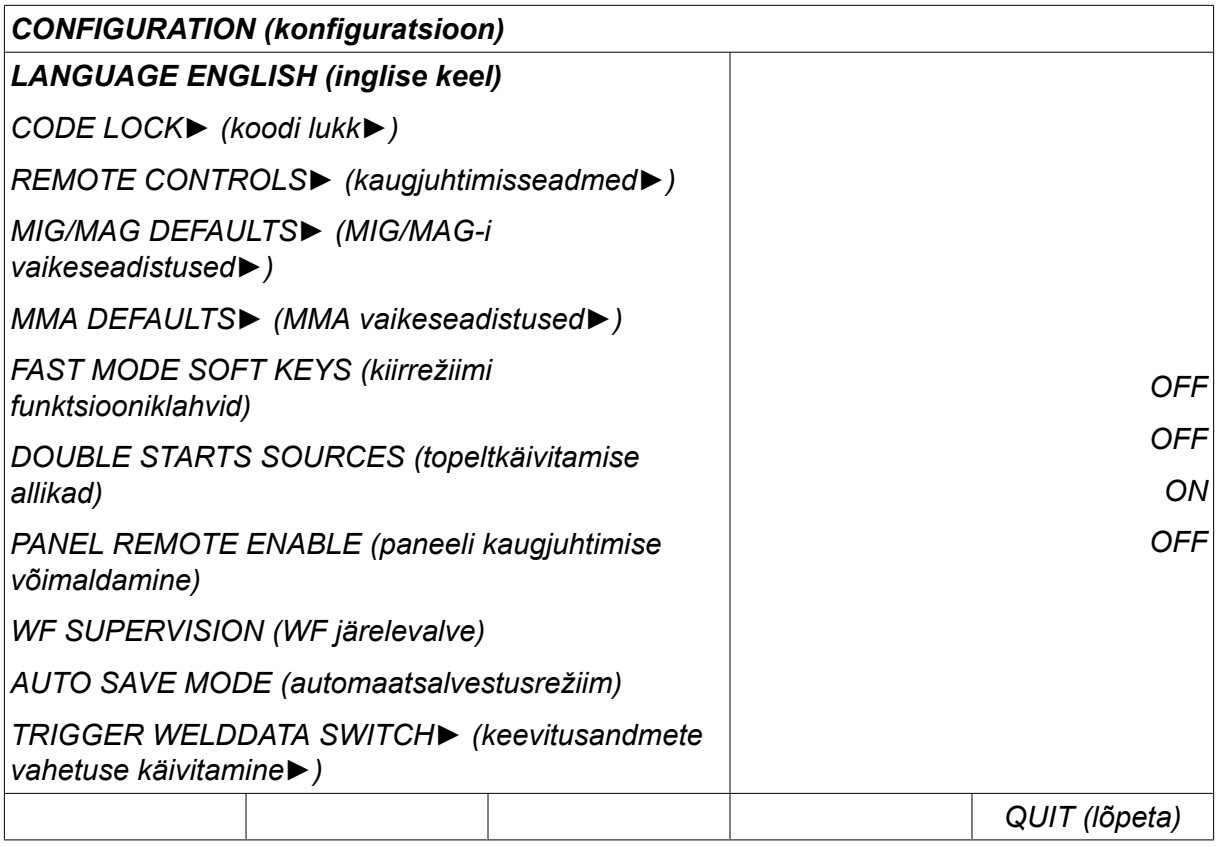

Viige kursor oma keele reale ja vajutage ENTER.

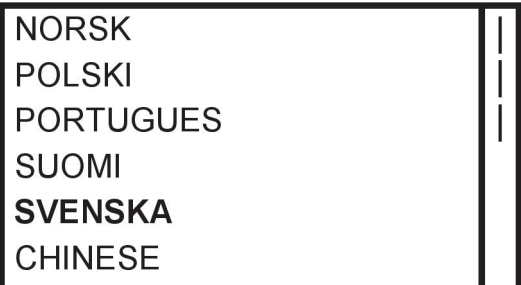

# **2.5 Ekraan**

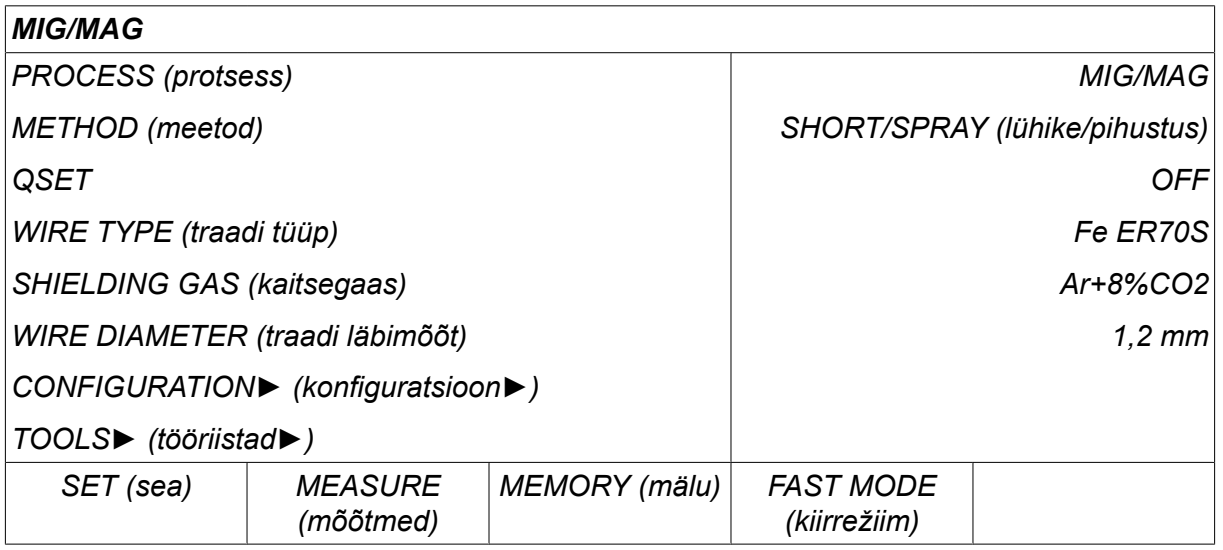

#### **Kursor**

Juhtpaneeli kursor on esitatud varjutatud väljana teksti ümber ning valitud tekst muutub valgeks. Kasutusjuhendis on valik esitatud rasvases kirjas tekstiga.

#### **Nooled ja kerimisribad**

Kui rea taga on rohkem informatsiooni, näidatakse seda teksti taga oleva musta noolega. Kerimisriba asub ekraani paremal küljel, juhul kui nimekirjas on rohkem ridu.

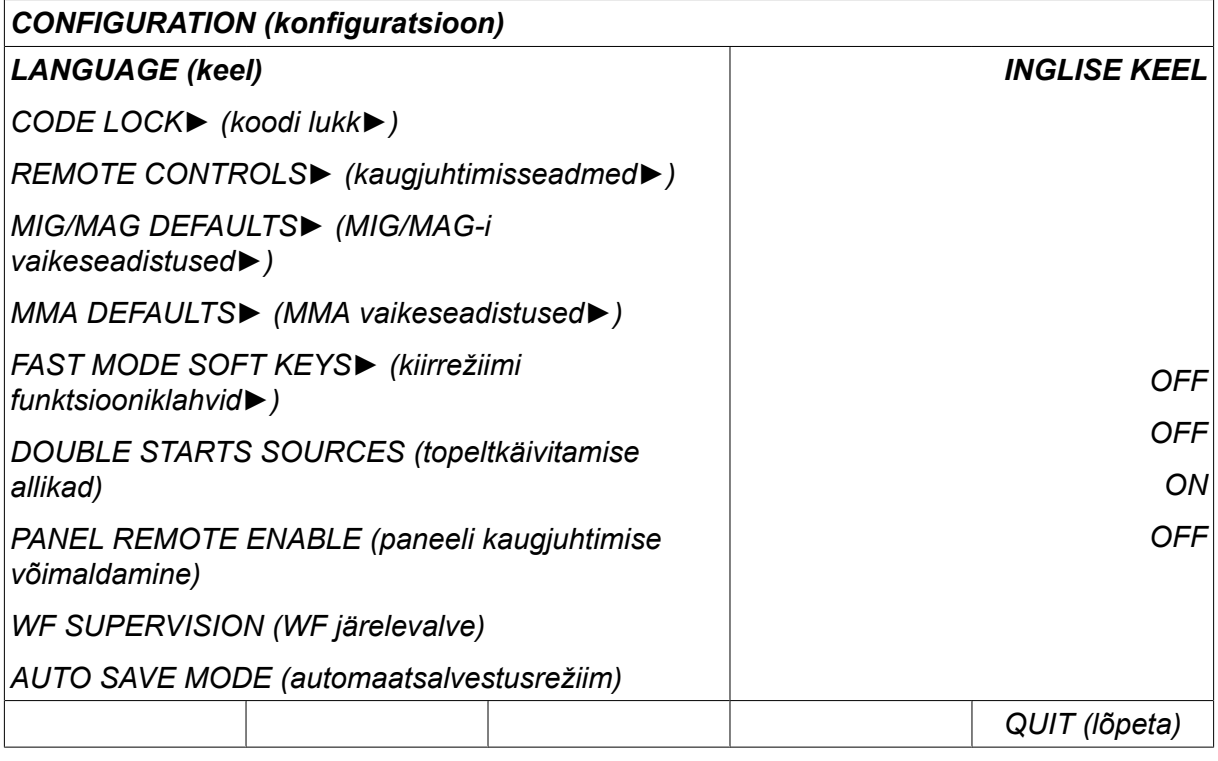

# **Tekstikastid**

Ekraani all on viis teksti sisaldavat kasti, mis kirjeldab viie klahvi jooksvat funktsiooni otse kastide all.

# **Energia säästurežiim**

Selleks, et suurendada taustvalgustuse kasutusiga, lülitatakse see kolme minuti pärast välja kui seda ei kasutata.

# **2.5.1 Ekraanil olevad sümbolid**

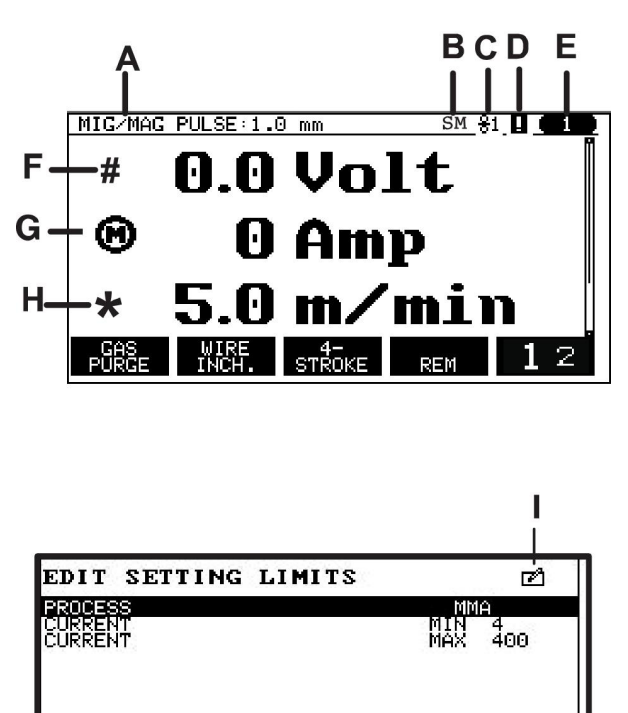

- **A** Valitud keevitusandmete seadistus
- **B** S = Seadistuste piirang aktiveeritud M = Mõõtmete piirang aktiveeritud
- **C** Valitud traadi etteandemehhanism
- **D** VRD oleku ikoon ja esinenud vea näit, vt jaotist "VRD ja veateate ikoon".
- **E** Tagasi kutsutud mälukoha number
- **F** Parameetri väärtuse suurendamiseks või vähendamiseks valige märgiga # tähistatud pluss-/miinusnupp.
- **G** Mootori mõõdetav vool
- **H** Parameetri väärtuse suurendamiseks või vähendamiseks valige märgiga \* tähistatud pluss-/miinusnupp.
- **I** Redigeerimisrežiim, mäluasendiredigeerimine

# **2.5.2 VRD ja veateate ikoon**

Seda ikooni kasutatakse kahe erineva teabe kuvamiseks.

• Ühendatud toiteallika VRD oleku kuvamine

**DELETE** 

• Ilmnenud vea kuvamine

**STORE** 

VRD funktsioon kindlustab, et keevituse mitteteostamise ajal ei ületa tühijooksupinge 35 V. Toiteallikas inaktiveeritakse VRD funktsioon, kui süsteem tunnetab keevituse alustamist. Aktiivset või mitteaktiivset VRD funktsiooni näitab sama ikoon, mis näitab ka ilmnenud viga. Vt alumist tabelit.

QUIT

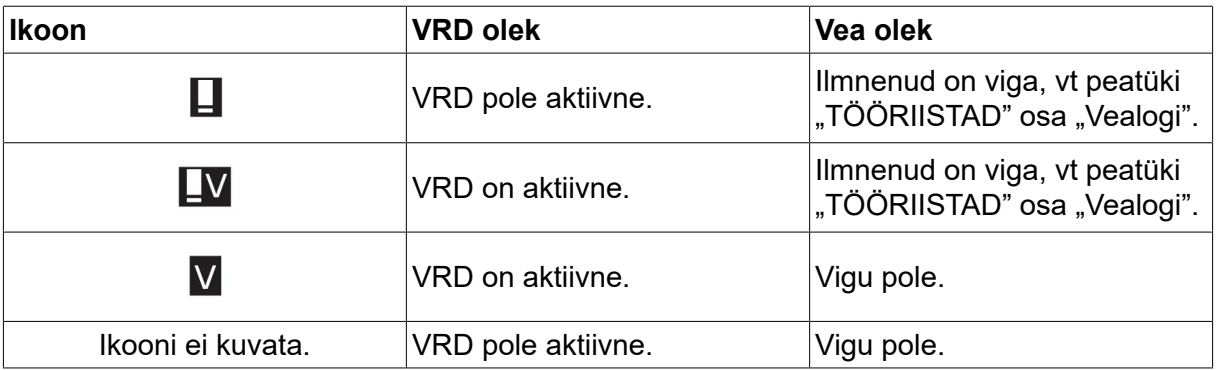

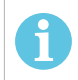

#### **TÄHELEPANU!**

VRD funktsioon töötab vooluallikates, kuhu funktsioon on kaasatud.

# **2.6 Üldine informatsioon seadistuste kohta**

On olemas kolme peamist tüüpi seadistused:

- Numbriväärtuste seadistamine
- Antud alternatiividega seadistamine
- ON/OFF režiimi seadistamine

#### **2.6.1 Numbriväärtuste seadistamine**

Numbriväärtuse seadistamisel kasutatakse antud väärtuse suurendamiseks või vähendamiseks üht kahest pluss/miinusnupust. Väärtuste numbrit saab muuta ka kaugjuhtimispuldilt.

# **2.6.2 Antud alternatiividega seadistamine**

Mõned seadistused tehakse alternatiivi valimisel nimekirjast. Selline loend võib välja näha järgmine:

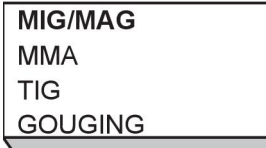

Siin on kursor viidud MIG/MAG reale. Vajutades selles asendis *ENTER* , valitakse MIG/MAG alternatiiv. Juhul kui soovite selle asemel valida muu alternatiivi, viige kursor õigele reale vasakpoolse nupuga üles või alla liikudes. Seejärel vajutage *ENTER*. Loendist lahkumiseks ilma valikut tegemata, vajutage *QUIT (lõpeta)*.

# **2.6.3 ON/OFF seadistused**

Mõningate funktsioonide puhul on võimalik väärtused ON ja OFF seadistada. Sünergia funktsioon MIG/MAG ja MMA keevitamise ajal on sellise funktsiooni näiteks. ON või OFF seadistused saab valida alternatiivide nimekirjast nagu eespool kirjeldatud.

# **2.6.4 QUIT ja ENTER**

Kõige parempoolset funktsiooniklahvi kasutatakse peamiselt funktsiooniks *QUIT (lõpeta)*, ehkki seda kasutatakse mõnikord ka muude funktsioonide tarvis.

• Vajutage *QUIT (lõpeta)* , et liikuda tagasi eelmise menüü või ekraani juurde. Muudatused salvestatakse automaatselt pärast seadistamist.

Klahvi *ENTER* nimetatakse selles kasutusjuhendis sisestusklahviks.

• Vajutage *ENTER* menüü või nimekirja valiku teostamiseks.

# **3 MENÜÜD**

Juhtpaneel kasutab mitmeid erinevaid menüüsid. Menüüd on: *MAIN MENU (peamenüü)*, *CONFIGURATION (konfiguratsioon)*, *TÖÖRIISTAD*, *WELD DATA SETTINGS (keevitusandmete seadistused)*, *MEASURE (mõõtmed)*, *WELD DATA MEMORY (keevitusandmete mälu)* ja *FAST MODE (kiirrežiim)*. Menüüde struktuur on toodud käesoleva kasutusjuhendi muudes jaotistes. Käivituse ajal kuvatakse hetkeks ka käivitusekraan, mis sisaldab informatsiooni aktiivse programmiversiooni kohta.

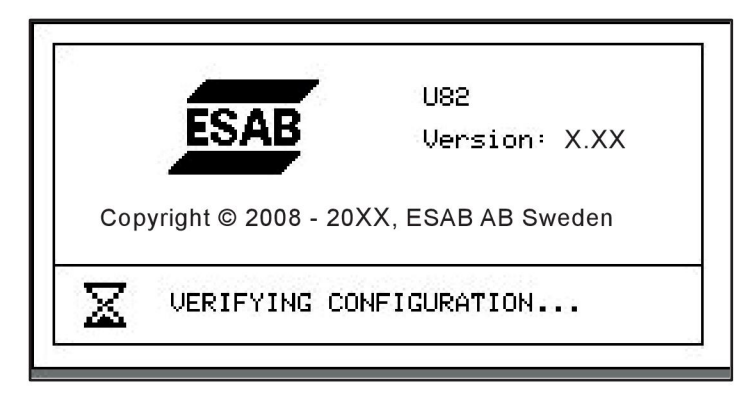

*Käivitusekraani näide*

# **3.1 Peamenüü**

Menüüs *MAIN MENU (peamenüü)*saate muuta keevitusprotsessi, keevitusmeetodit, traadi tüüpi jne.

Selle menüü juurest saate edasi liikuda kõigi teiste alamenüüde juurde.

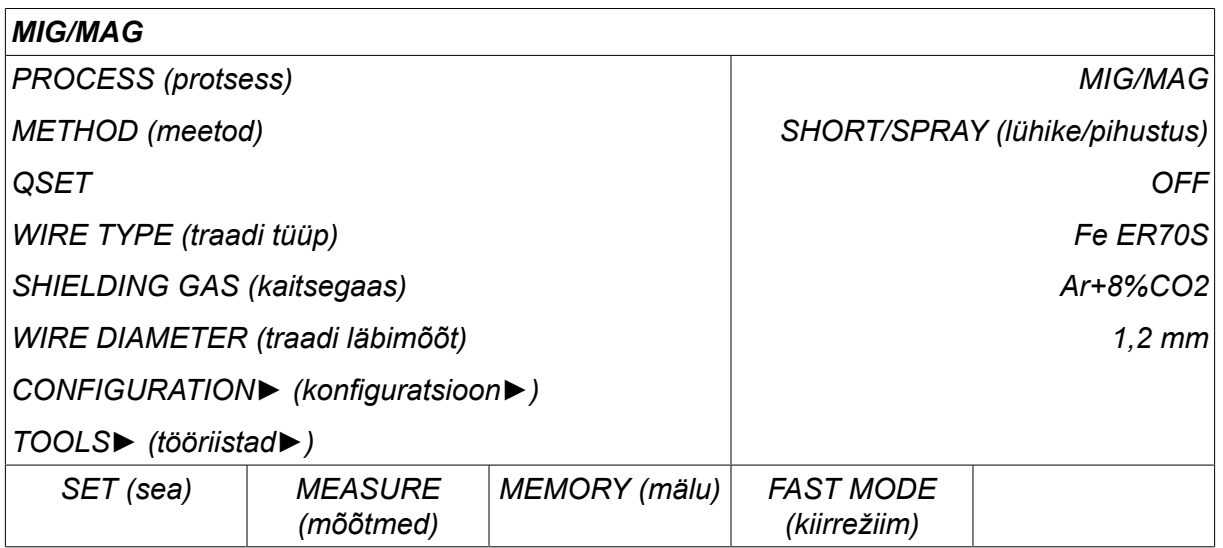

# **3.1.1 Konfiguratsiooni menüü**

Menüüs *CONFIGURATION (konfiguratsioon)*saate muuta keelt ja teisi põhiseadistusi, mõõtühikuid jne.

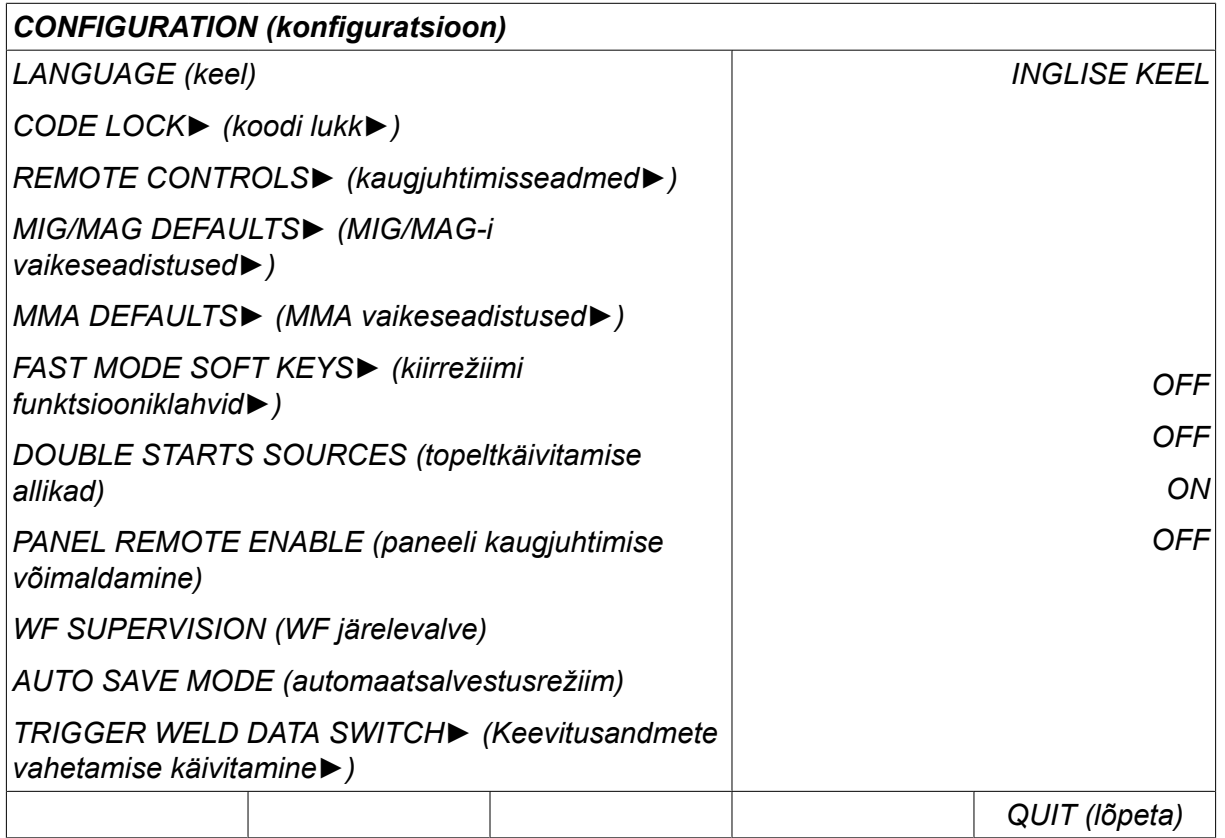

Lisateavet vt peatükist "KONFIGURATSIOON".

### **3.1.2 Tööriistade menüü**

Menüüs *TÖÖRIISTAD* saate edastada faile, vaadata kvaliteedi- ja tootmisstatistikat, vealogisid jne.

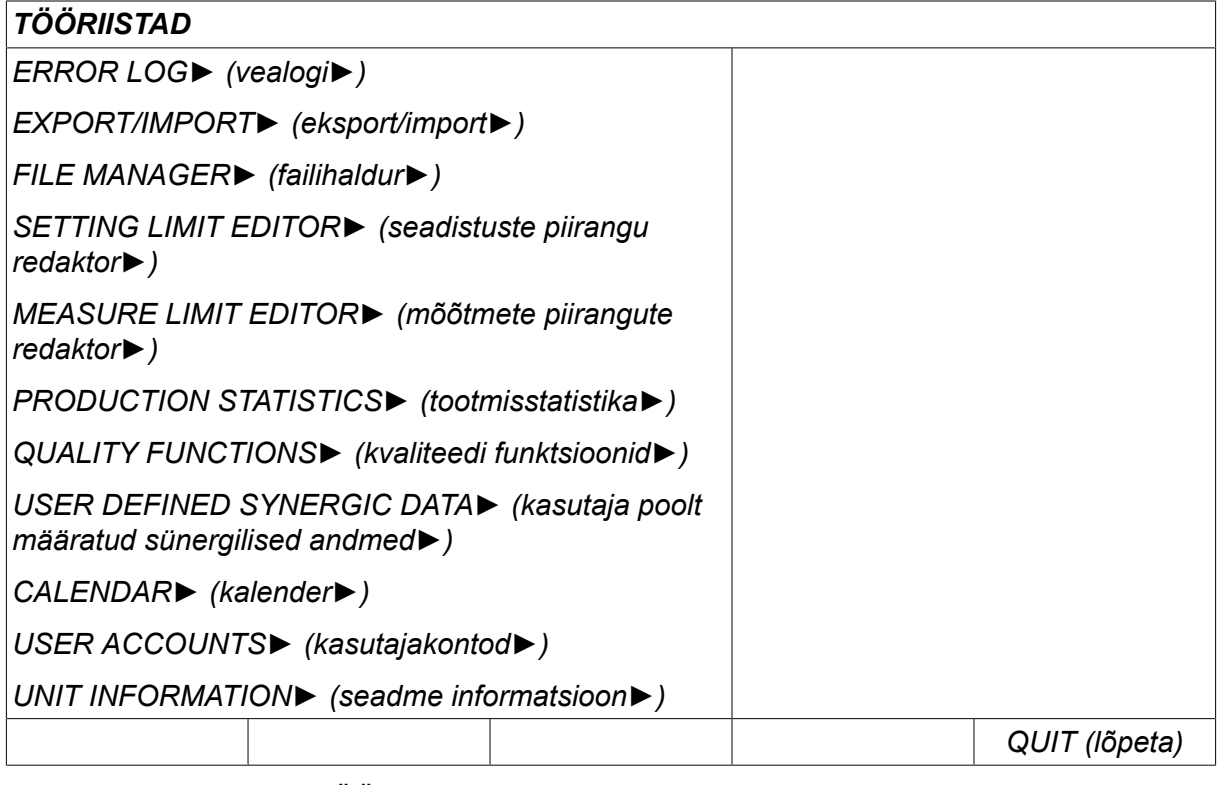

Lisateavet vt peatükist "TÖÖRIISTAD".

# **3.1.3 Keevitusandmete seadistusmenüü**

Vajutage *SET (sea)* , et avada menüü *WELD DATA SETTING (keevitusandmete* SET 1 *seadistus)*. Menüüs *WELD DATA SETTING (keevitusandmete seadistus)* saate muuta erinevaid keevitusparameetreid. Menüül on erinev väljanägemine sõltuvalt sellest, milline keevitusprotsess on valitud. Näidises on toodud MIG/MAG keevitamine lühikese kaare/pihustuskaarega.

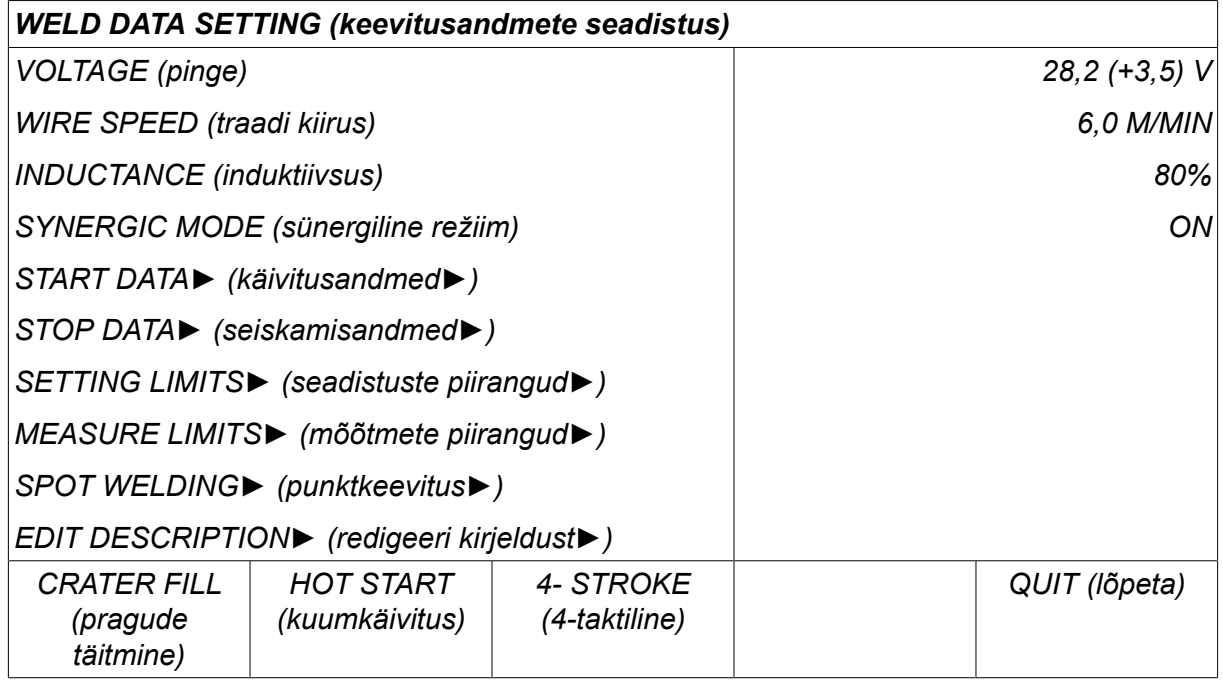

# **3.1.4 Mõõteandmed**

Vajutage *MEASURE (mõõtmed)* , et vaadata keevitamise ajal erinevatele MEASURE keevitusparameetritele antud mõõteväärtusi.

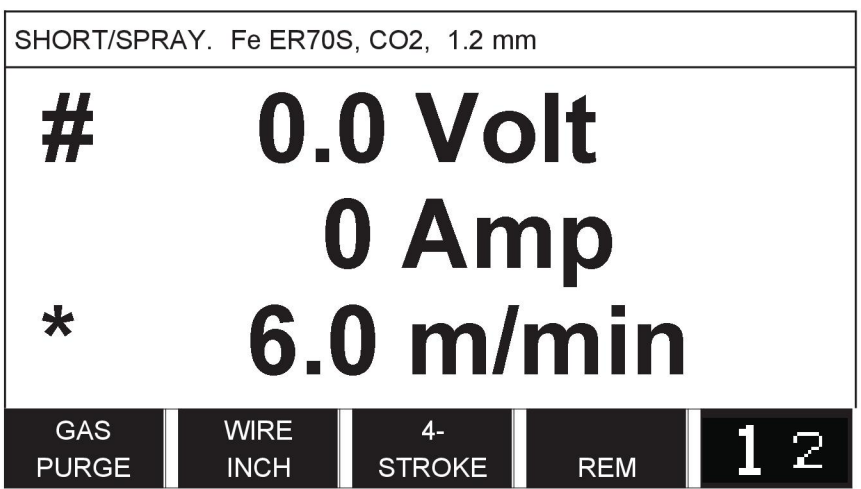

Teatud parameetrite väärtust saate muuta ekraanil *MEASURE (mõõtmed)* . Keevitusprotsessi seadistusest sõltub, millised need parameetrid on. Muudetavad parameetriväärtused on alati tähistatud märgiga # või \*.

Mõõdetud väärtused jäävad ekraanile isegi pärast keevituse lõpetamist. Saate liikuda erinevate menüüde juurde ilma mõõteväärtusi kaotamata. Juhul kui keevitamise

mitteteostamise ajal seadistatud väärtust muudetakse, muudetakse mõõteväärtus 0-le, et segadust vältida.

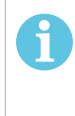

# **TÄHELEPANU!**

Impulsskeevituse ajal saate valida, kas pinge väärtus kuvatakse keskmise väärtusena või tippväärtusena. Seda seadistust saab reguleerida jaotises MIG/MAG defaults (MIG/MAG-i vaikeväärtused), vt osa "MIG/MAG-i vaikeväärtused".

# **3.1.5 Keevitusandmete mälu**

Menüüs *WELD DATA MEMORY (keevitusandmete mälu)* saate salvestada, tagasi MEMORY kutsuda, kustutada ja kopeerida erinevaid seadistatud keevitusandmeid. Keevitusandmete seadistusi saab salvestada 255 erinevasse mäluasendisse.

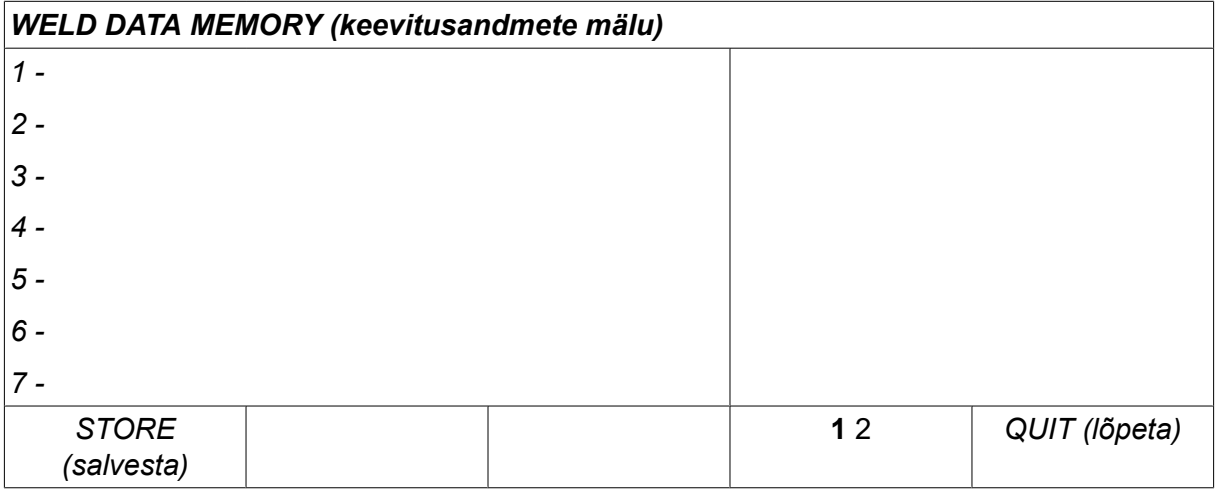

Lisateavet vt peatükist "MÄLU HALDAMINE".

# **3.1.6 Kiirrežiimi menüü**

Menüüs *FAST MODE (kiirrežiim)* saate siduda funktsiooniklahve keevitusandmete FAST | mälukohtadega. Need seadistused teostatakse menüüs*CONFIGURATION (konfiguratsioon)* . Valitud mäluasendi number kuvatakse üleval parempoolses nurgas.

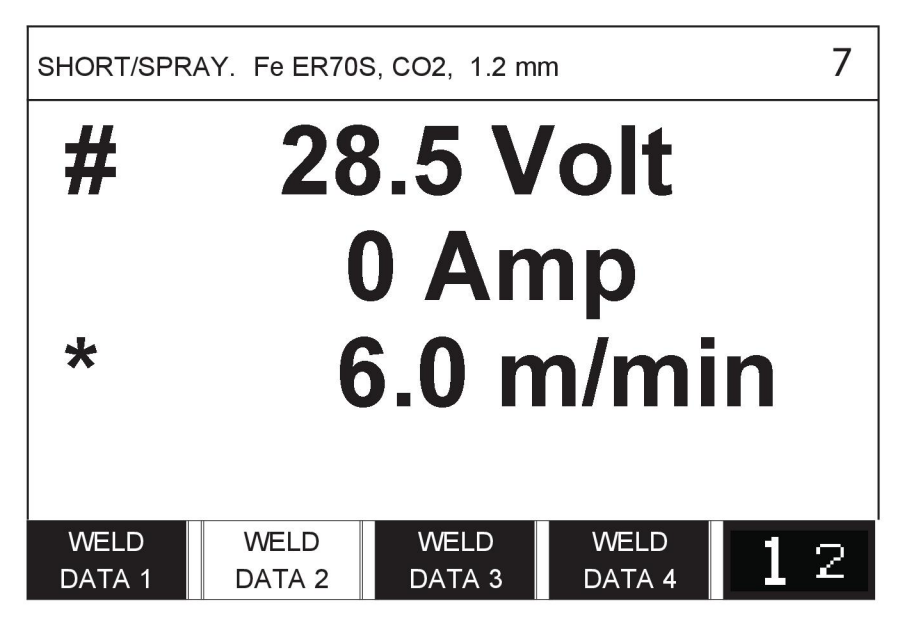

Lisateavet vt osast "Kiirrežiimi funktsiooniklahvid".

# **4 MIG/MAG-KEEVITAMINE**

*MAIN MENU (peamenüü) » PROCESS (protsess) » MIG/MAG*

MIG/MAG-keevitusel sulatatakse pidevalt etteantavat täidistraati, samas kui keevisvanni kaitseb kaitsegaas.

Impulssi kasutatakse traadilt tilkade ülekandumise mõjutamiseks, et saada isegi madalate keevitusandmete juures stabiilne ja pritsmeteta keevituskaar.

Seda, millise läbimõõduga traati saab **MIG/MAG**-keevituse režiimidega **SHORT-/SPRAYARC** (kaar/pihustuskaar) ja **PULSING** (impulsskeevitus) kasutada, vt käesoleva juhendi lõpus olevast lisast "TRAADI JA GAASI ANDMED".

Kui MIG/MAG protsess on valitud, saate valida nelja meetodi vahel, valides vasakpoolse nupu abil *METHOD (meetod)* ja vajutades seejärel *ENTER*. Valige*SHORT/SPRAY (lühike/pihustus)*, *PULSE (impulss)* või *SUPERPULSE (superimpulss)* ja vajutage *ENTER*.

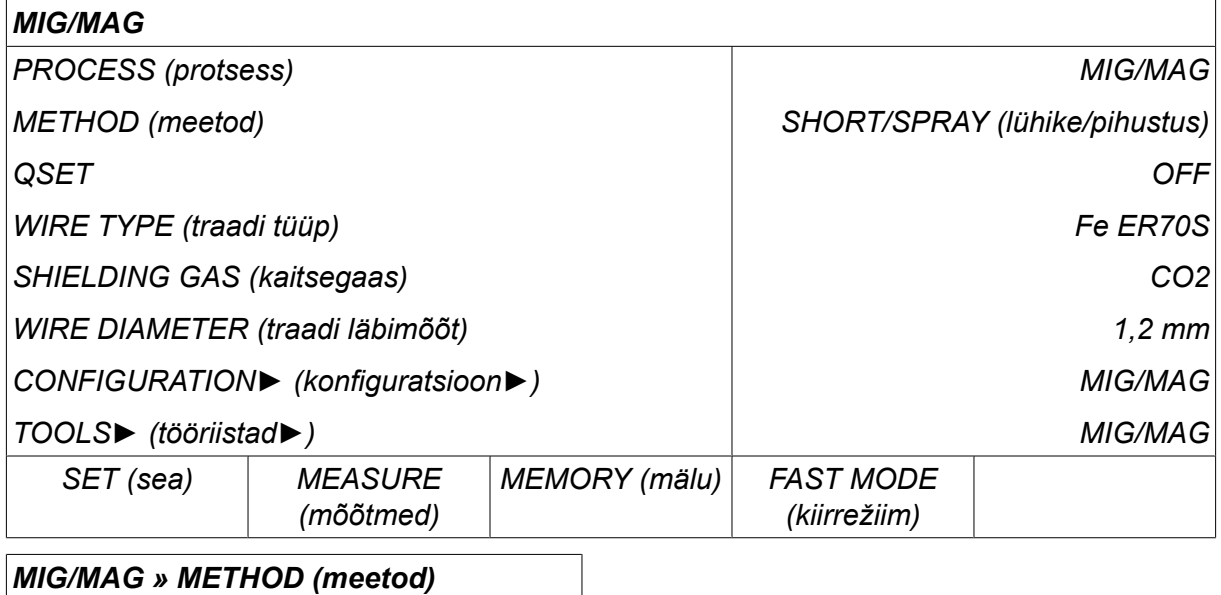

*SHORT/SPRAY (lühike/pihustus)*

*PULSE (impulss)*

*SUPERPULSE (superimpulss)*

# **4.1 Seadistused keevituse andmemälu menüüs**

# **4.1.1 MIG/MAG-keevitus kaare/pihustuskaarega**

Allpool olev tabel näitab seadeid ja menüüstruktuuri, kui valitud on *MIG/MAG » METHOD (meetod) » SHORT/SPRAY (lühike/pihustus)* ja vajutada *SET (sea)*.

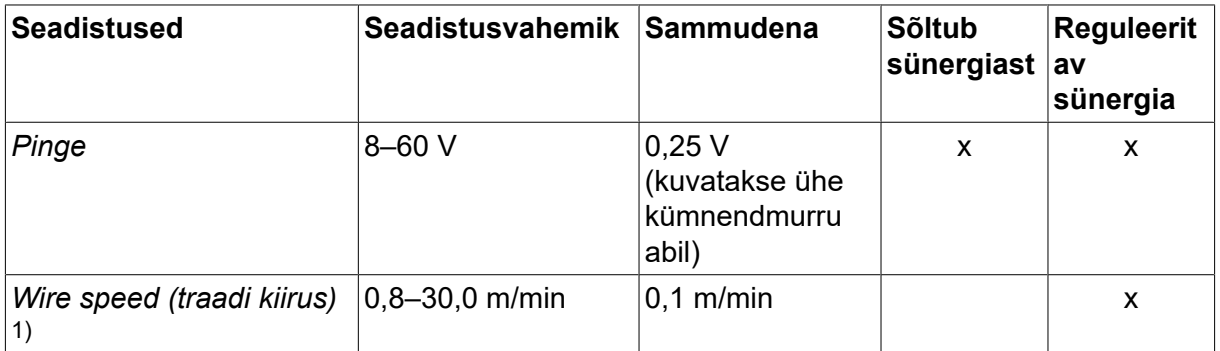

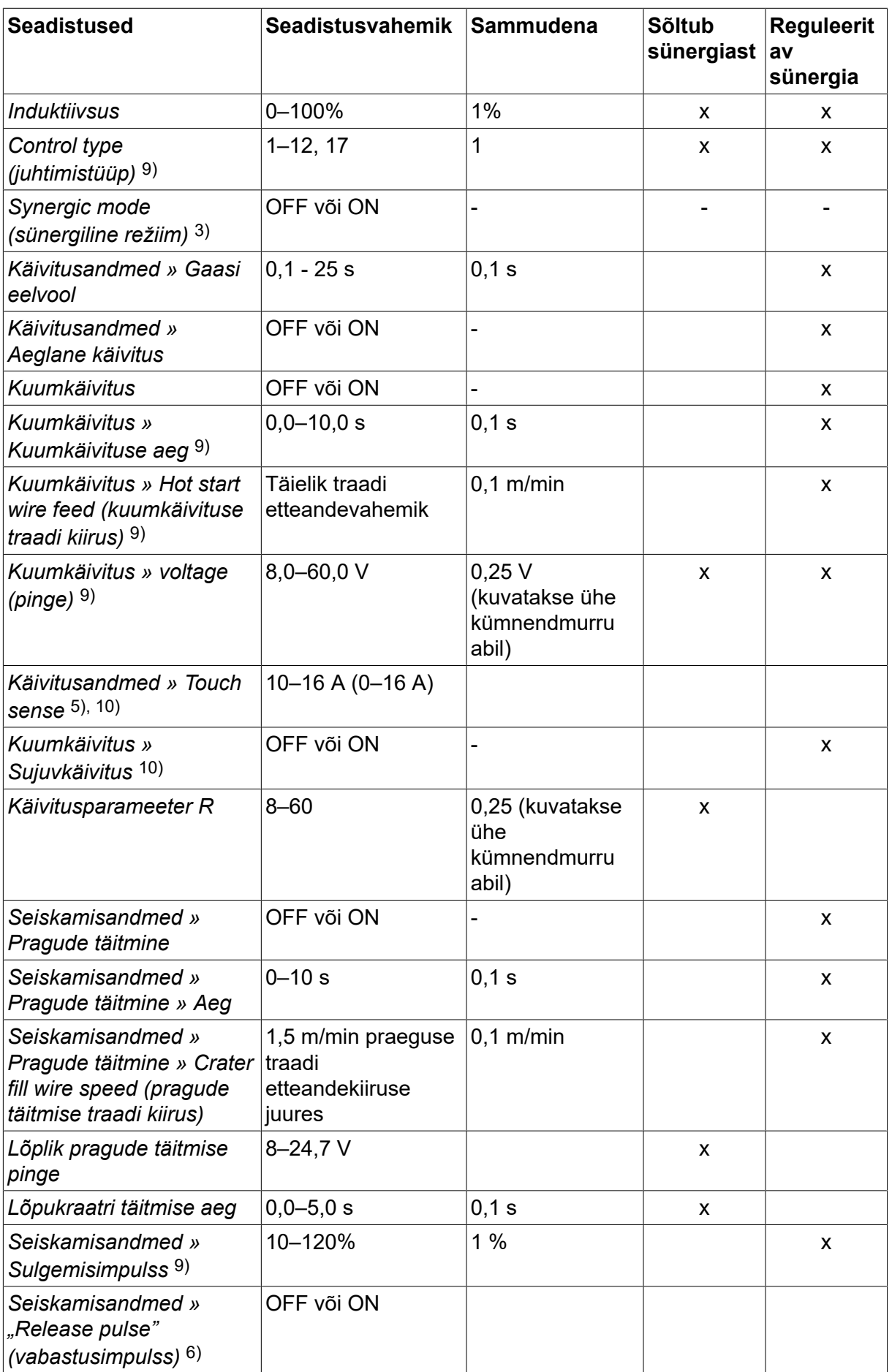

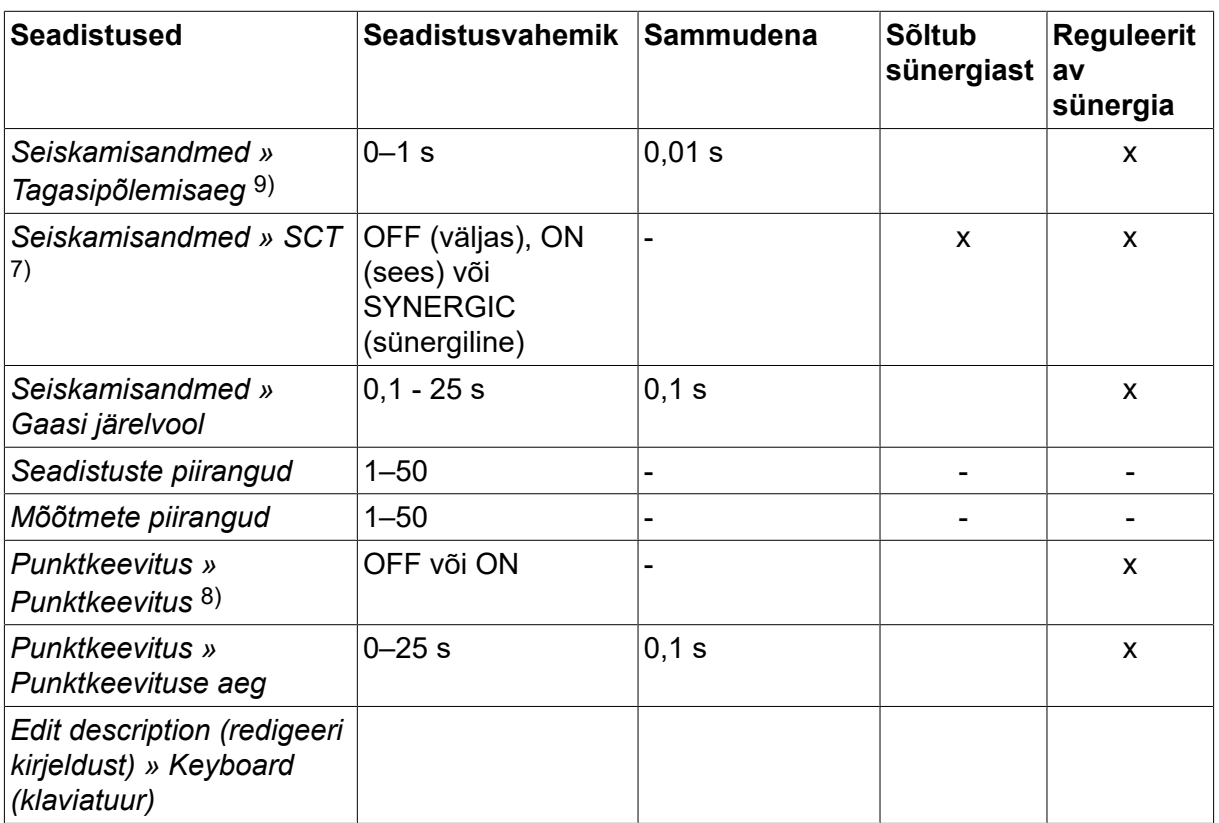

*1)Seadistusvahemik sõltub kasutatavast traadi etteandemehhanismist.*

*3)Seadistusvahemik sõltub kasutatavast traadi etteandemehhanismist. Sünergiline liin tarnimisel: tahke traat (Fe ER70S), kaitsegaas CO2 koos 1,2 mm traadiga.*

*5)0‒16 A on rakendatav 5000-seeria toiteallikate puhul.*

*6)Seadistusvahemik sõltub kasutatavast traadi etteandemehhanismist. Reguleeritakse konfiguratsioonimenüüs MIG/MAG-i vaikeseadistuste all.*

*7)Kui SCT on konfigureeritud olekusse ON (sees), määratakse seadistus Tagasipõlemisaeg väärtusele –0,05 s. Kui SCT on konfigureeritud olekusse OFF (väljas), kasutatakse seadistuse Tagasipõlemisaeg salvestatud väärtust. Kui SCT on konfigureeritud olekusse SYNERGIC (sünergiline), valitakse SCT väärtus ON või OFF (sees või väljas) sünergilise liini alusel.*

*8)Punktkeevitust (ON (sees)) pole võimalik valida, kui keevituspüstoli päästiku režiim on 4-taktiline.*

*9)Nähtav olenevalt seadistusest.*

*10)Nähtav olenevalt ühendatud seadmetest.*

#### **4.1.2 MIG/MAG keevitus koos impulsiga**

Allpool olev tabel näitab seadeid ja menüüstruktuuri, kui valitud on *MIG/MAG » METHOD (meetod) » PULSE (impulss)* ja vajutada *SET (sea)*.

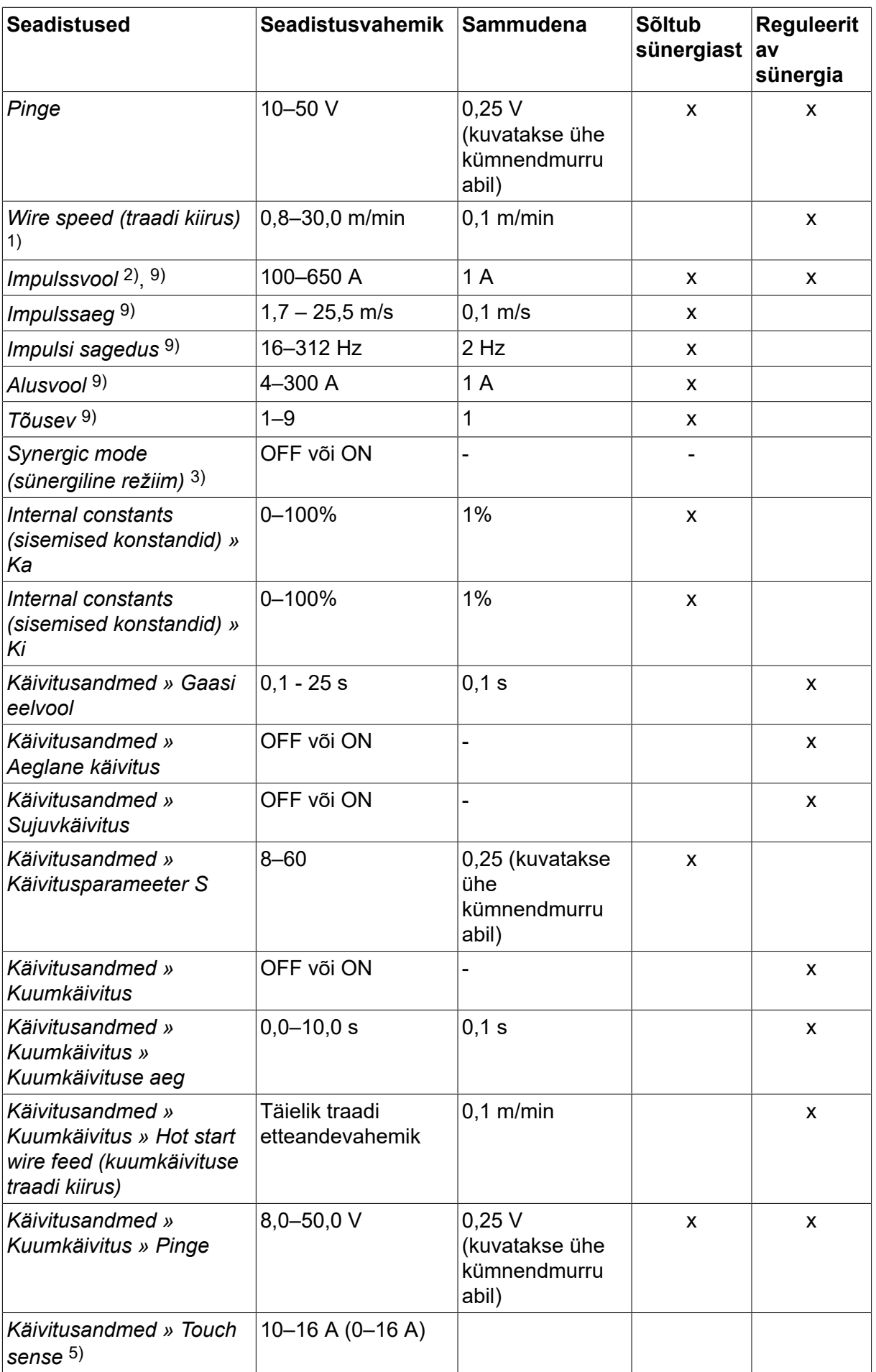

#### 4 MIG/MAG-KEEVITAMINE

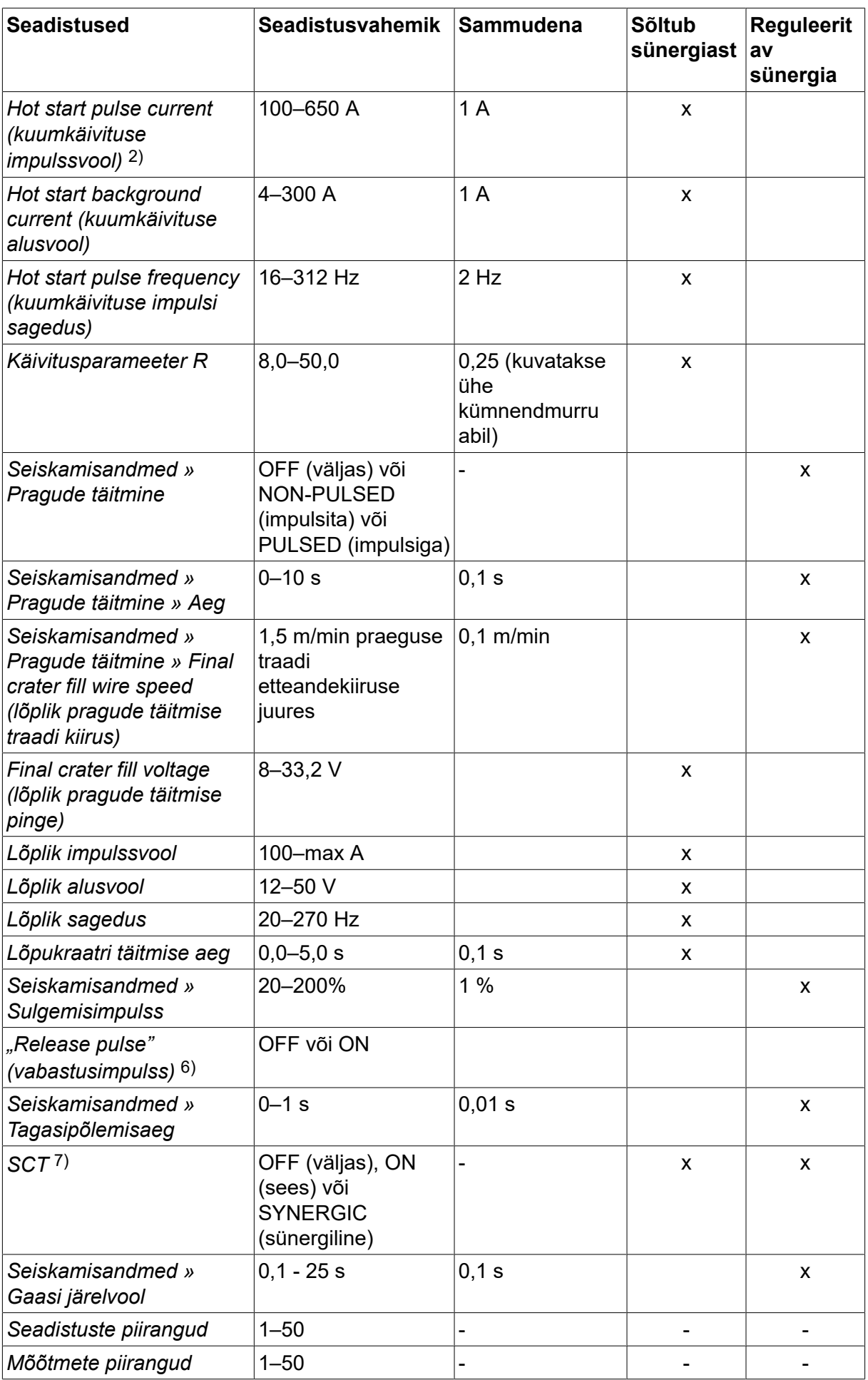

#### 4 MIG/MAG-KEEVITAMINE

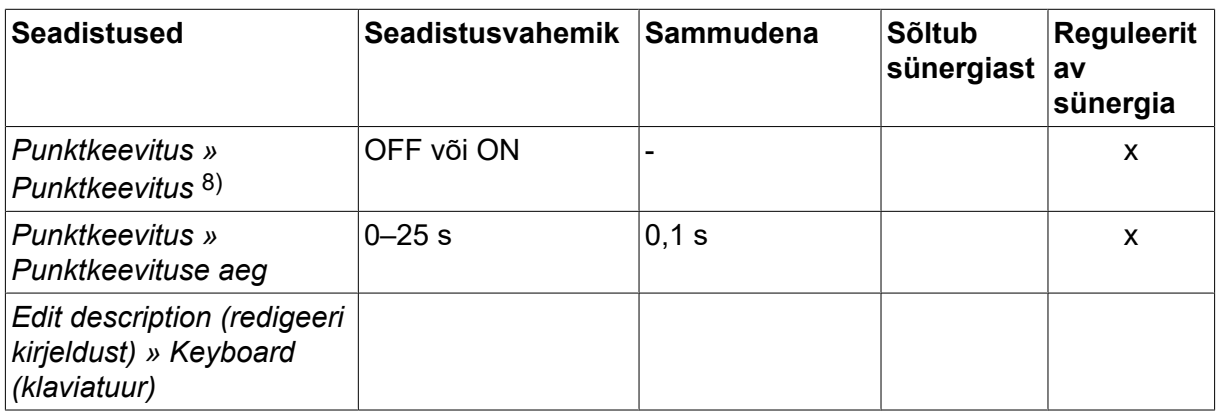

*1)Seadistusvahemik sõltub kasutatavast traadi etteandemehhanismist.*

*2)Minimaalne alusvool ja impulssvool sõltuvad kasutatavast tootetüübist.*

*3)Sünergiline liin tarnimisel: tahke traat (Fe ER70S), kaitsegaas CO2 koos 1,2 mm traadiga.*

*5)0‒16 A on rakendatav 5000-seeria toiteallikate puhul.*

*6)Reguleeritakse konfiguratsioonimenüüs MIG/MAG-i vaikeseadistuste all.*

*7)Kui SCT on konfigureeritud olekusse ON (sees), määratakse seadistus Tagasipõlemisaeg väärtusele –0,05 s. Kui SCT on konfigureeritud olekusse OFF (väljas), kasutatakse seadistuse Tagasipõlemisaeg salvestatud väärtust. Kui SCT on konfigureeritud olekusse SYNERGIC (sünergiline), valitakse SCT väärtus ON või OFF (sees või väljas) sünergilise liini alusel.*

*8)Punktkeevitust (ON (sees)) pole võimalik valida, kui keevituspüstoli päästiku režiim on 4-taktiline.*

*9)Nähtav olenevalt seadistusest.*

*10)Nähtav olenevalt ühendatud seadmetest.*

# **4.1.3 MIG/MAG-keevitamine SuperPulse'iga, primaarne/sekundaarne, kaar/pihustuskaar/impulss**

Allpool olev tabel näitab seadeid ja menüüstruktuuri, kui valitud on *MIG/MAG » METHOD (meetod) » SUPERPULSE (superimpulss)* ja vajutada *SET (sea)*.

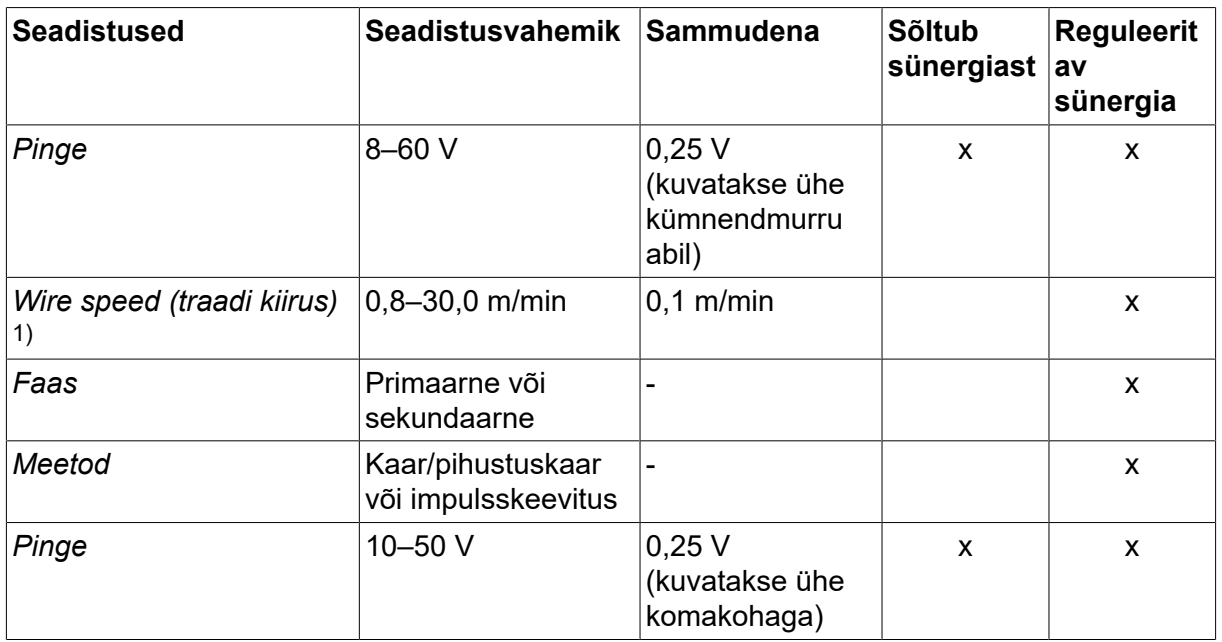

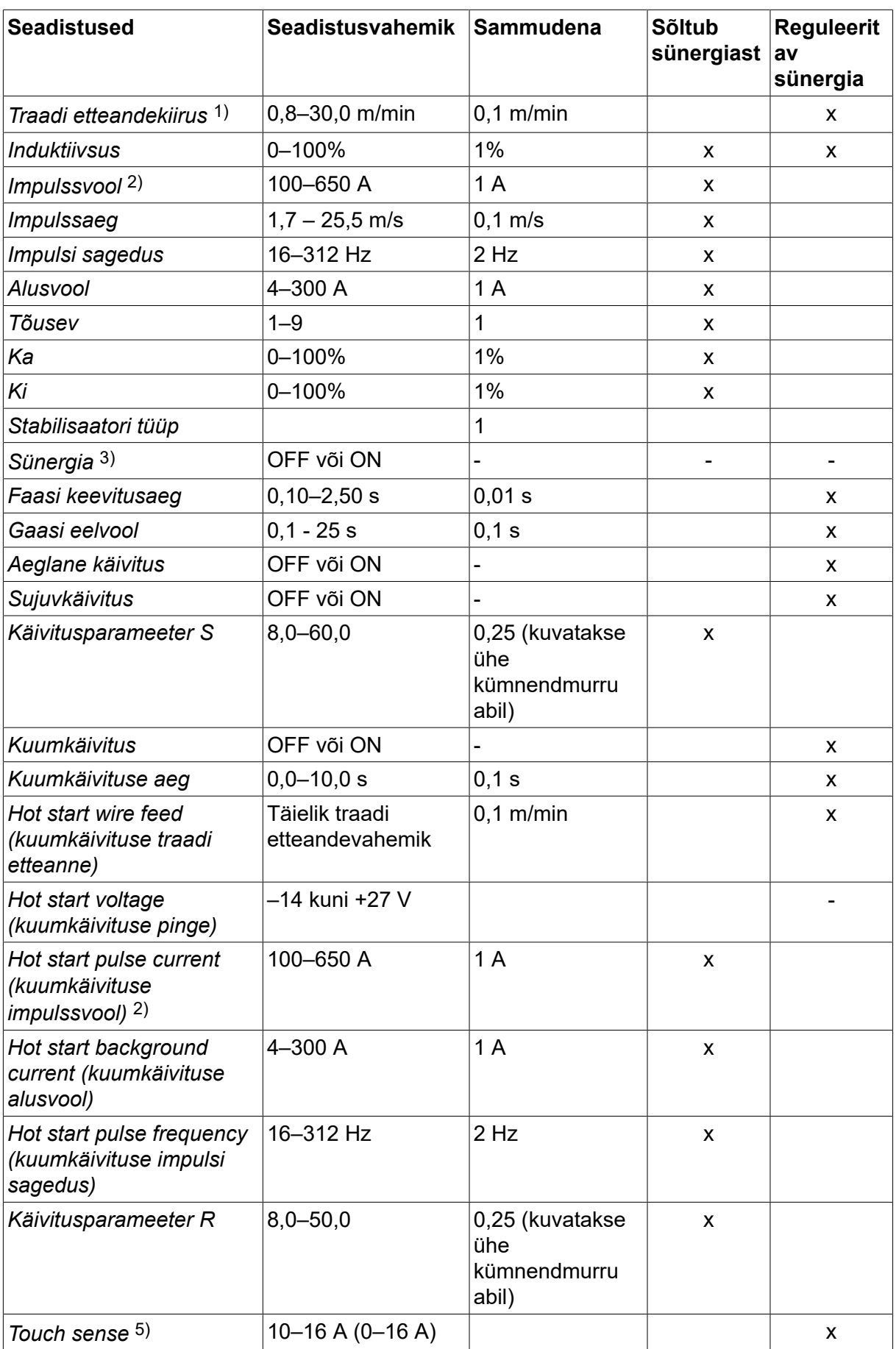

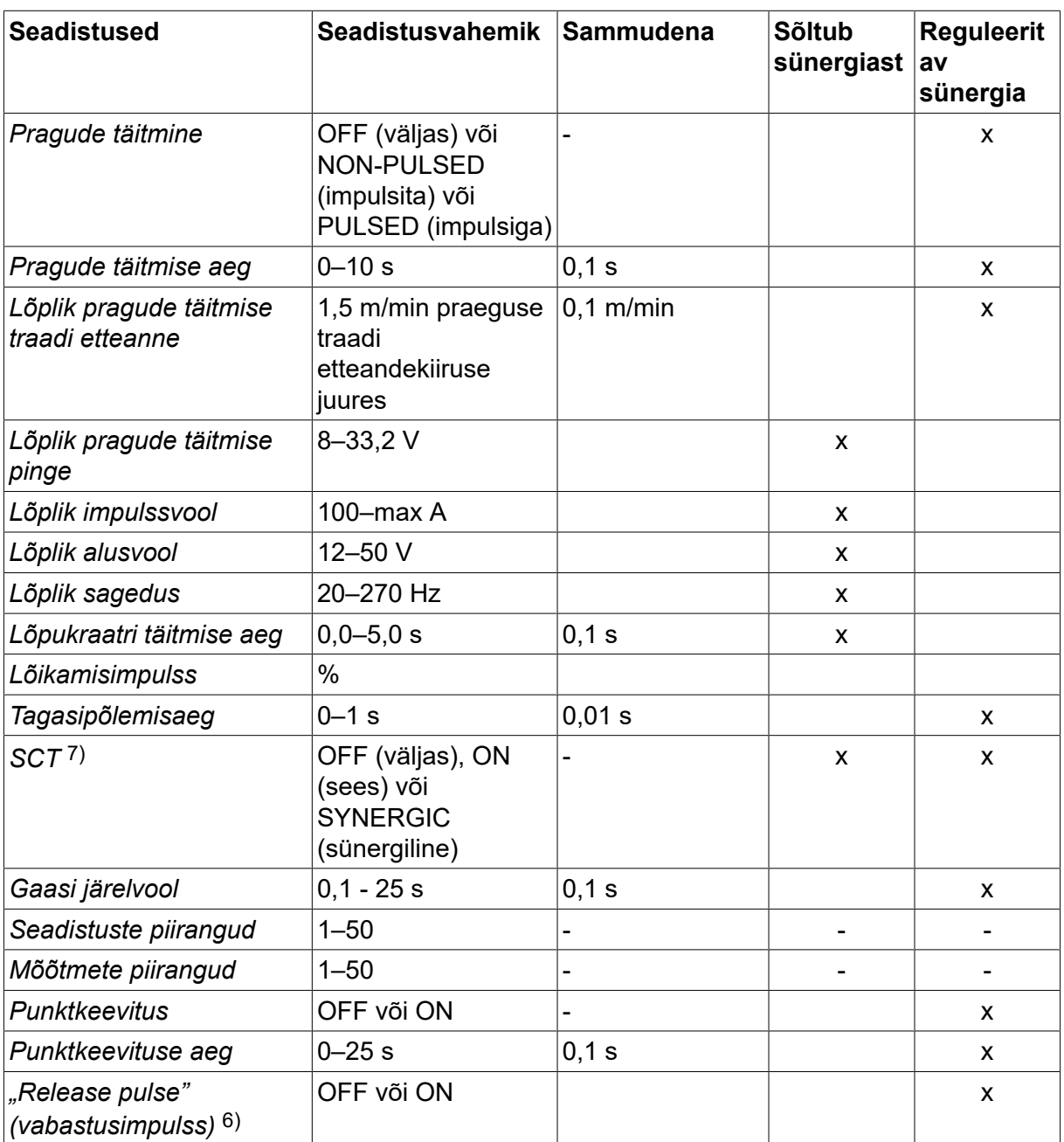

*1)Seadistusvahemik sõltub kasutatavast traadi etteandemehhanismist.*

*2)Minimaalne alusvool ja impulssvool sõltuvad kasutatavast tootetüübist.*

*3)Sünergiline liin tarnimisel: tahke traat (Fe ER70S), kaitsegaas CO2 koos 1,2 mm traadiga.*

*5)0‒16 A on rakendatav 5000-seeria toiteallikate puhul.*

*6)Reguleeritakse menüüs CONFIGURATION (konfiguratsioon) » MIG/MAG DEFAULTS (MIG/MAG-i vaikeseadistused)* .

*7)Kui SCT on konfigureeritud olekusse ON (sees), määratakse seadistus Tagasipõlemisaeg väärtusele –0,05 s. Kui SCT on konfigureeritud olekusse OFF (väljas), kasutatakse seadistuse Tagasipõlemisaeg salvestatud väärtust. Kui SCT on konfigureeritud olekusse SYNERGIC (sünergiline), valitakse SCT väärtus ON või OFF (sees või väljas) sünergilise liini alusel.*

*9)Nähtav olenevalt seadistusest.*

*10)Nähtav olenevalt ühendatud seadmetest.*

# **4.2 Seadistuste funktsioonide selgitused**

### **Pinge**

Kõrgema pinge tulemusel suureneb keevituskaare pikkus ning tekib kuumem ja laiem keevisvann.

Pinge seadistus erineb sünergiliste ja mittesünergiliste režiimide vahel. Sünergilises režiimis on pinge seadistatud positiivse või negatiivse korrigeerimisena pinge sünergilisest liinist. Mittesünergilises režiimis on pinge väärtus seadistatud absoluutväärtusena.

Pinget seadistatakse mõõtmete, *WELD DATA SETTING (keevitusandmete seadistus)* või *FAST MODE (kiirrežiim)* . Juhul kui kasutatakse kaugjuhtimispulti, saab seadistust sealt reguleerida.

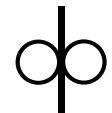

#### **Traadi etteandekiirus**

Sellega määratakse täidistraadi soovitud etteande kiirus minutis 1 meetri kohta.

Traadi etteande kiirust seadistatakse menüüs *MEASURE (mõõtmed)*, *WELD DATA SETTING (keevitusandmete seadistus)* või *FAST MODE (kiirrežiim)* . Juhul kui kasutatakse kaugjuhtimispulti, saab seadistust sealt reguleerida.

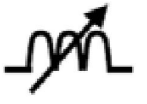

# **Induktiivsus**

Kõrgema induktiivsuse tulemuseks on laiem keevisvann ja vähem pritsmeid. Madalama induktiivsuse tulemusel tekib karedam heli, kuid püsiv ja kontsentreeritud kaar.

Induktsiooni seadistatakse menüüs *WELD DATA SETTING (keevitusandmete seadistus)* .

Kehtib üksnes MIG/MAG keevitamisel lühikese kaare/pihustuskaarega.

#### **Control type (juhtimistüüp)**

Mõjutab lühiseprotsessi ja keevise kuumust.

Seadistust ei tohi muuta.

#### **Impulssvool**

Impulssvoolu korral kahest voolu väärtusest kõrgem.

Impulssvool seadistatakse menüüs *WELD DATA SETTING (keevitusandmete seadistus)* välja lülitatud sünergia funktsiooniga.

Kehtib üksnes MIG/MAG keevitamisel koos impulsiga.

#### **Impulssaeg**

Aeg, mil impulssvool on impulssperioodil sisse lülitatud.

Impulssvool seadistatakse menüüs *WELD DATA SETTING (keevitusandmete seadistus)* välja lülitatud sünergia funktsiooniga.

Kehtib üksnes MIG/MAG keevitamisel koos impulsiga.

#### **Impulsi sagedus**

Alusvoolu aeg, mis koos impulssvoolu ajaga annab impulssperioodi.

Impulsi sagedus seadistatakse menüüs *WELD DATA SETTING (keevitusandmete seadistus)* välja lülitatud sünergia funktsiooniga.

Kehtib üksnes MIG/MAG keevitamisel koos impulsiga.

# **Alusvool**

Impulssvoolu korral kahest voolu väärtusest madalam.

Alusvool seadistatakse menüüs *WELD DATA SETTING (keevitusandmete seadistus)* välja lülitatud sünergia funktsiooniga.

Kehtib üksnes MIG/MAG keevitamisel koos impulsiga.

# **Elektrivool**

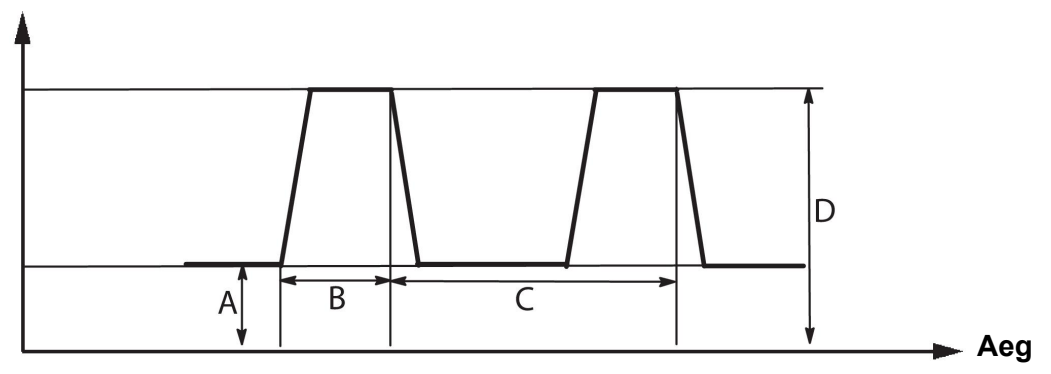

*MIG/MAG keevitus koos impulsiga*

A = alusvool

 $B =$  impulssaeg

C = impulsiperioodi aeg

D = impulssvool

### **Tõusev**

Kalle tähendab, et impulssvool suureneb/väheneb aeglaselt seadistatud väärtuseni. Kalde parameetrit saab seadistada üheksas etapis, kus iga etapp on 100 µs.

Kalle omab tähtsust seoses heliga. Järsk kalle tekitab valjema ja teravama heli. Liiga õrn kalle võib halvimal juhul kahjustada impulsi võimet tilkade ära lõikamiseks.

Kalle seadistatakse menüüs *WELD DATA SETTING (keevitusandmete seadistus)* välja lülitatud sünergia funktsiooniga.

Kehtib üksnes MIG/MAG keevitamisel koos impulsiga.

# **Ka**

Ka on keevituskaare pikkuse regulaatori proportsionaalne juurdekasv. Kõrge väärtus tähendab, et regulaator vastab keevituskaare pikkuse muutustele kiiremini.

Ka seadistatakse menüüs *WELD DATA SETTING (keevitusandmete seadistus) » Internal constants (sisemised konstandid)* välja lülitatud sünergia funktsiooniga.

Kehtib üksnes MIG/MAG keevitamisel koos impulsiga.

# **Ki**

Ki on keevituskaare pikkuse regulaatori integraalne juurdekasv. Stabiilseks reguleerimiseks hoidke see väärtus madalal tasemel.

Ki seadistatakse menüüs *WELD DATA SETTING (keevitusandmete seadistus) » Internal constants (sisemised konstandid)* välja lülitatud sünergia funktsiooniga.

Kehtib üksnes MIG/MAG keevitamisel koos impulsiga.

### **Synergic mode (sünergiline režiim)**

Iga traaditüübi, läbimõõdu ja gaasisegu kombinatsiooni jaoks on vajalik ainuomane suhe traadi etteande kiiruse ja pinge (keevituskaare pikkus) vahel, et saada stabiilselt funktsioneeriv keevituskaar. Pinge (keevituskaare pikkus) vastab automaatselt valitud eelprogrammeeritud sünergilisele liinile, tänu millele on palju kergem leida kiiresti õigeid keevitusparameetreid. Traadi etteande kiiruse ja muude parameetrite vaheline seos on tuntud sünergilise liinina.

Teavet traadi ja gaasi kombinatsioonide kohta vt käesoleva juhendi lõpus olevast lisast "TRAADI JA GAASI ANDMED".

Võimalik on tellida erinevaid sünergiliste liinide pakette, kuid need tuleb paigaldada ESAB'i volitatud teenindustehnikul.

Teavet enda sünergiliste liinide loomise kohta vt osa "Kasutaja poolt määratud sünergilised andmed".

Sünergia aktiveerimine toimub menüüs *WELD DATA SETTING (keevitusandmete seadistus)* .

#### **Faas**

Selles funktsioonis tehakse valik primaarse ja sekundaarse vahel.

Kõrged andmed seadistatakse primaarses ja madalad andmed sekundaarses.

Seadistusi kasutatakse määramaks, kas primaarsed või sekundaarsed andmed peaksid töötlemiseks saadaval olema. Samuti määrab see, milliseid andmeid mõõtmis- ja kaugjuhtimisrežiimis mõjutatakse. Mõõteekraanil näidatud traadi etteande kiirus näitab valitud faasi kiirust. Siiski põhinevad pinge, vool ja keevituse väljund mõõtmel mõlema faasi alusel.

Võite primaar- ja sekundaarfaasis valida erineva sünergia.

Primaar- või sekundaarfaas seadistatakse menüüs *MIG/MAG SET (MIG/MAG-i seadistus)* , kui on valitud Superpulse ja sünergia on välja lülitatud.

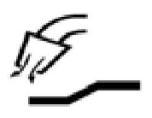

# **Gaasi eelvool**

Kontrollib aega, mil kaitsegaas enne keevituskaare tekkimist voolab.

Gaasi eelvool seadistatakse menüüs *WELD DATA SETTING (keevitusandmete seadistus) » START DATA (käivitusandmed)* .

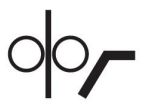

# **Aeglane käivitus**

Aeglase käivituse korral kasutatakse traadi etteandmisel 1,5 m/min, kuni elektrilise kontakti saavutamiseni töödetailiga.

Aeglane käivitus seadistatakse menüüs *WELD DATA SETTING (keevitusandmete seadistus) » START DATA (käivitusandmed)* .

#### **Sujuvkäivitus**

Sujuvkäivitus tähendab seda, et kui keevitustraadi ja töödetaili vahel tekib lühis, seiskub traadi etteanne. Etteandeseade hakkab keevitustraati tagasi kerima kuni töödetaili vooluahel katkestatakse ja keevituskaar süttib. Seejärel hakkab etteandeseade keevitustraati õiges suunas ette andma ja käivitub keevitamine.

Sujuvkäivitus seadistatakse menüüs *WELD DATA SETTING (keevitusandmete seadistus) » START DATA (käivitusandmed)* .

Kehtib keevitamisel etteandeseadmetega, millel on traadi tagurpidi kerimise funktsioon.

#### **Käivitusparameeter R**

Käivitusparameeter R võimaldab elektrikaare täppishäälestamist keevitamise käivitushetkel. Parameetriks saab seadistada 8,0–60,0 sammuga 0,25. See funktsioon on nähtav ja reguleeritav ainult siis, kui sünergia ei ole aktiivne (mis tähendab, et valitud meetod on Lühike kaar).

#### **Kuumkäivitus**

Kuumkäivitus suurendab keevitamise alustamisel traadi etteandekiirust ja pinget reguleeritava aja jooksul. Selle peamiseks eesmärgiks on keevitamist alustades pakkuda rohkem energiat, mis vähendab kehva sulatamise riski ühenduse alguses.

#### **Sünergia - kuumkäivitus**

Traadi etteandekiirust on võimalik suurendada teatud perioodi ajal võrreldes olemasoleva traadi etteandekiirusega, et anda keevituse alustamisel rohkem energiat ja tagada läbivus. Kiirus seatakse võrreldes algse traadi etteandekiirusega. Aeg algab kaare süütamisega ja selle pikkuseks on seadistatud kuumkäivituse aeg. Sünergia pikendab traadi etteandekiirust 2 m/min.

#### **Mittesünergia - kuumkäivitus**

Kui valitud on mittesünergiline režiim, saab pinget seadistada.

Mittesünergilise režiimi ja impulssrežiimi ajal saab seadistada pinget, impulssvoolu, alusvoolu ja sagesust.

# **TÄHELEPANU!**

Kuumkäivituse traadi etteandele ja kuumkäivituse pingele on võimalik seadistada negatiivseid väärtusi. Seda võib kasutada koos kõrgete keevitusandmetega keevituse sujuvaks alustamiseks esialgu keevitusandmeid tõstes.

Kuumkäivitus aktiveeritakse mõõteekraanilt või menüüs *WELD DATA SETTING (keevitusandmete seadistus) » START DATA (käivitusandmed)* .

# **Touch sense**

ĭ

Süsteem tuvastab, millal traat töödetailiga kokku puutub.

Touch sense seadistatakse menüüs *WELD DATA SETTING (keevitusandmete seadistus) » START DATA (käivitusandmed)* .

Kehtib üksnes robotkeevitusel.

#### **Pragude täitmine**

Pragude täitmisel vähendatakse kontrollitult keevisvanni kuumust ja suurust, võimalusel keevituse lõpetamisel. Tänu sellele on lihtsam vältida pooride, termilise pragunemise ja kraatrite teket keevisliites.

Impulsskeevitamise režiimis on võimalik valida impulsiga ja ilma impulsita pragude täitmise vahel. Ilma impulsita pragude täitmine on kiirem protsess. Impulsiga pragude täitmine võtab natuke kauem aega, kuid annab pritsmeteta pragude täitmise, kui kasutatakse vastavaid väärtuseid.

#### **Sünergia – pragude täitmine**

Sünergilises režiimis seadistatakse pragude täitmise aeg ja lõplik traadi etteandekiirus nii impulsiga kui ilma impulsita pragude täitmisel. Pinge ja impulsi parameetrid langevad sünergia abil lõplike väärtusteni.

#### **Mittesünergia – pragude täitmine**

Mittesünergilises režiimis saab seadistusi muuta, et saada pragude täitmise lõpus muu kaare pikkus. Samuti saab seadistada prao täitmise lõppväärtuse lõppaja.

Lõplikku pinget saab seadistada ilma impulsita pragude täitmise jaoks. Lõplikku pinget, lõplikku impulssvoolu, lõplikku alusvoolu ja lõplikku sagedust saab seadistada impulsiga pragude täitmisele.

Lõplikud parameetrite väärtused peavad alati olema võrdsed või madalamad kui pideva keevituse jaoks seadistatud väärtused. Juhul kui pideva keevituse seadistusi langetatakse allapoole seadistatud lõplikke väärtusi, langetavad need ka lõplikke väärtusi. Lõplikud parameetrite väärtused ei suurene uuesti juhul kui pideva keevitamise seadistusi suurendatakse.

Näide: Teil on lõplikuks traadi etteandekiiruseks 4 m/min ja te vähendate traadi etteandekiiruse 3,5 m/min. Lõplik traadi etteandekiirus langeb samuti väärtusele 3,5 m/min. Lõplik traadi etteandekiirus jääb kiirusele 3,5 m/min, isegi kui traadi etteandekiirust uuesti suurendatakse.

Pragude täitmine aktiveeritakse mõõteekraanilt või menüüs *WELD DATA SETTING (keevitusandmete seadistus) » STOP DATA (seiskamisandmed)* .

#### **Sulgemisimpulss**

Sulgemisimpulss on impulss, mida rakendatakse tagamaks, et keevitamise peatamisel ei moodustu traadile kuuli.

Kasutatakse kaare/pihustusega ja impulssrežiimiga MIG/MAG-keevitamisel. Impulsskeevitusel sünkroniseeritakse lõpetamine lõppimpulsiga.

Sulgemisimpulss seadistatakse menüüs *WELD DATA SETTING (keevitusandmete seadistus) » STOP DATA (seiskamisandmed)* .

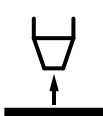

# **Tagasipõlemisaeg**

Tagasipõlemisaeg on viivitus aja vahel, mil traat hakkab murduma kuni ajani, mil vooluallikas lülitab keevituspinge välja. Liiga lühikese tagasipõlemisaja tulemuseks on pikalt väljaulatuv traat pärast keevituse lõpetamist ja tekib traadi kinnijäämisoht keevisvanni. Liiga pika tagasipõlemisaja tulemuseks on lühemalt väljaulatuv traat ja suureneb keevituskaare tagasilöögioht kontaktotsani.

Tagasipõlemisaeg seadistatakse menüüs *WELD DATA SETTING (keevitusandmete seadistus) » STOP DATA (seiskamisandmed)* .

#### **Lühisega lõpetamine (SCT)**

SCT on funktsioon, mis tekitab keevituse lõpus väikeseid korduvaid lühiseid kuni traadi etteanne on täielikult seiskunud ja kokkupuude töödetailiga katkenud.

SCT-d ei kasutata täidistraadiga.

#### **Lõpetamine**

Valige Final pulse (lõplik impulss) või SCT (lühisega lõpetamine).

Lõpetamine seadistatakse menüüs *WELD DATA SETTING (keevitusandmete seadistus) » STOP DATA (seiskamisandmed)* .

Kehtib keevitamisel etteandeseadmetega, millel on traadi tagurpidi kerimise funktsioon.

#### **"Release pulse" (vabastusimpulss)**

Juhul kui traat jääb töödetaili kinni, tuvastatakse see süsteemi poolt. Väljastatakse vooluimpulss, mis vabastab traadi pinna küljest.

Kasutatakse kaare/pihustusega ja impulssrežiimiga MIG/MAG-keevitamisel. Impulsskeevitamisel sünkroonitakse lõpetamine impulsiga, lõppimpulsiga, mille saab seadistada vahemikku 20 kuni 200%.

Seadistust saab reguleerida menüüs *CONFIGURATION (konfiguratsioon) » MIG/MAG DEFAULTS (MIG/MAG-i vaikeseadistused)* .

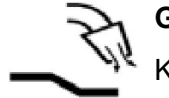

#### **Gaasi järelvool**

Kontrollib aega, mil kaitsegaas voolab pärast keevituskaare lõppemist.

Gaasi järelvool seadistatakse menüüs *WELD DATA SETTING (keevitusandmete seadistus) » STOP DATA (seiskamisandmed)* .

#### **Seadistuste ja mõõtmete piirangud**

Piirangute all valitakse piirangu arv. Seadistusi vt osadest "Seadistuste piirangu redaktor" ja "Mõõtmete piirangute redaktor".

Piirangud aktiveeritakse menüüs *WELD DATA SETTING (keevitusandmete seadistus)* .

#### **Punktkeevitus**

Punktkeevitust kasutatakse siis kui on vaja keevitada korduvalt lühikese ettenähtud aja jooksul.

Punktkeevitust kasutatakse siis, kui soovite õhukesi plaate punktkeevituse abil ühendada.

Punktkeevitus aktiveeritakse ja selle aeg seadistatakse menüüs *WELD DATA SETTING (keevitusandmete seadistus) » SPOT WELDING (punktkeevitus)* .

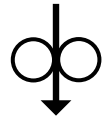

#### **Traadi nihutamine**

Traadi nihutamist kasutatakse traati etteandmiseks ilma keevituspinget rakendamata. Traadi etteanne kestab nii kaua, kuni nuppu all hoitakse.

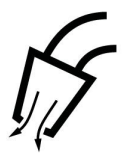

# **Gaasikaitse**

Gaasikaitset kasutatakse gaasivoolu mõõtmisel või gaasivoolikust õhu või niiskuse eemaldamiseks enne keevituse alustamist. Gaasikaitse kestab nii kaua, kuni nuppu all hoitakse ja sellega ei kaasne pinge ega traadi etteande käivitumine.

# **4.2.1 QSet**

QSeti kasutatakse keevituse parameetrite seadistamise lihtsustamiseks. Pluss/miinusnuppude kasutamisel suurendatakse või vähendatakse kaare pikkust -18 kuni + 18 sammu.

#### LÜHIKE KEEVITUSKAAR

Keevitamise alustamisel esmakordselt teatud tüüpi traadiga/gaasiga, määrab QSet automaatselt kõik vajalikud keevituse parameetrid. Pärast seda salvestab QSet kõik andmed, mis on vajalikud hea keevituse saamiseks. Pinge kohandub seejärel automaatselt vastavalt traadi etteandekiiruse muudatustele.

#### **PIHUSTUS**

Pihustuskaarele lähenedes tuleb QSet väärtust suurendada. Puhta pihustuskaarega keevitades lülitage QSet funktsioon välja. Kõik seadistused pärinevad QSet'ilt, erandiks on pinge, mis tuleb seadistada.

**Soovitus:** Kõigi õigete andmete saamiseks tehke esmakordne keevitus (6 sekundit) QSet funktsiooniga, kasutades katsekeha.

QSeti väärtus seadistatakse keevitusandmete seadistusmenüüs MIG/MAG protsessile ja meetodile SHORT/SPRAY (kaar/pihustus).

# **4.2.2 Sünergiagrupp**

Valida on võimalik kolme mehhaniseeritud keevituse sünergiagrupi vahel:

- STANDARD
- ROBOT
- **SAT**

#### **Keevituskiiruse ja plaadi paksuse vaheline suhe erinevates sünergiagruppides:**

# **Plaadi paksus**

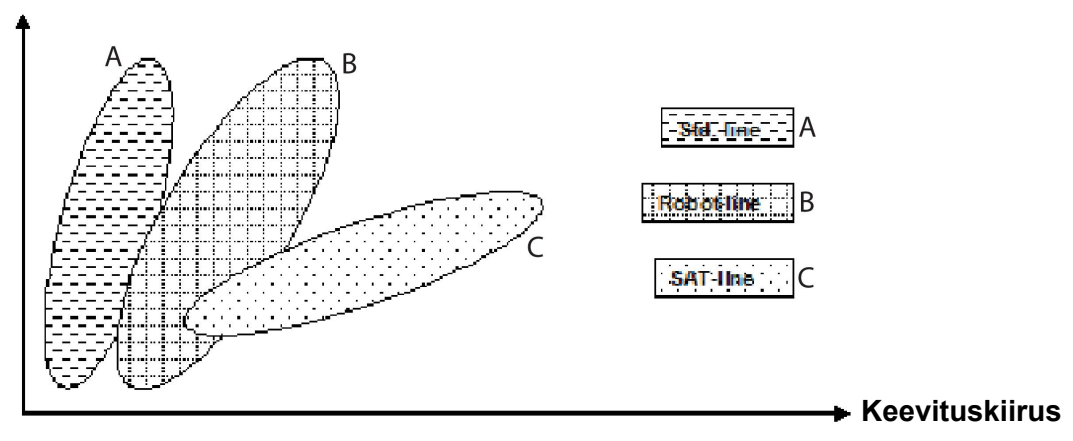

A = STANDARDLIIN

B = ROBOTLIIN

 $C = SAT-LIIN$ 

Sünergiagruppi **ROBOT** kasutatakse robotkeevituse või muu mehhaniseeritud keevituse puhul. See sobib suuremate ülekandekiiruste korral kui standardliinidel keevitamisel.

**SAT** tähistab Swift Arc Transfer'it (kiiret kaare ülekannet). See sünergiagrupp sobib kasutamiseks suurte ülekandekiiruste, äärmuslike nurkade ja 2–3 mm paksuste plaatide puhul.

Teavet SAT-i puhul kasutatavate traadi ja gaasi kombinatsioonide kohta vt käesoleva juhendi lõpus olevast lisast "TRAADI JA GAASI ANDMED".

Sünergiagrupp määratakse keevitusandmete seadistusmenüüs MIG/MAG protsessile.

# **4.3 SuperPulse**

*MAIN MENU (peamenüü) » PROCESS (protsess) » METHOD (meetod)*

# **TÄHELEPANU!**

SuperPulse meetod on saadaval ja nähtav valitud raadi etteandemehhanismide puhul, mis tulevad toime selle meetodi lisastressiga.

SuperPulse meetodit kasutatakse keevisvanni ja tahenemisprotsessi paremaks kontrollimiseks. Keevisvannil on aega osaliselt taheneda iga impulsi vahel.

ĭ

SuperPulse kasutamise eelised:

- Vähenenud tundlikkus servavahe varieerumisele
- Parem kontroll keevisvanni üle positsioonkeevituse ajal
- Parem kontroll läbivuse ja läbivusprofiili üle
- Vähenenud tundlikkus ebaühtlasele kuumuse juhtimisele

SuperPulse võib näha kahe MIG/MAG seadistuse vahelise programmeeritud üleminekuna. Aja intervallid määratakse primaar- ja sekundaarfaasi aja seadistuste abil.

Keevitamine algab alati primaarfaasis. Kui valitakse kuumkäivitus, kasutatakse primaarandmeid kuumkäivituse aja jooksul lisaks primaarandmete faasiajale. Pragude täitmine põhineb alati sekundaarandmetel. Kui primaarfaasi aja jooksul on aktiveeritud peatamiskäsk, lülitub protsess koheselt ümber sekundaarandmetele. Keevituse lõpetamine põhineb sekundaarandmetel.

# **4.3.1 Traadi ja gaasi kombinatsioonid**

Teavet traadi ja gaasi kombinatsioonide kohta vt käesoleva juhendi lõpus olevast lisast "TRAADI JA GAASI ANDMED".

# **4.3.2 Erinevad impulsimeetodid**

Allpool näete, milliseid impulsimeetodeid saab kasutada, olenevalt keevitatava plaadi paksusest.

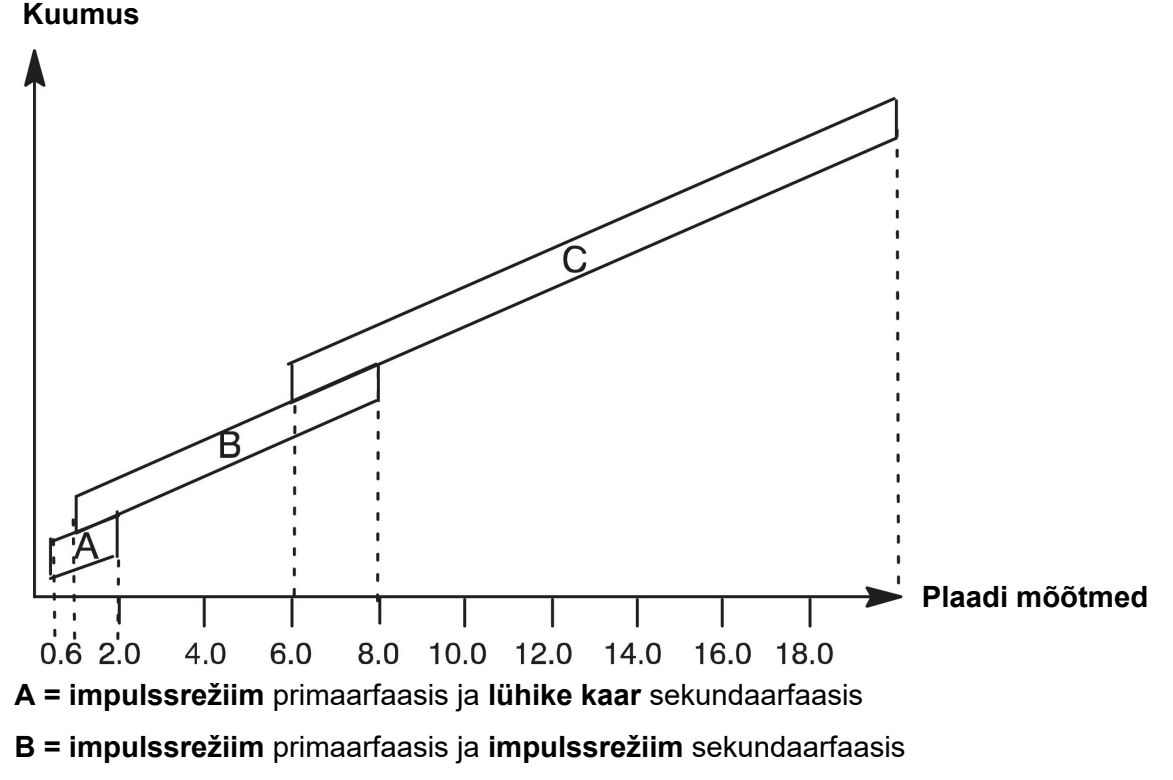

**C = pihustus** primaarfaasis ja **impulssrežiim** sekundaarfaasis

# **4.3.3 Traadi etteandeseade**

#### **Ettevaatusabinõud**

SuperPulse't kasutades on traadi etteandemehhanismil arvestatav koormus. Selleks, et traadi etteandemehhanismi funktsionaalset ohutust mitte ohtu seada, järgige järgmisel joonisel olevaid piirangu väärtusi.

#### **Erinevus traadi etteandekiiruses**

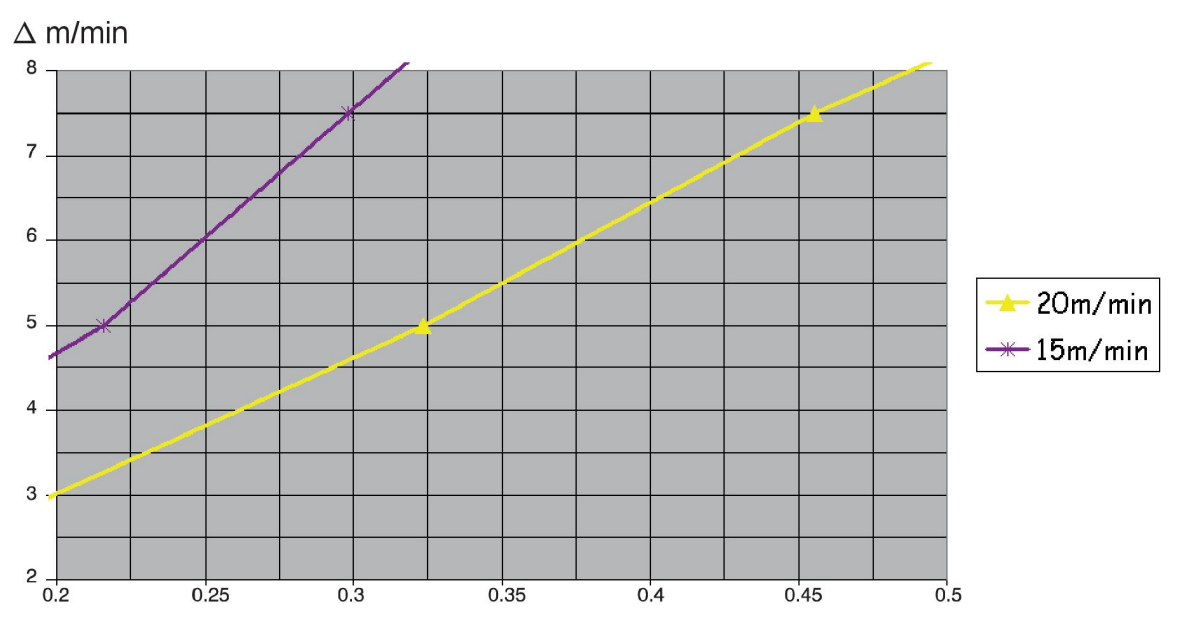

Joonised 15 m/min ja 20 m/min kohta on seotud primaarse traadi etteandekiirusega. Tsükli aeg on primaarse ja sekundaarse faasiaja summa.

Primaarse ja sekundaarse traadi etteandekiiruse vaheline erinevus ei tohi ületada joonistel täpsustatud kiirust primaarsele traadi etteandekiirusele.

Näide: Juhul kui tsükli aeg on 0,25 s ja primaarne traadi etteandekiirus on 15 m/min, ei tohi primaarse ja sekundaarse traadi etteandekiiruse vahe olla suurem kui 6 m/min.

# **Keevitamise näide A**

Käesolevas näites keevitame **10 mm plaati1,2 mm alumiiniumtraadiga** ja **argooni kaitsegaasiga**.

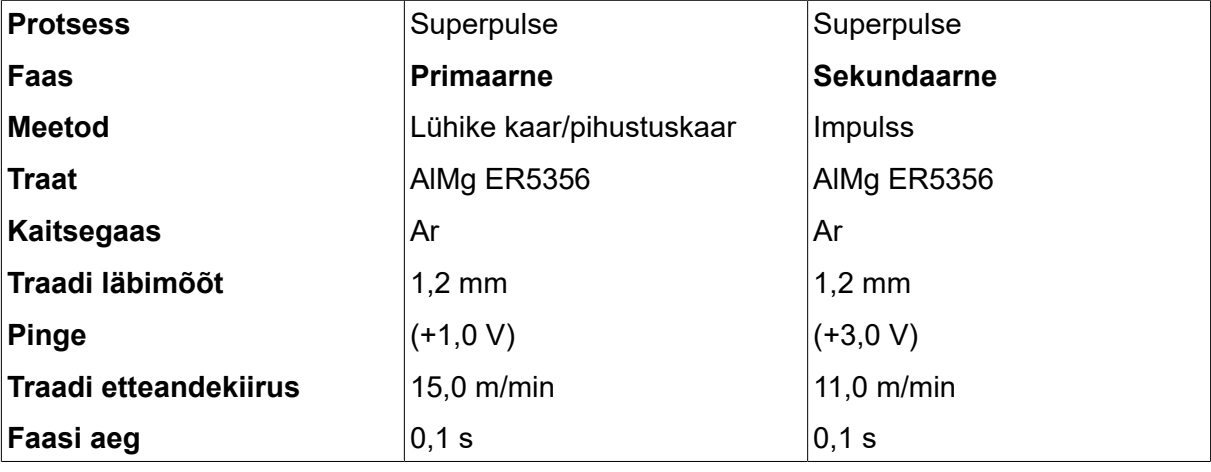

Tehke juhtpaneelil järgmised seadistused.
Primaarne ja sekundaarne faasiaeg on 0,1 s + 0,1 s **= 0,2 s**.

Erinevus traadi etteandekiiruses on 15,0 m/min – 11,0 m/min **= 4 m/min**.

#### **Keevitamise näide B**

#### Käesolevas näites keevitame **6 mm plaati1,2 mm alumiiniumtraadiga** ja **argooni kaitsegaasiga**.

Tehke juhtpaneelil järgmised seadistused.

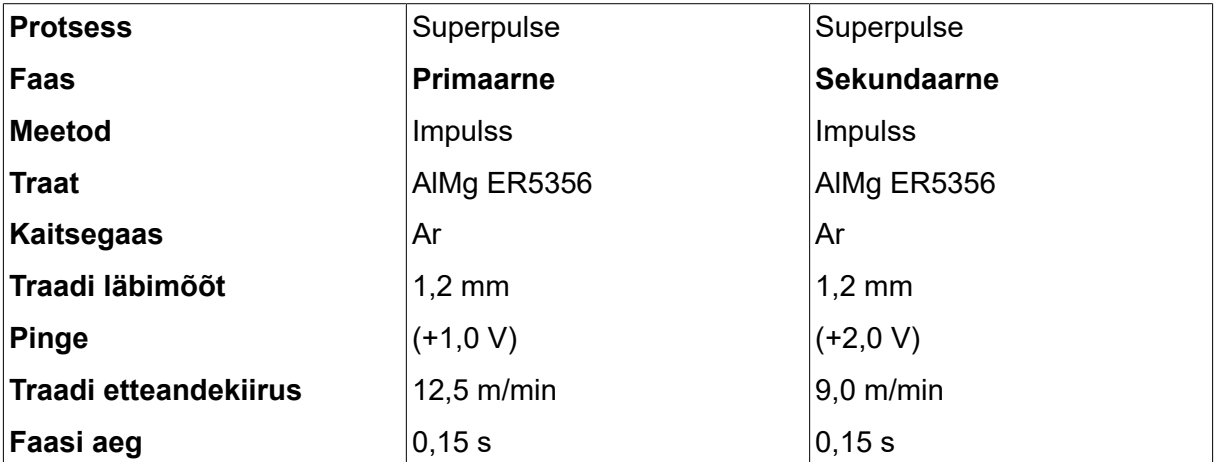

Primaarne ja sekundaarne faasiaeg on 0,15 s + 0,15 s **= 0,3 s**.

Erinevus traadi etteandekiiruses on 12,5 m/min – 9,0 m/min **= 3,5 m/min**.

### **5 MMA-KEEVITUS**

*MAIN MENU (peamenüü) » PROCESS (protsess) » MMA*

MMA-keevitust võib nimetada ka kaetud elektroodidega keevituseks. Kaare süttimine sulatab elektroodi ja selle kate moodustab kaitsva räbu.

Teavet **MMA**-KEEVITUSE puhul kasutatavate elektroodi läbimõõtude kohta vt käesoleva juhendi lõpus olevast lisast "TRAADI JA GAASI ANDMED".

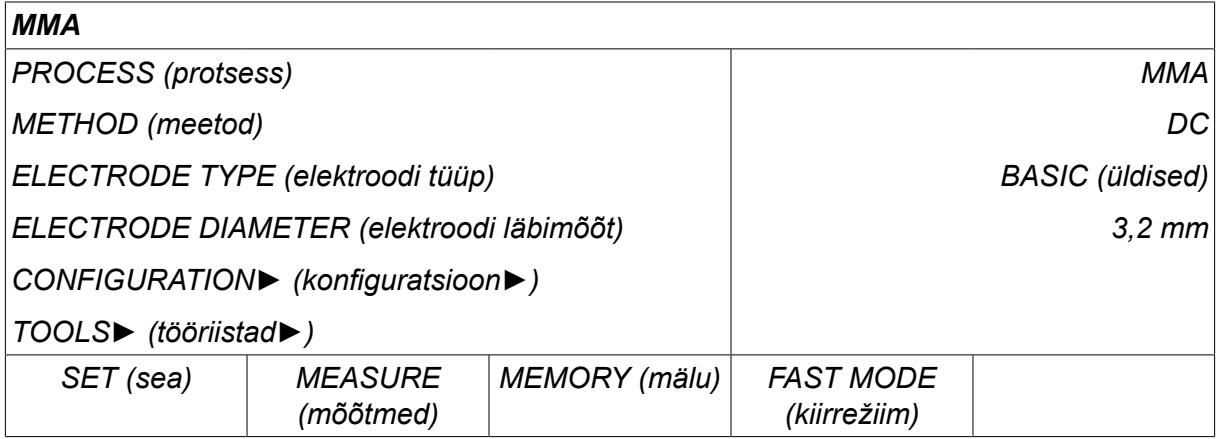

### **5.1 MMA**

Allpool olev tabel näitab seadeid ja menüüstruktuuri, kui valitud on *MMA* ja vajutada *SET (sea)*.

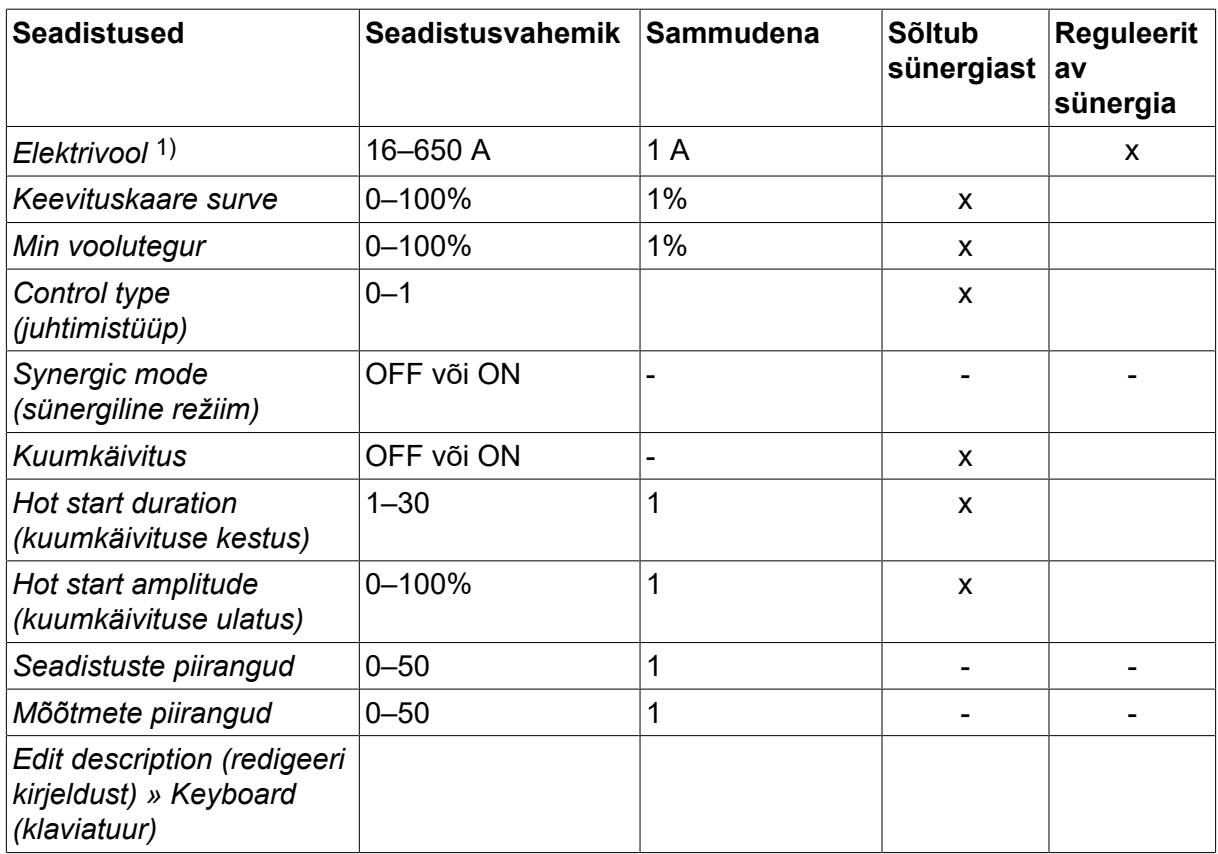

*1)Maksimaalvool oleneb sellest, millist tootetüüpi kasutatakse.*

### **5.2 Seadistuste funktsioonide selgitused**

#### **DC, alalisvool**

Kõrgem vool tekitab laiema keevisvanni ning parema läbivuse töödetailis.

Voolu seadistatakse mõõtmete, keevitusandmete seadistamise või kiirrežiimi menüüdes.

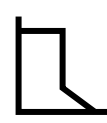

#### **Keevituskaare surve**

Keevituskaare surve on oluline, et kindaks teha, kuidas muutub vool keevituskaare pikkuse muutumisel. Väiksem väärtus annab vaiksema keevituskaare koos vähemate pritsmetega.

Keevituskaare surve seadistatakse keevitusandmete seadistusmenüüs kui sünergia funktsioon on inaktiveeritud.

#### **Min voolutegur**

Min vooluteguri seadistust rakendatakse siis, kui kasutatakse teatud spetsiifilisi elektroode.

Seadistust ei tohi muuta.

#### **Control type (juhtimistüüp)**

Mõjutab lühiseprotsessi ja keevise kuumust.

Seadistust ei tohi muuta.

#### **Sünergia**

Sünergia MMA keevitamisel tähendab, et vooluallikas optimeerib automaatselt elektrooditüübi omadusi ja valitud mõõtmeid.

Sünergia MMA keevitamisel aktiveeritakse keevitusandmete seadistusmenüüs.

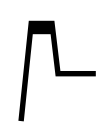

#### **Kuumkäivitus**

Kuumkäivitus suurendab keevitusvoolu reguleeritaval ajal keevituse algul, nõnda kahaneb kehva sulatamise risk ühenduse algul.

MMA kuumkäivitus aktiveeritakse keevitusandmete seadistusmenüüs.

#### **Seadistuste ja mõõtmete piirangud**

Piirangute all valitakse piirangu arv. Seadistusi vt peatüki "TÖÖRIISTAD" osadest "Seadistuste piirangu redaktor" ja "Mõõtmete piirangute redaktor".

Piirangud aktiveeritakse keevitusandmete seadistamise menüüs.

## **6 TIG-KEEVITUS**

*MAIN MENU (peamenüü) » PROCESS (protsess) » TIG*

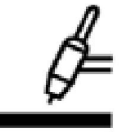

#### **TIG-keevitus**

TIG-keevitus sulatab töödetaili metalli, kasutades kaare käivitamist volframelektroodist, mis ise ei sula. Keevisvann ja elektroodid on kaitstud kaitsegaasiga.

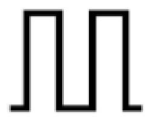

#### **Impulssvool**

Impulssi kasutatakse keevisvanni ja tahenemisprotsessi paremaks kontrollimiseks. Impulsi sagedus on seatud nii aeglaseks, et keevisvannil oleks aega iga impulssi vahel vähemalt osaliselt tahkuda. Impulsi seadmiseks on vajalikud neli parameetrit: impulssvool, impulssaeg, alusvool ja alusaeg.

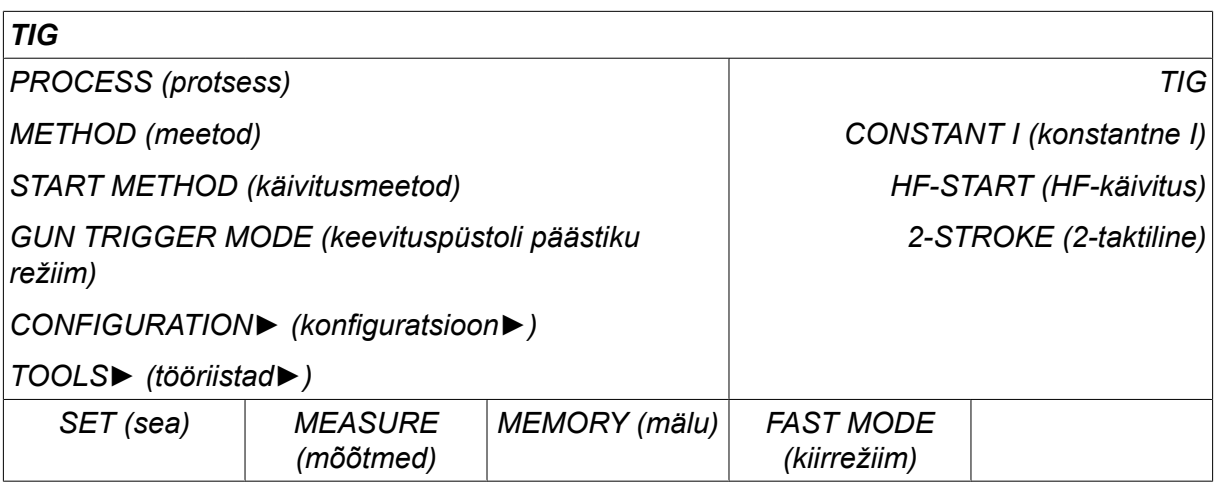

### **6.1 Seadistused keevituse andmemälu menüüs**

#### **6.1.1 Impulsita TIG keevitus**

Allpool olev tabel näitab ilma impulsita TIG keevituse seadeid ja menüüstruktuuri.

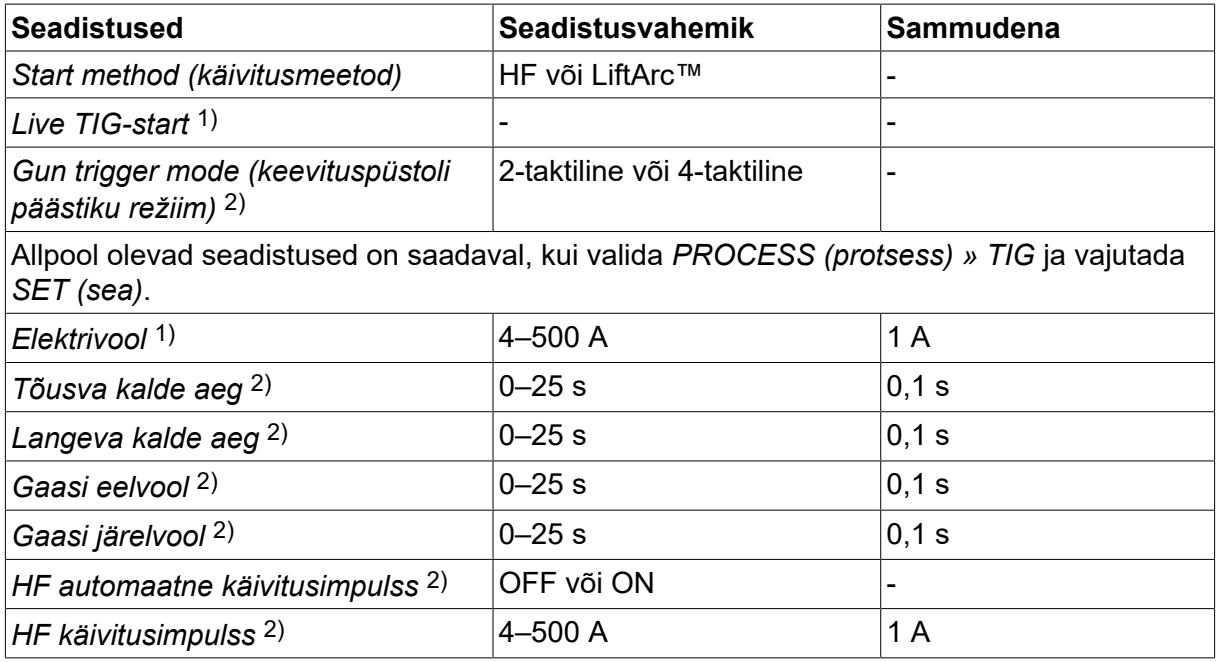

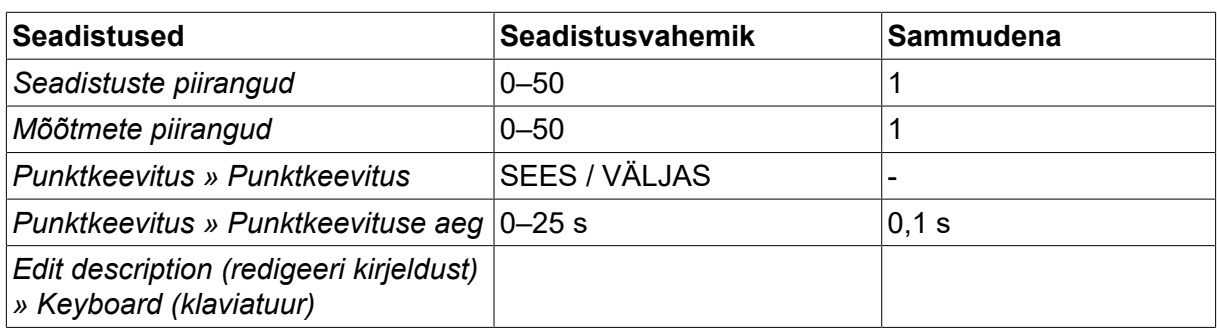

*1)Oleneb kasutatavast tootetüübist.*

*2)Ei kehti või pole nähtav pingestatud TIG-käivituse puhul.*

### **6.1.2 Impulsiga TIG keevitus**

Allpool olev tabel näitab impulsiga TIG keevituse seadeid ja menüüstruktuuri.

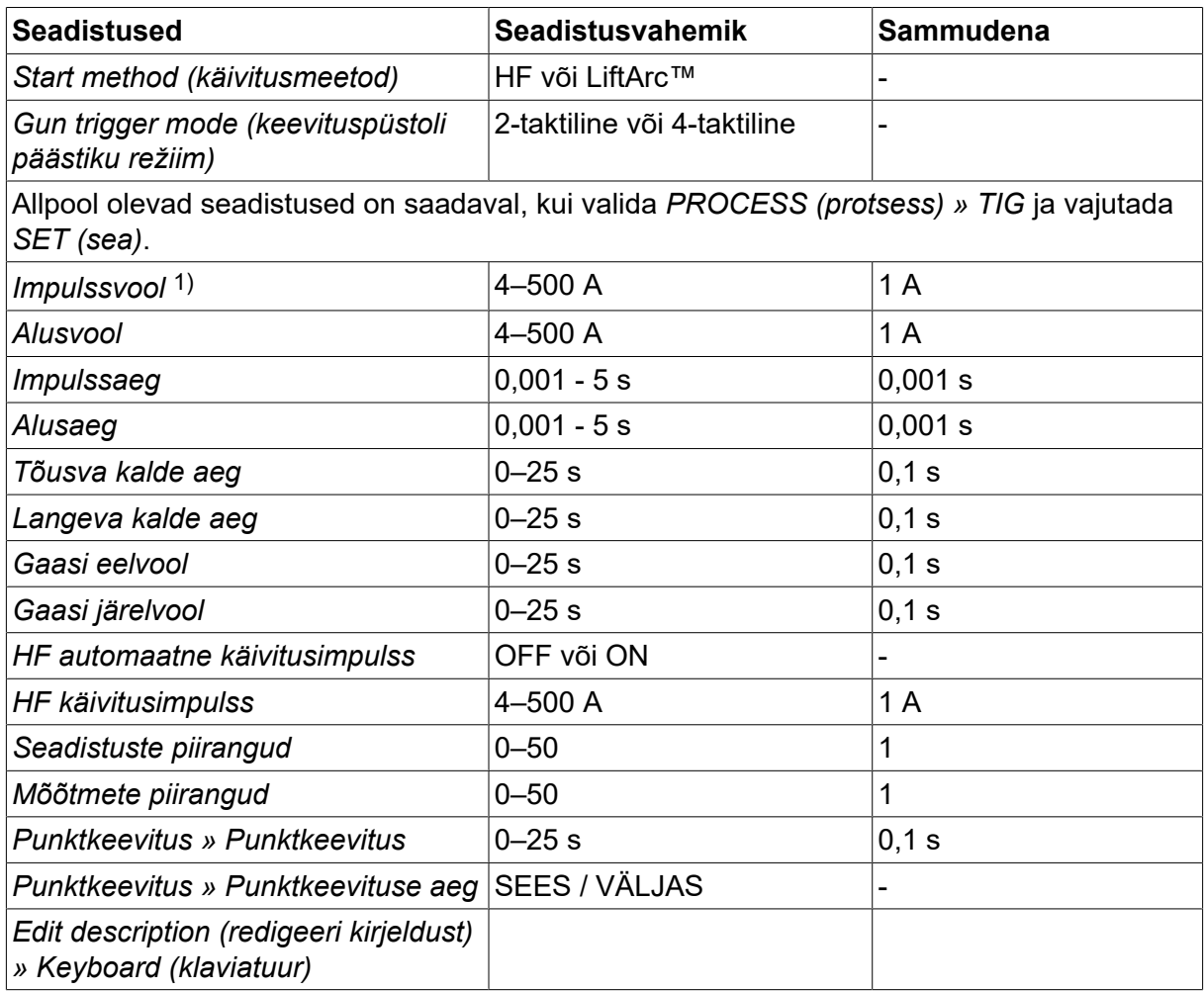

*1)Maksimaalvool oleneb sellest, millist tootetüüpi kasutatakse.*

### **6.2 Seadistuste funktsioonide selgitused**

#### **HF käivitus**

Kui elektrood on toodud töödetailile lähemale, tekitab HF (kõrgsageduslik) käivitusfunktsioon sädemega keevituskaare elektroodist töödetailini.

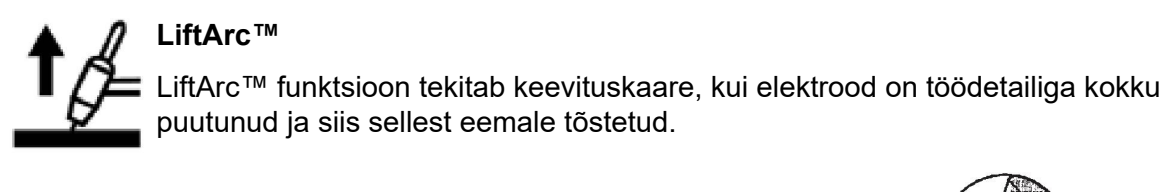

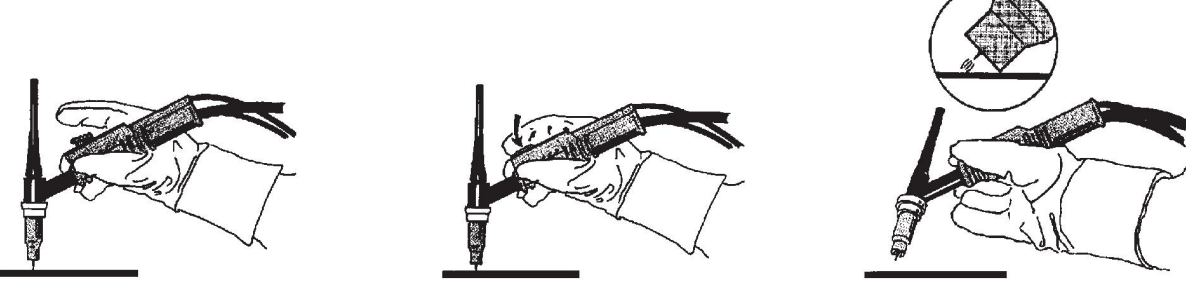

LiftArc™ funktsiooniga keevituskaare tekitamine:

- 1. Töödetaili puudutatakse elektroodiga.
- 2. Vajutatakse käivituslülitit ja käivitub madal vool.
- 3. Keevitaja tõstab elektroodi töödetaililt ära: tekib keevituskaar ja vool tõuseb automaatselt seadistatud väärtuseni.

LiftArc™ aktiveeritakse menüüs *MAIN MENU (peamenüü) » START METHOD (käivitusmeetod)*.

#### **Live TIG-start**

Seade "Live TIG start" (pingestatud TIG käivitus) abil tekib kaar siis, kui volframelektrood töödetaili vastu viia ja seejärel eemale tõsta.

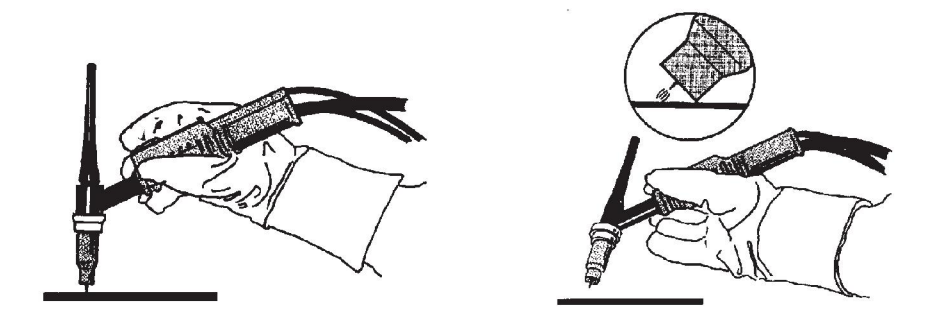

- Valiku "Live TIG-start" (pingestatud TIG-käivitus) saab aktiveerida menüüst *PROCESS (protsess)* .

#### **2-taktiline**

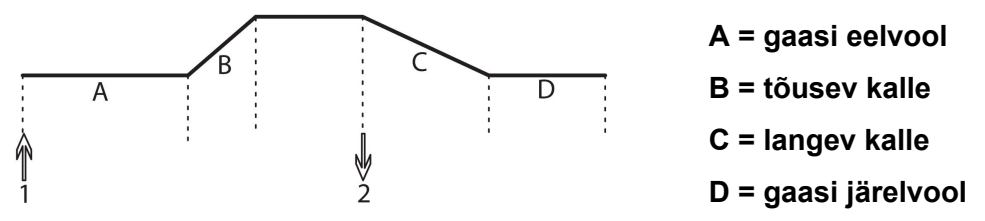

*Funktsioonid keevituspõleti 2-taktilise juhtimise kasutamisel.*

2-taktilises juhtimisrežiimis käivitab TIG põleti käivituslüliti (1) vajutamine gaasi eelvoolu (kui seda kasutatakse) ja tekib keevituskaar. Vool tõuseb seadistatud väärtuseni (vastavalt tõusva kalde funktsiooni kontrollimisele, kui seda kasutatakse). Käivituslüliti (2) vabastamisel vool väheneb (või algab langeva kalde (slope down) funktsioon, kui see töötab) ja keevituskaar kustub. Järgneb gaasi järelvool, kui see töötab.

2-taktiline režiim aktiveeritakse menüüs *MAIN MENU (peamenüü) » TRIGGER MODE (päästiku režiim)* või mõõteekraanil.

#### **4-taktiline**

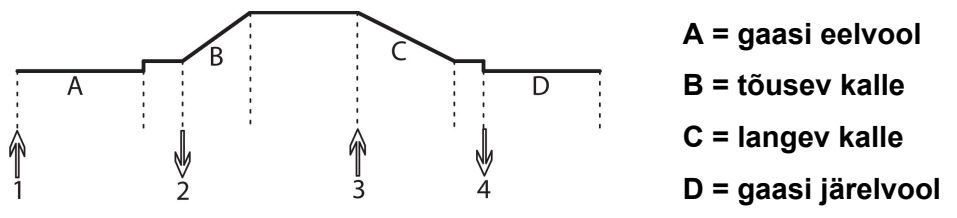

*Funktsioonid keevituspõleti 4-taktilise juhtimise kasutamisel.*

4-taktilises juhtimisrežiimis käivitab käivituslüliti (1) vajutamine gaasi eelvoolu (kui kasutatakse). Gaasi eelvoolu aja lõpus tõuseb vool seadistatud juhtvooluni (paar amprit) ja tekib keevituskaar. Vabastades käivituslüliti (2), tõuseb vool seadistatud väärtuseni (koos tõusva kaldega (slope up), kui seda kasutatakse). Keevituse lõpus tuleb keevitajal uuesti käivituslülitit (3) vajutada, misjärel vool taas juhtvooluni langeb (koos langeva kaldega (slope down), kui seda kasutatakse). Käivituslüliti uuesti (4) vabastamisel keevituskaar kustub ja algab gaasi järelvool.

4-taktiline režiim aktiveeritakse menüüs *MAIN MENU (peamenüü) » TRIGGER MODE (päästiku režiim)* või *MEASURE (mõõtmed)* .

#### **Elektrivool**

Kõrgem vool tekitab laiema keevisvanni ning parema läbivuse töödetailis.

Voolu seadistatakse mõõtmete, keevitusandmete seadistamise või kiirrežiimi menüüdes.

Kehtib üksnes TIG keevitamisel püsiva vooluga.

#### **Impulssvool**

Impulssvoolu korral kahest voolu väärtusest kõrgem. Impulsskeevitamisel on tõusev ja langev kalle samuti impulsiga.

Impulssvool seadistatakse menüüs *WELD DATA SETTING (keevitusandmete seadistus)* .

Kehtib üksnes TIG keevitamisel koos impulsiga.

#### **Alusvool**

Impulssvoolu korral kahest voolu väärtusest madalam.

Alusvool seadistatakse menüüs *WELD DATA SETTING (keevitusandmete seadistus)* .

Kehtib üksnes TIG keevitamisel koos impulsiga.

#### **Impulssaeg**

Aeg, mil impulssvool on impulssperioodil sisse lülitatud.

Impulssaeg seadistatakse menüüs *WELD DATA SETTING (keevitusandmete seadistus)* .

Kehtib üksnes TIG keevitamisel koos impulsiga.

#### **Alusaeg**

Alusvoolu aeg, mis koos impulssvoolu ajaga annab impulssperioodi.

Alusaeg seadistatakse menüüs *WELD DATA SETTING (keevitusandmete seadistus)* .

Kehtib üksnes TIG keevitamisel koos impulsiga.

#### **Elektrivool**

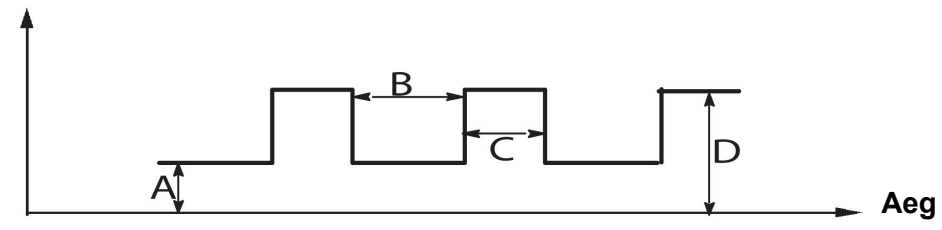

*Impulsiga TIG keevitus.*

 $A =$ alusvool

- $B =$ alusaeg
- C = impulssaeg
- D = impulssvool

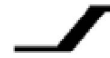

#### **Tõusev kalle**

Tõusva kalde funktsioon tähendab, et kui TIGi keevituskaar tekib, tõuseb vool aeglaselt seadistatud väärtuseni. See tagab elektroodide "leebema" kuumutamise ja annab keevitajale võimaluse enne seatud keevitusvoolu saavutamist elektroodi korralikult paigutada.

Tõusev kalle seadistatakse menüüs *WELD DATA SETTING (keevitusandmete seadistus)* .

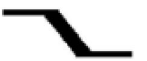

#### **Langev kalle**

TIG-keevitus kasutab "langevat kallet", mille ajal vool langeb "aeglaselt" kontrollitud aja jooksul, vältimaks kraatreid ja/või pragusid, kui keevitamine on lõpetatud.

Langev kalle seadistatakse menüüs *WELD DATA SETTING (keevitusandmete seadistus)* .

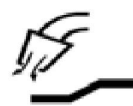

#### **Gaasi eelvool**

Kontrollib aega, mil kaitsegaas enne keevituskaare tekkimist voolab.

Gaasi eelvool seadistatakse menüüs *WELD DATA SETTING (keevitusandmete seadistus)* .

#### **Gaasi järelvool**

Kontrollib aega, mil kaitsegaas voolab pärast keevituskaare lõppemist.

Gaasi järelvool seadistatakse menüüs *WELD DATA SETTING (keevitusandmete seadistus)* .

#### **HF automaatne käivitusimpulss**

Seda funktsiooni kasutatakse stabiilse keevituskaare kiireks saavutamiseks.

#### **Punktkeevitus**  $\bullet\bullet\bullet\bullet$

Punktkeevitust kasutatakse siis kui on vaja keevitada korduvalt lühikese ettenähtud aja jooksul.

Punktkeevitust kasutatakse siis, kui soovite õhukesi plaate punktkeevituse abil ühendada.

Punktkeevitus aktiveeritakse ja selle aeg seadistatakse menüüs *WELD DATA SETTING (keevitusandmete seadistus) » SPOT WELDING (punktkeevitus)* .

#### **Gaasikaitse**

Gaasikaitset kasutatakse gaasivoolu mõõtmisel või gaasivoolikust õhu või niiskuse eemaldamiseks enne keevituse alustamist. Gaasikaitse kestab nii kaua, kuni nuppu all hoitakse ja sellega ei kaasne pinge ega traadi etteande käivitumine.

Gaasikaitse aktiveeritakse ekraanilt *MEASURE (mõõtmed)* .

# **7 ÕHKKAARLÕIKAMINE**

*MAIN MENU (peamenüü) » PROCESS (protsess) » GOUGING (lõikamine)*

Õhkkaarlõikamisel kasutatakse spetsiaalset elektroodi, mis koosneb süsinikvardast koos vaskkattega.

Kaar tekib süsinikvarda ja töödetaili vahele, mis sulatab materjali. Sulanud materjali ära puhumiseks kasutatakse õhku.

Õhkkaarlõikamiseks saab valida järgmiste läbimõõtudega elektroodid: 4,0, 5,0, 6,0, 8,0 ja 10 mm.

Õhkkaarlõikamist ei soovitata alla 400 A vooluallikate puhul.

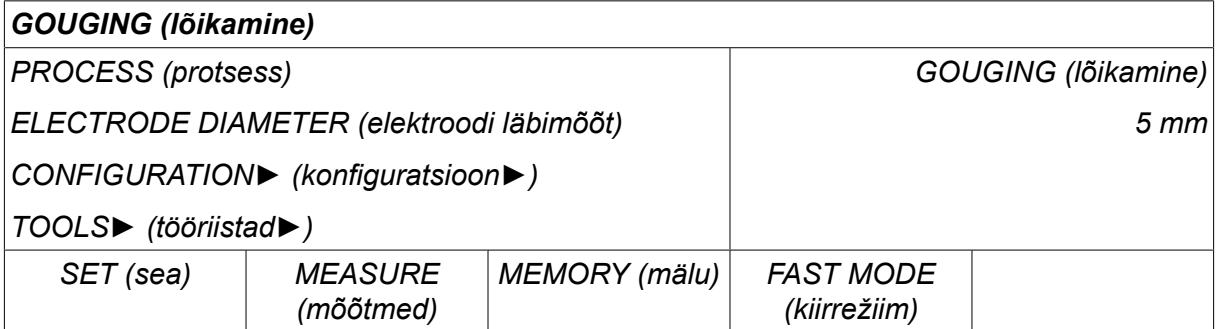

### **7.1 Seadistused keevituse andmemälu menüüs**

Allpool olev tabel näitab seadeid ja menüüstruktuuri, kui valitud on *GOUGING (lõikamine)* ja vajutada *SET (sea)*.

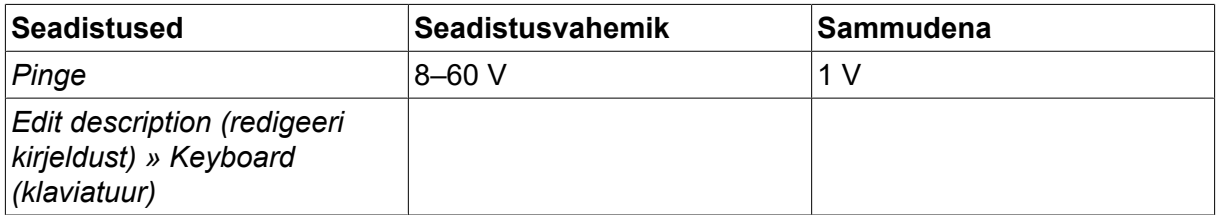

### **7.2 Funktsioonide selgitused**

#### **Pinge**

Kõrgem vool tekitab laiema keevisvanni ning parema läbivuse töödetailis.

Pinget seadistatakse mõõteekraani, keevitusandmete seadistamise või kiirrežiimi menüüdes.

## **8 MÄLU HALDAMINE**

### **8.1 Juhtpaneeli töömeetod**

Juhtpaneel koosneb kahest üksusest: töömälu ja keevitusandmete mälu.

Salvesta **Keevitamise andmemälu** 

**Töömälu**  $\leq$  Tagasi kutsumine

Töömälus luuakse terviklik keevitusandmete seadistuste komplekt, mida saab salvestada keevitusandmete mälus.

Keevitamise ajal kontrollib protsessi alati töömälu sisu. Seega saab alati keevitusandmete seadistusi keevitusandmete mälust töömälusse tagasi võtta.

Pange tähele, et töömälu sisaldab alati viimati seadistatud keevitusandmete seadistusi. Neid saab keevitusandmete mälust või individuaalselt muudetud seadistustest tagasi võtta. Teisisõnu pole töömälu kunagi tühi või "lähtestatud".

*MAIN MENU (peamenüü) » MEMORY (mälu) » WELD DATA MEMORY (keevitusandmete mälu)*

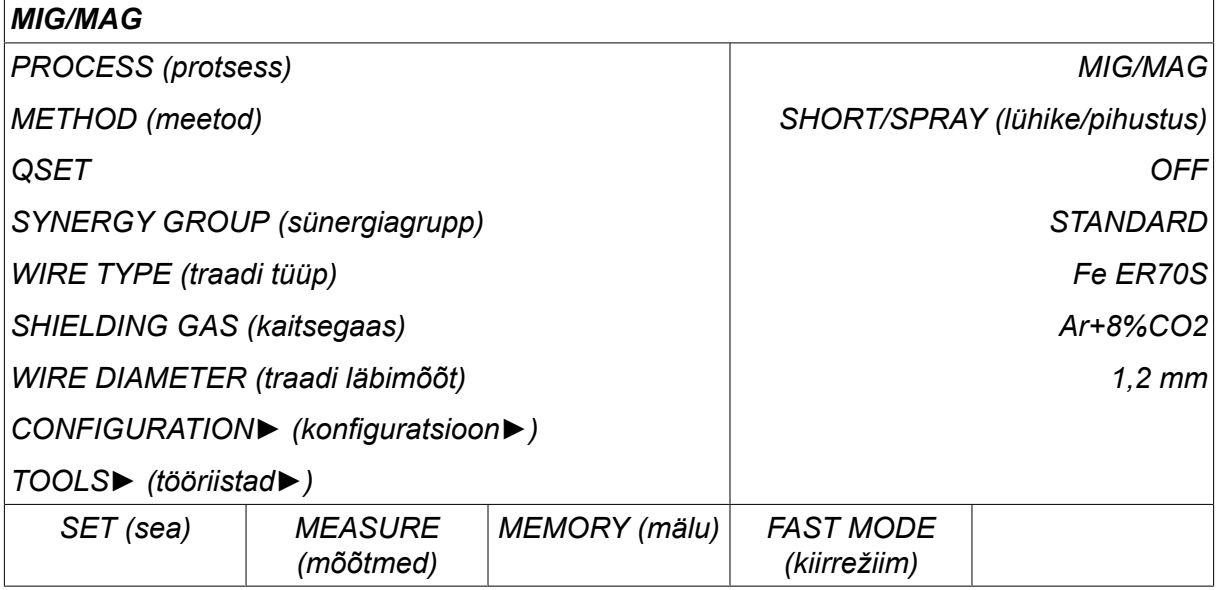

Juhtpaneeli on võimalik **salvestada kuni 255** keevitusandmete komplekti. Igale komplektile antakse number 1-255.

Samuti võite andmekomplekte **kustutada** ja **kopeerida** ning keevitusandmete komplekti töömälusse **tagasi kutsuda**.

Allpool on toodud näited, kuidas salvestada, tagasi võtta, kopeerida ja kustutada.

### **8.2 Salvesta**

Juhul kui keevituse andmemälu on tühi, ilmub ekraanile järgmine kujutis.

Nüüd salvestame keevitusandmete komplekti. Sellele antakse mälukoht 5. Vajutage *STORE (salvesta)*. Kuvatakse mälukoht 1. Keerake ühte seadete nuppudest, kuni jõuate mälukohani 5. Vajutage*STORE (salvesta)*.

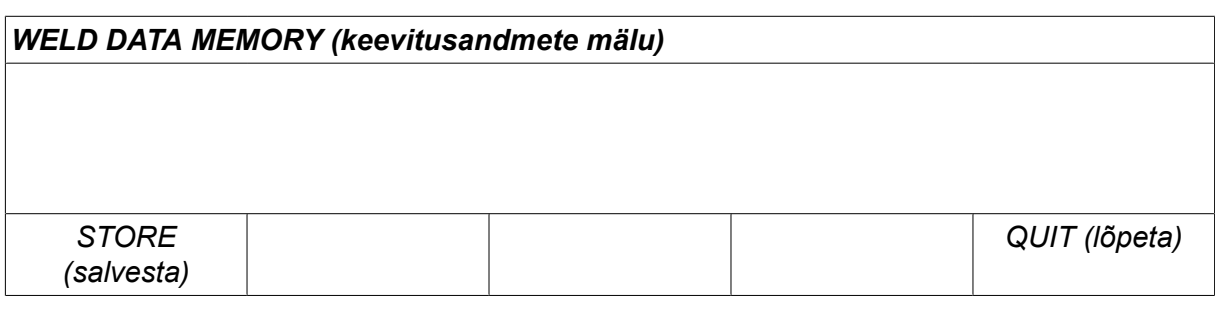

Valige viies rida, kasutades ühte nuppudest. Vajutage*STORE (salvesta)*.

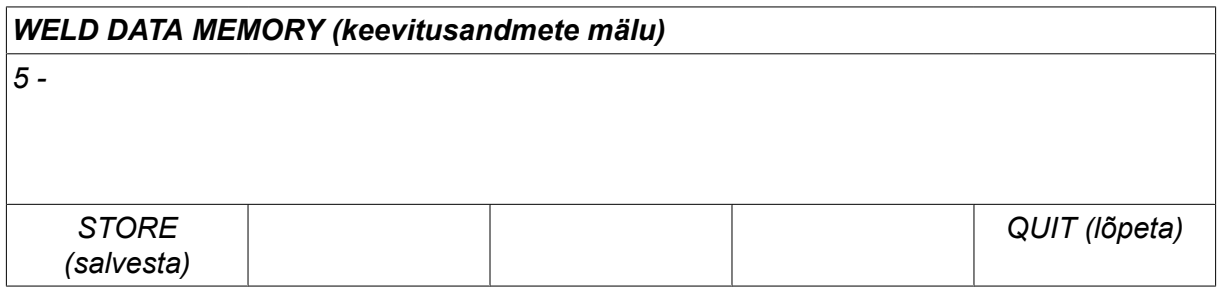

Ekraanile ilmub järgmine kujutis.

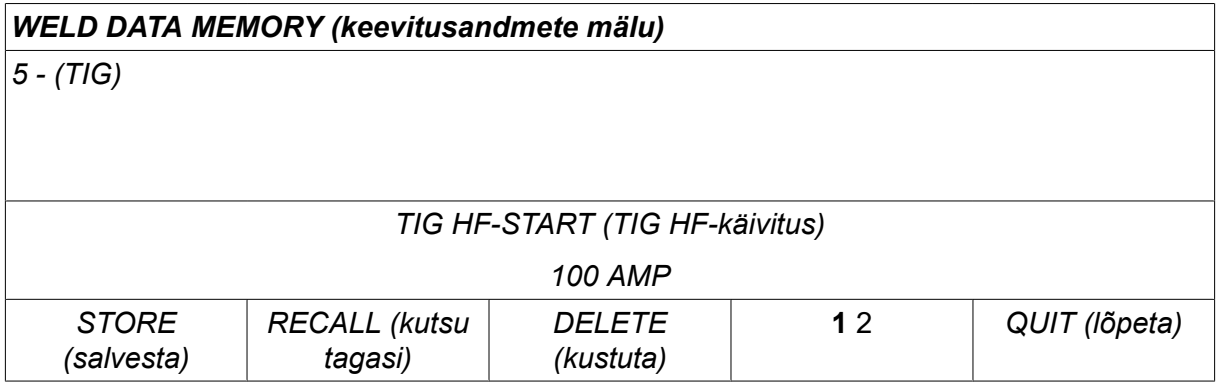

Osa andmekomplekti nr 5 sisust kuvatakse ekraani allosas.

### **8.3 Võta tagasi**

Salvestatud andmekomplekti tagasi kutsumine:

Valige rida, kasutades üht nuppudest. Vajutage*RECALL (kutsu tagasi)*.

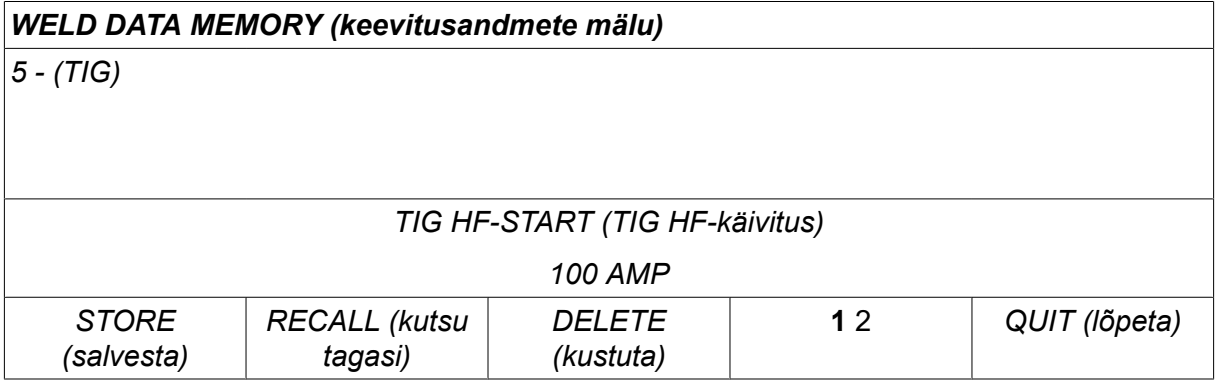

Vajutage *JAH* kinnitamaks, et soovite andmekomplekti nr 5 tagasi kutsuda.

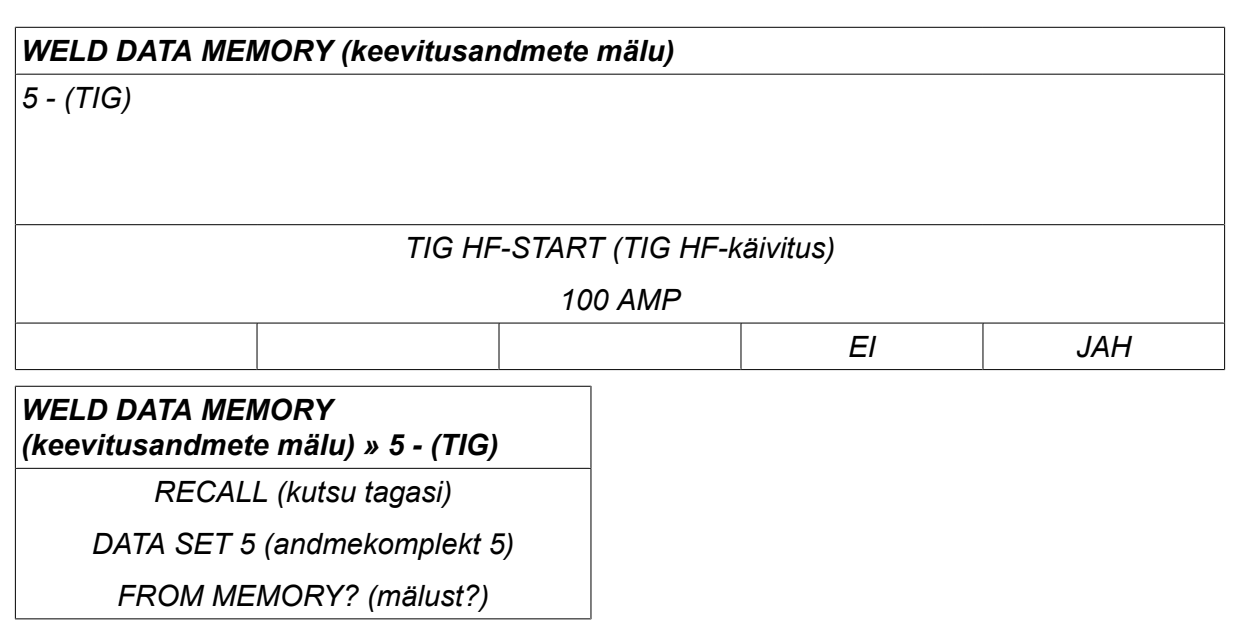

Mõõteekraanil parempoolses ülanurgas olev ikoon näitab, millise numbriga mälukoht tagasi kutsuti.

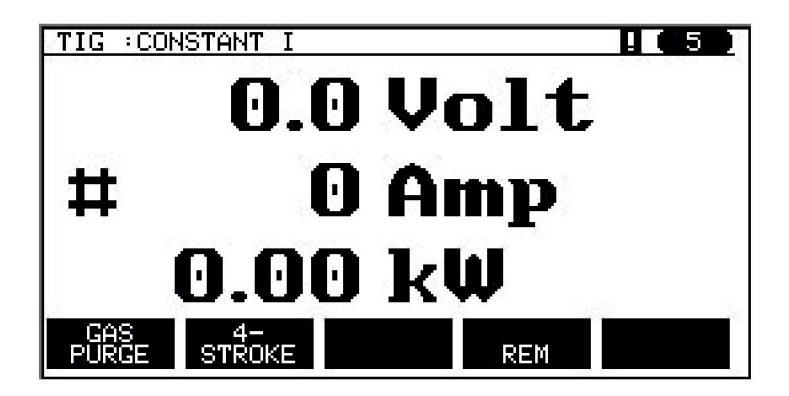

### **8.4 Kustuta**

Mälumenüüst on võimalik kustutada üks või rohkem andmekomplekt.

Kustutame varasemas näites salvestatud andmekomplekti.

Valige andmekomplekt. Vajutage *DELETE (kustuta)*.

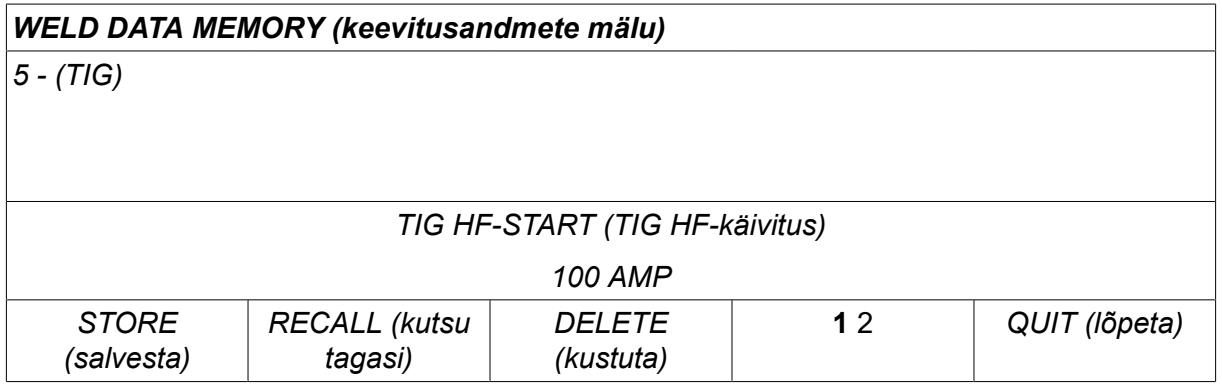

Vajutage *JAH* kinnitamaks, et soovite kustutada.

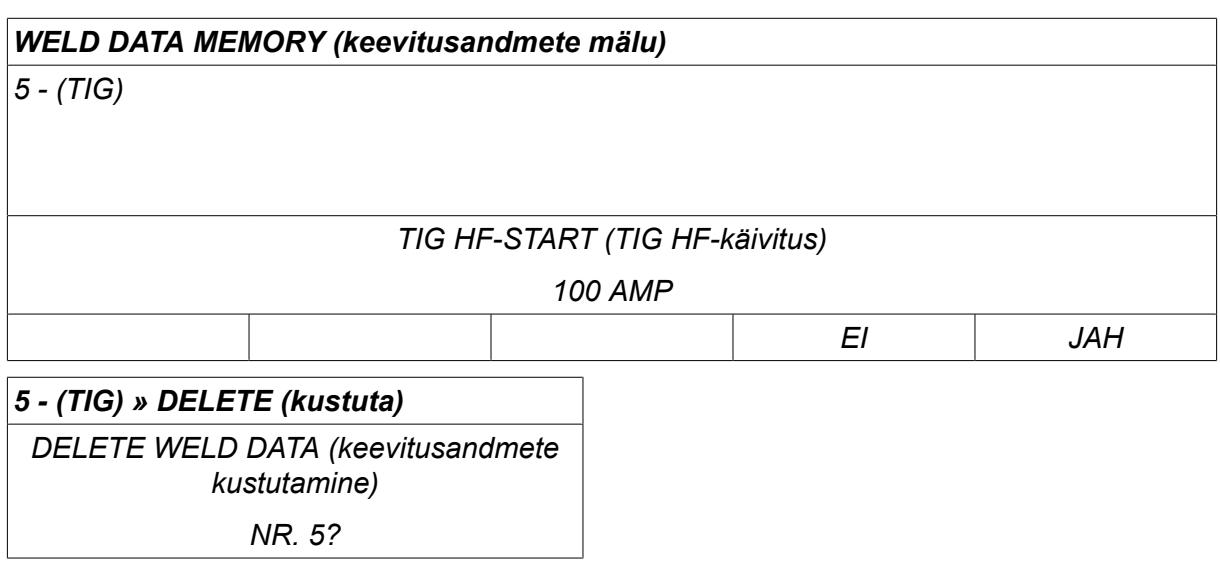

Mälumenüüsse naasmiseks vajutage nuppu *EI* .

### **8.5 Kopeeri**

Keevitusandmete komplekti kopeerimiseks uude mäluasendisse toimige järgnevalt:

Valige mäluasend, mida soovite kopeerida ja vajutage "**1** 2" (2. funktsioon).

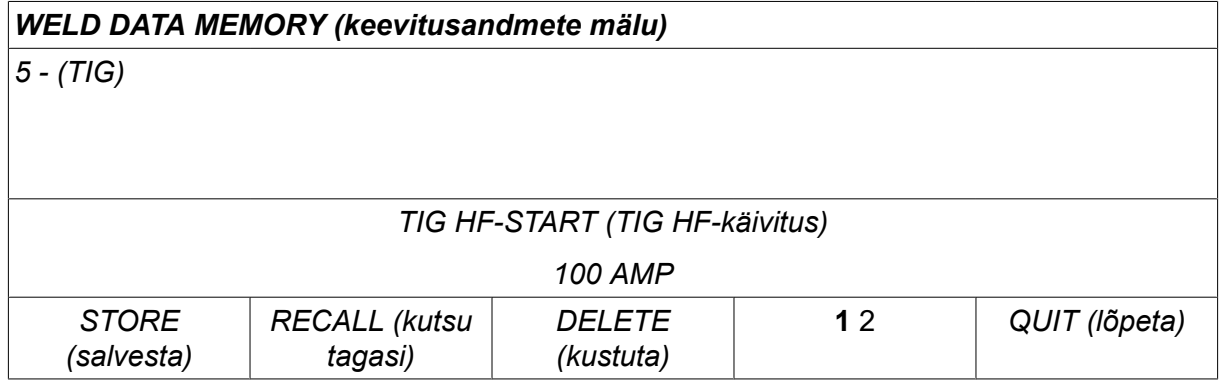

Vajutage *COPY (kopeeri)*.

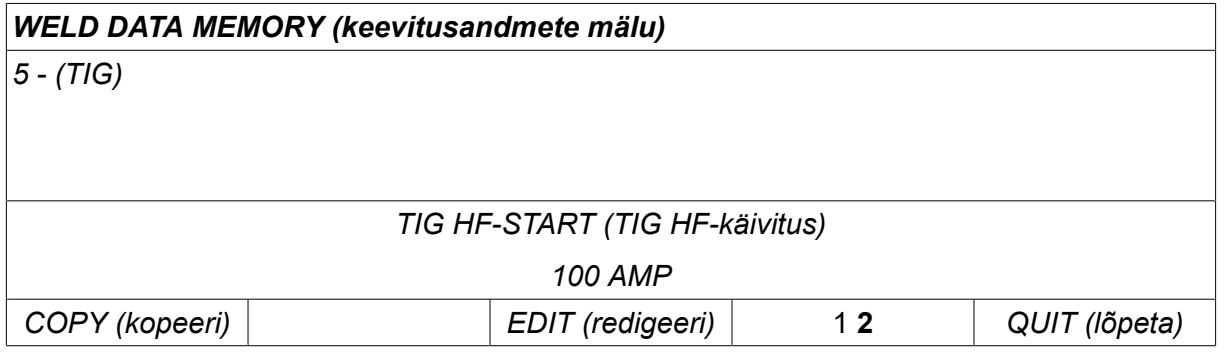

Nüüd kopeerime mäluasendi 5 sisu asendisse 50.

Kasutage üht nuppudest valitud mäluasendi juurde liikumiseks, käesoleval juhul asend 50. Vajutage *JAH*.

# *WELD DATA MEMORY (keevitusandmete mälu) 50 - COPY (kopeeri) DATA SET 5 TO POSITION: (andmekomplekt 5 positsiooni:) 50 EI JAH*

Keevitusandmed nr 5 on nüüd kopeeritud mäluasendisse 50.

Mälumenüüsse naasmiseks vajutage nuppu *QUIT (lõpeta)*.

### **8.6 Redigeeri**

Keevitusandmete komplekti sisu redigeerimiseks toimige järgnevalt:

Valige mäluasend, mida soovite redigeerida ja vajutage "1 **2**" (2. funktsioon). Seejärel vajutage *EDIT (redigeeri)*.

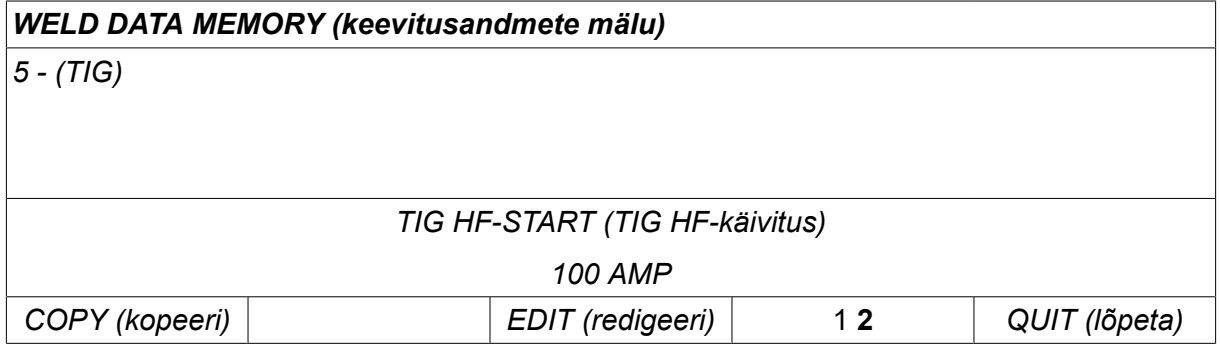

Kuvatakse osa peamenüüst ja menüü näitab sümbolit  $\mathbb{E}$ , mis tähendab, et olete redigeerimisrežiimis.

Valige seadistus, mida soovite redigeerida ja vajutage*ENTER*. Valige nimekirjast ja vajutage uuesti*ENTER* .

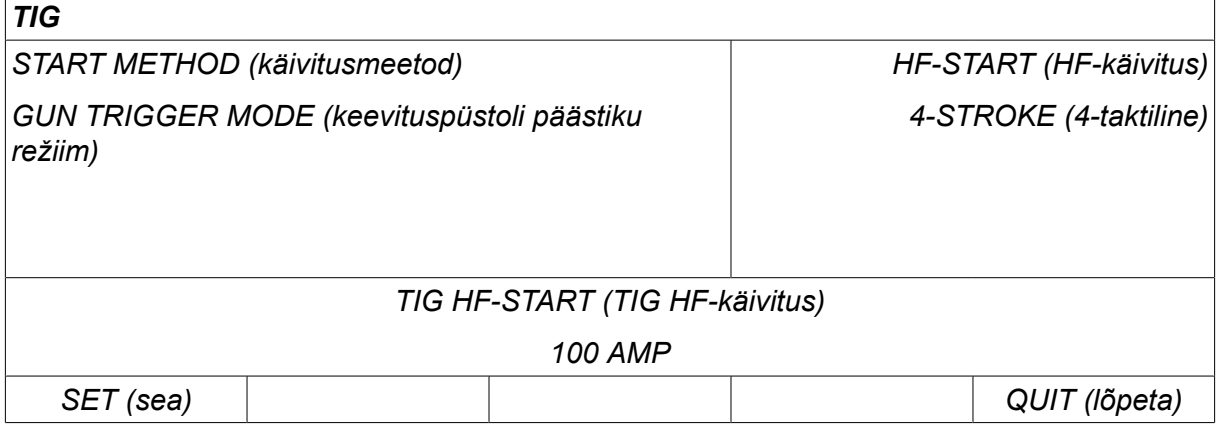

Vajutage *SET (sea)* , et avada menüü*Weld data setting (keevitusandmete seadistus)*. Valige väärtused, mida soovite redigeerida ja reguleerige pluss/miinusnuppude abil. Lõpetamiseks vajutage *QUIT (lõpeta)*.

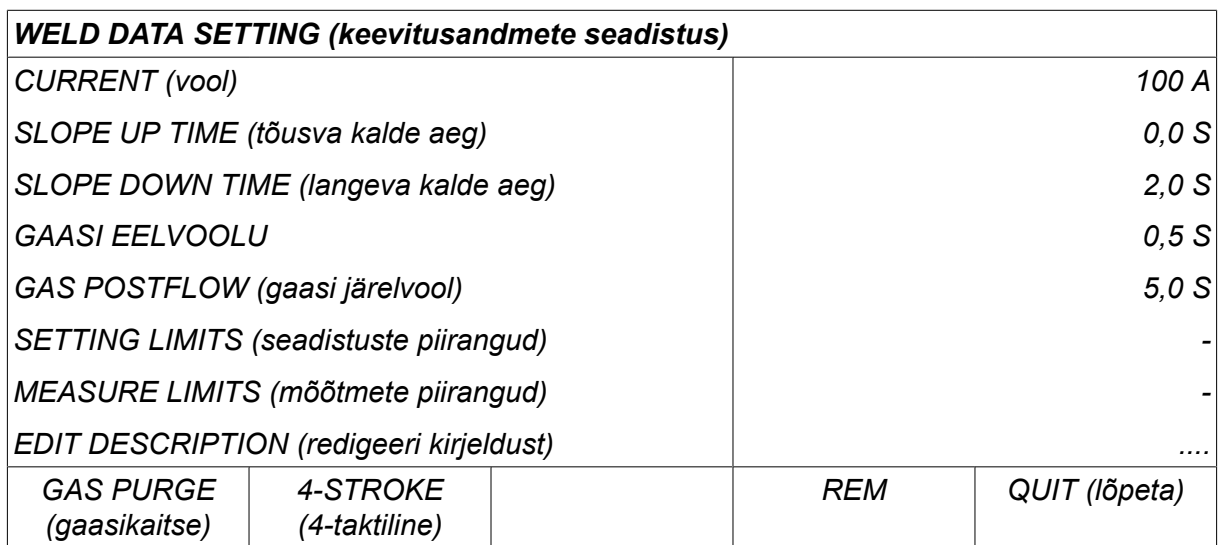

Keevitusandmete nr 5 seadistus on nüüd redigeeritud ja salvestatud.

### **8.7 Nimeta**

Selleks, et salvestatud keevitusandmete komplektile oma nimi anda, toimige järgnevalt:

Valige mäluasend, millele soovite nime anda ja vajutage "1 2" (2. funktsioon). Seejärel vajutage *EDIT (redigeeri)*.

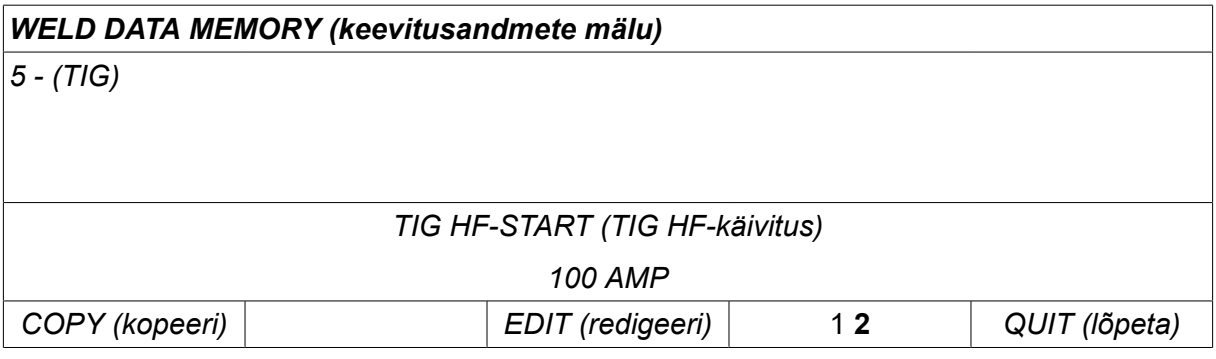

Valige *SET (sea) » EDIT DESCRIPTION (redigeeri kirjeldust)*. Vajutage *ENTER*.

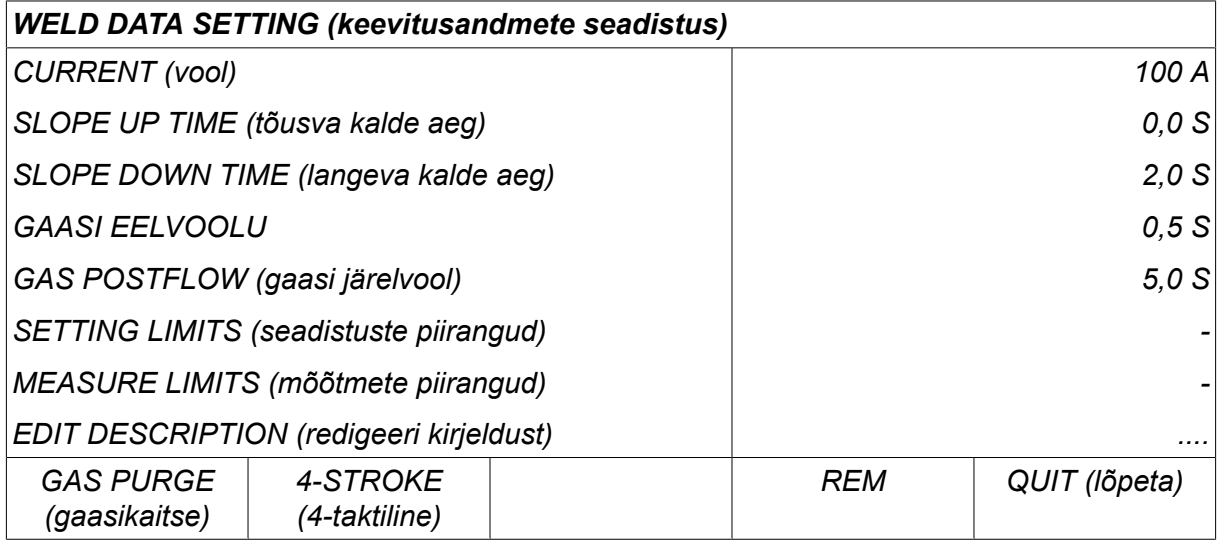

Siin on teil juurdepääs klaviatuurile, mida kasutatakse järgnevalt:

- Viige kursor soovitud klaviatuuriklahvile, kasutades vasakpoolset nuppu ja nooleklahve. Vajutage *ENTER*. Selliselt sisestage terviklik täherida maksimaalselt 40 tähega.
- Vajutage *DONE (valmis)* salvestamiseks. Teie poolt nimetatud alternatiivi on nüüd nimekirjas näha.

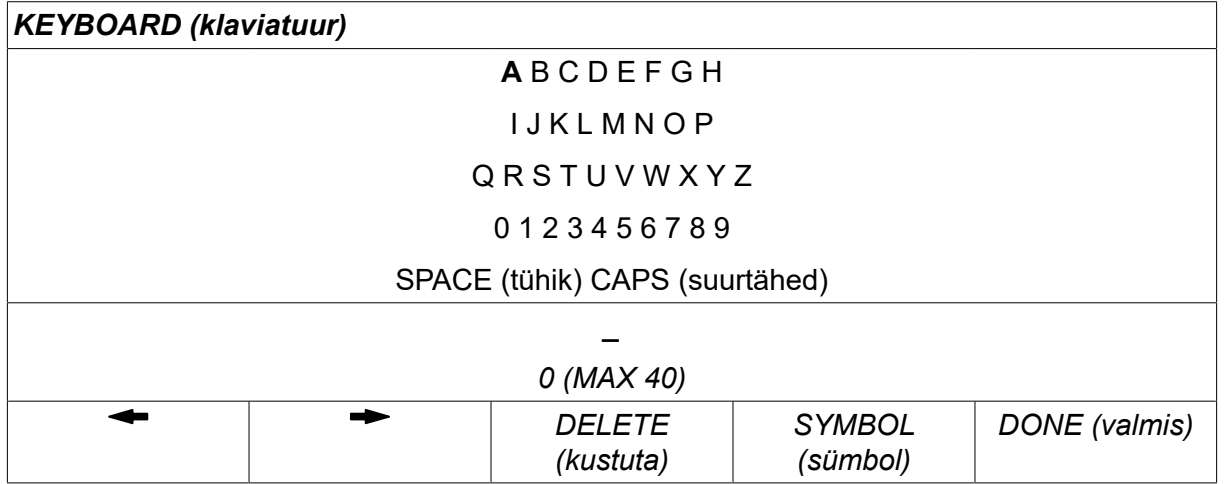

#### **Keevitusandmete graafiku kirjeldus**

Igal keevitusandmete graafikul võib olla lühike kirjeldus. Menüüs *SET (sea) » EDIT DESCRIPTION (redigeeri kirjeldust)* saab kuvatud keevitusandmete graafikule lisada integreeritud klaviatuurilt maksimaalselt 40 tähemärgist koosneva kirjelduse. Olemasolevat kirjeldust saab ka muuta või kustutada.

Kui soovitud graafikul on kirjeldus olemas, kuvatakse see menüüde *MEMORY (mälu)*,*MEASURE (mõõtmed)* ja *REMOTE(kaugjuhtimine)* ekraanidel keevitusandmete parameetrite asemel, mida muidu kuvatakse.

### **9 CONFIGURATION (KONFIGURATSIOON)**

*MAIN MENU (peamenüü) » CONFIGURATION (konfiguratsioon)*

Allpool olev loend näitab menüüstruktuuri:

- Keel, vt peatüki "SISSEJUHATUS" osa "Esimene samm keele valik".
- *Koodilukk*
- *Kaugjuhtimisseadmed*
- *MIG/MAG-i vaikeseadistused*
- *MMA vaikeseadistused*
- *Kiirrežiimi funktsiooniklahvid*
- *Topeltkäivitamise allikad*
- *Paneeli kaugjuhtimise võimaldamine*
- *WF järelevalve*
- *Automaatsalvestusrežiim*
- *Mõõtmete piirangud, keevitamise lõpetamine*
- *Keevitamiseks on vaja sisse logida*
- *Keevitusandmete vahetuse käivitamine*
- *Mitmekordsed traadi etteandemehhanismid*
- *Kvaliteedi funktsioonid*
- *Hooldus*
- *Pikkusühik*
- *Mõõteväärtuse sagedus*
- *Registrivõti*
- *Valgustuse kuva taimer*

### **9.1 Koodilukk**

*MAIN MENU (peamenüü) » CONFIGURATION (konfiguratsioon) » CODE LOCK (koodilukk)*

Kui lukufunktsioon on aktiveeritud ja te olete mõõte-, kaugjuhtimis- või kiirrežiimis, on neist menüüdest lahkumiseks vaja salasõna (lukukoodi).

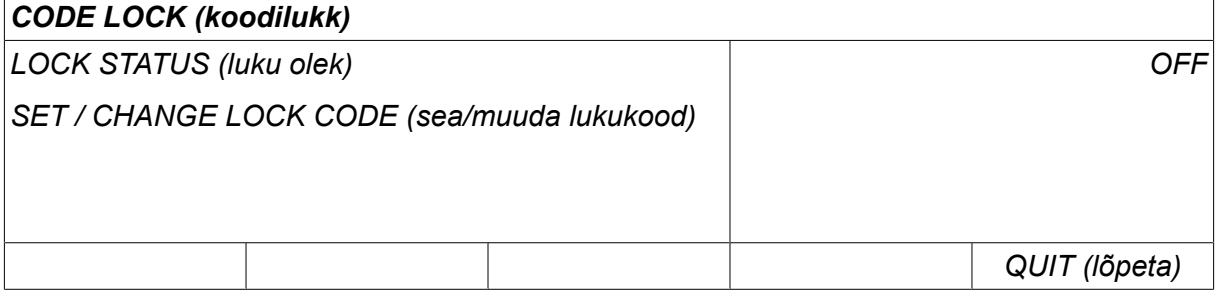

Koodilukk aktiveeritakse menüüs *CONFIGURATION (konfiguratsioon)* .

#### **9.1.1 Lukukoodi olek**

Menüüs CODE *LOCK STATUS (koodiluku olek)*saate luku funktsiooni aktiveerida/inaktiveerida ilma olemasolevat lukukoodi kustutamata, juhul kui te funktsiooni inaktiveerite. Juhul kui ühtegi lukukoodi pole salvestatud ja te proovite koodilukku aktiveerida, kuvatakse uue lukukoodi sisestamiseks klaviatuur.

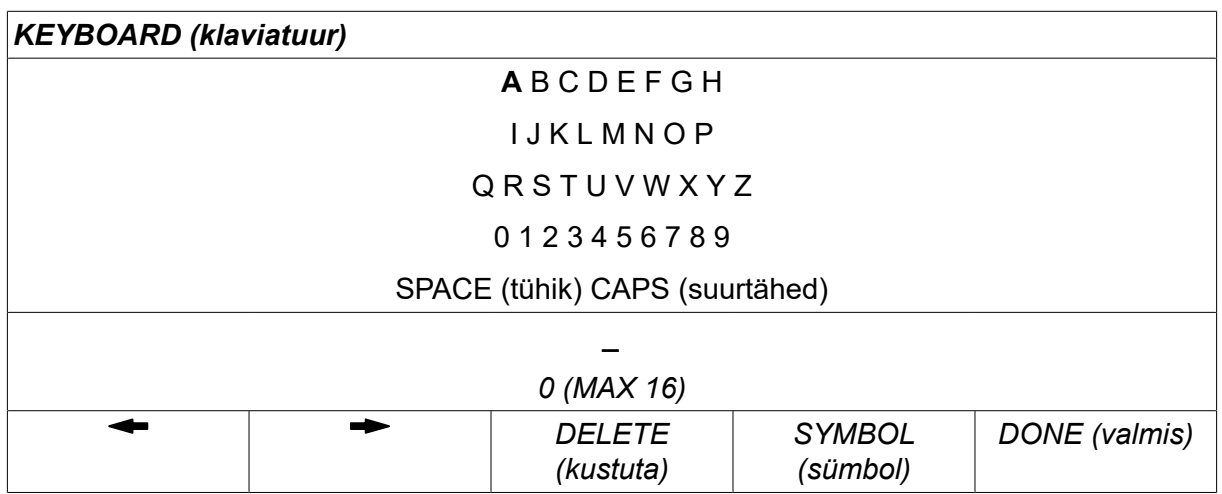

#### **Lukuolekust väljumine**

Juhul kui olete mõõte- või kiirrežiimi menüüs ja koodilukk on **inaktiveeritud**, saate nendest menüüdest lahkuda ilma piiranguteta, vajutades QUIT (lõpeta) või MENU (menüü) *QUIT (lõpeta)* või *MENU (menüü)* selleks, et peamenüüsse pääseda.

Juhul kui see on aktiveeritud ja te proovite väljuda, REM-ist lahkuda või vajutada nuppu "1 2" (2. funktsioon), ilmub järgmine ekraan, et hoiatada kasutajat lukukaitse kohta.

*LUKUKOODI JAOKS VAJUTAGE ENTER…*

Siin võite valida *QUIT (lõpeta)* tegevuse tagasi võtmiseks ja eelmisesse menüüsse naasmiseks või minna edasi, vajutades *ENTER* lukukoodi sisestamiseks.

Seejärel liigute klaviatuuri kasutades menüü juurde, kus saate koodi sisestada. Vajutage *ENTER* pärast igat märki ja kinnitage kood, vajutades *DONE (valmis)*.

Ilmub järgmine tekstikast:

#### *SEADE LUKUSTAMATA!*

Juhul kui kood pole õige, kuvatakse veateade, mis pakub uuesti proovimise võimalust või naasmist algsesse menüüsse, st mõõteekraanile või kiirrežiimi menüüsse.

Juhul kui kood on õige, eemaldatakse kõik teiste menüüde blokeeringud, ehkki *koodilukk jääb aktiivseks*. See tähendab, et võite mõõteekraanilt ja kiirrežiimist ajutiselt lahkuda, säilitades siiski lukustaatuse kui nendesse menüüdesse naasete.

#### **9.1.2 Täpsusta/redigeeri lukukoodi**

Täpsusta/redigeeri lukukoodi all saate olemasolevat lukukoodi redigeerida või sisestada uue. Lukukood võib koosneda maksimaalselt 16 valikulisest tähest või numbrist.

### **9.2 Kaugjuhtimisseadmed**

*MAIN MENU (peamenüü) » CONFIGURATION (konfiguratsioon) » REMOTE CONTROLS (kaugjuhtimisseadmed)*

Olenevalt protsessist ja kaugjuhtimisseadmest on saadaval eri konfiguratsioonivalikud.

CAN elektrivõrgu sõlme mitteühendatud kaugjuhtimisseadmed peavad olema ühendatud kaugjuhtimisadapteri kaudu. See funktsioon ei toeta SuperPulse meetodit.

Pärast ühendamist aktiveerige kaugjuhtimisseade ekraanil *MEASURE (mõõtmed)* funktsiooniklahviga *REMOTE(kaugjuhtimine)*.

#### **9.2.1 Peata tühistamine**

Viige kursor reale *REMOTE CONTROLS (kaugjuhtimisseadmed)* . Vajutage *ENTER* alternatiivide nimekirja kuvamiseks.

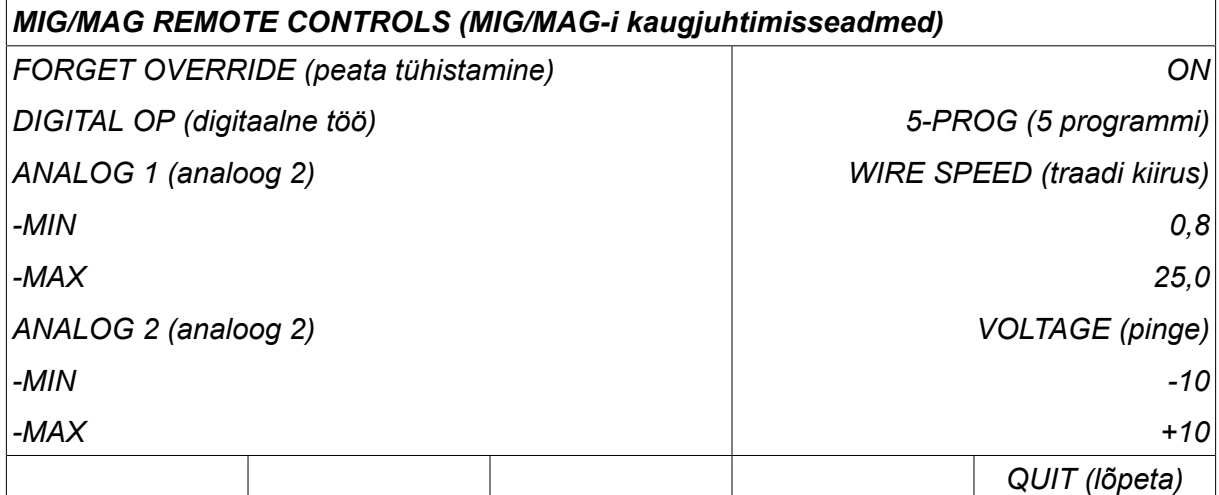

Suvandi *FORGET OVERRIDE (peata tühistamine)* on olekus *ON*, kutsutakse enne iga uut keevituse alustamist tagasi viimati tagasi laaditud mälu. Sellega tühistatakse kõige hilisema keevitusprotseduuri ajal saadud kõik keevitusandmete seadistuste tulemused.

#### **9.2.2 Digitaalse kaugjuhtimisseadme konfiguratsioon.**

#### **Ilma kaugjuhtimisseadme adapterita**

CAN-põhise kaugjuhtimisseadme ühendamisel toimub konfigureerimine automaatselt, *DIGITAL OP (digitaalne töö)*.

#### **Kaugjuhtimisseadme adapteriga**

Digitaalse kaugjuhtimisseadme kasutamisel täpsustage, millist kaugjuhtimisseadme tüüpi kasutatakse.

Viige kursor reale *DIGITAL OP (digitaalne töö)* ja vajutage sisestusklahvi *ENTER* kuvamaks nimekirja, millest saate alternatiivi valida.

*BINARY CODED (binaarsete koodidega)* • 32-programmiline seade

- 
- *10-PROGR (10 programmi)* 10-programmiline seade \*

\* või keevituspõleti RS3 programmivalikuga

#### **9.2.3 Analoogse kaugjuhtimisseadme konfiguratsioon.**

#### **Ilma kaugjuhtimisseadme adapterita**

CAN-põhise kaugjuhtimisseadme ühendamisel toimub konfiguratsioon ANALOG 1 ja ANALOG 2 automaatselt. Konfiguratsiooni ei saa muuta.

#### **Kaugjuhtimisseadme adapteriga**

Kui kasutate kaugjuhtimisseadme adapteriga analoogsüsteemi kaugjuhtimisseadet, saate juhtpaneelil täpsustada, millist (max 2) potentsiomeetrit tahate kasutada.

Potentsiomeetreid kutsutakse juhtpaneelil ANALOG 1 ja ANALOG 2, mis viitavad nende enda seadistatud keevitusprotsessi parameetritele nt traadi etteande parameeter (ANALOG 1) ja pinge parameeter (ANALOG 2) koos MIG/MAG-iga.

Juhul kui viite kursori ANALOG 1 reale ja vajutate ENTER, kuvatakse nimekiri.

*NONE (puuduvad)*

*WIRE SPEED (traadi kiirus)*

Juhul kui viite kursori ANALOG 1 reale ja vajutate ENTER, kuvatakse nimekiri.

Nüüd saate valida, kas potentsiomeetrit ANALOG 1 (analoog 1) kasutatakse parameetri *WIRE SPEED (traadi kiirus)* jaoks või mitte, *NONE (puuduvad)*.

Valige rida *WIRE SPEED (traadi kiirus)* ja vajutage sisestusklahvi ENTER.

Juhul kui viite kursori ANALOG 2 reale ja vajutate ENTER, kuvatakse nimekiri.

*NONE (puuduvad)*

*VOLTAGE (pinge)*

Juhul kui viite kursori ANALOG 2 reale ja vajutate ENTER, kuvatakse nimekiri.

Nüüd saate valida, kas potentsiomeetrit ANALOG 2 (analoog 2) kasutatakse parameetri *VOLTAGE (pinge)* jaoks või mitte, *NONE (puuduvad)*.

Valige rida *VOLTAGE (pinge)* ja vajutage sisestusklahvi ENTER.

Kaugjuhtimisseadme kogu konfiguratsioon kehtib mis tahes ühendatud traadi etteandemehhanismidele. Juhul kui eemaldate valiku ANALOG 1 (analoog 1) konfiguratsioonist, kehtib see mõlemale traadi etteandemehhanismile, kui kasutate kaksikmehhanismi.

#### **9.2.4 Sisendiskaala**

Kasutatavale potentsiomeetrile saate seadistada kontrollvahemiku. Seda tehakse juhtpaneelis miinimum- ja maksimumväärtuse määratlemisega pluss/miinusnuppudega.

Pange tähele, et sünergilises ja mittesünergilises režiimis saate seadistada erinevaid pinge piiranguid. Pinge seadistus sünergias on kõrvalekalle (pluss või miinus) sünergilisest väärtusest. Mittesünergilises režiimis on pinge väärtus seadistatud absoluutväärtusena. Seadistatud väärtus kehtib sünergiale kui asute sünergilises režiimis. Juhul kui te pole sünergilises režiimis, on see absoluutväärtus.

Kaare/pihustuskaarega keevitamisel ja impulsskeevitusel mittesünergilises režiimis on samuti erinevad pinge kontrollimise piirangud.

Väärtus pärast lähtestamist

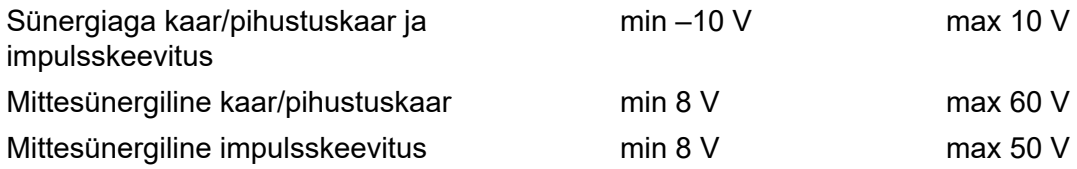

### **9.3 MIG/MAG-i vaikeseadistused**

*MAIN MENU (peamenüü) » CONFIGURATION (konfiguratsioon) » MIG/MAG DEFAULTS (MIG/MAG-i vaikeseadistused)*

Selles menüüs saate seadistada:

- *Gun trigger mode (keevituspüstoli päästiku režiim)* (2-taktiline/4-taktiline)
- *4-taktiline konfiguratsioon*
- *Funktsiooniklahvide konfiguratsioon*
- *Pinge mõõt impulssrežiimis*
- *AVC etteanne*
- *"Release pulse" (vabastusimpulss)*
- *Pingeregulaator ...*
- *Pragude täitmise aktiveerimise viiteaeg*
- *Keevituse alustamine, keevituskaar väljas viiteaeg*
- *Voolutugevuse hinnangu kuvamine*

#### **9.3.1 Keevituspüstoli päästikurežiim (2-taktiline/4-taktiline)**

#### **2-taktiline**

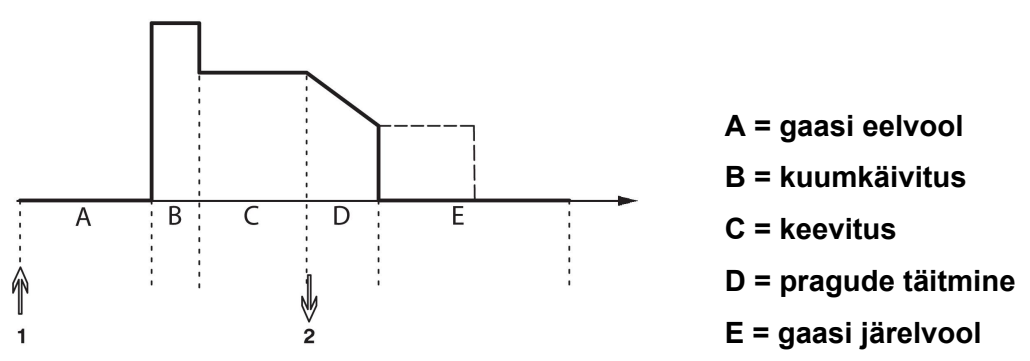

*Funktsioonid keevituspõleti 2-taktilise juhtimise kasutamisel*

Gaasi eelvool käivitub (kasutuse korral) keevituspüstoli päästiklüliti (1) vajutamisel. Seejärel käivitub keevitusprotsess. Päästiklüliti vabastamisel (2) algab pragude täitmine (valiku korral) ja keevitusvool peatatakse. Algab gaasi järelvool (valiku korral).

**NÕUANNE:** Päästiklüliti uuesti vajutamisel pragude täitmise ajal jätkub pragude täitmine niikaua, kuni lülitit all hoitakse (punktiirjoon). Pragude täitmist on võimalik ka katkestada kui pragude täitmise ajal käivituslülitit kiiresti vajutada ja seejärel vabastada.

2-taktiline režiim aktiveeritakse mõõteekraanil, konfiguratsioonimenüüs või funktsiooniklahviga mõõteekraanil.

#### **4-taktiline**

4-taktilises režiimis on 3 käivitus- ja 2 peatusasendit. See on käivitus- ja peatusasend 1. Lähtestamisel valitakse asend 1. Vt osa "4-taktiline konfiguratsioon".

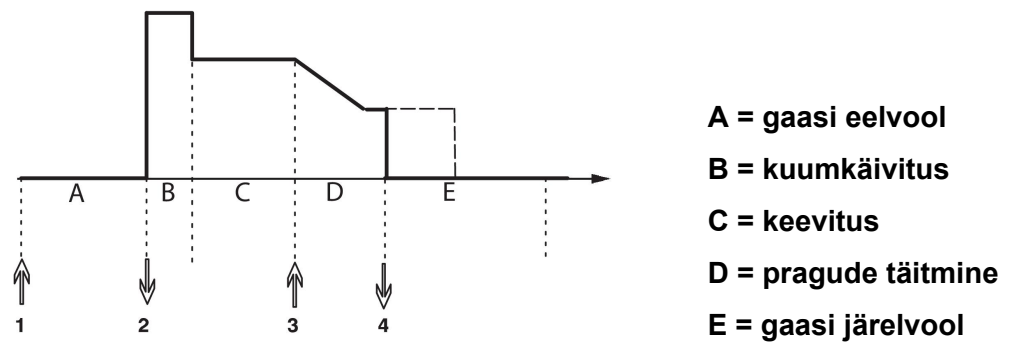

#### *Funktsioonid keevituspõleti 4-taktilise juhtimise kasutamisel*

Gaasi eelvool käivitub keevituspüstoli päästiklüliti (1) vajutamisel. Käivituslüliti vabastamisel algab keevitusprotsess. Päästiklüliti (3) uuesti vajutamisel algab pragude täitmine (valiku korral) ja keevitusandmed vähenevad madalama väärtuseni. Käivituslüliti vabastamisel (4) lakkab keevitamine ja käivitub gaasi järelvool (valiku korral).

**NÕUANNE:** Pragude täitmine peatub käivituslüliti vabastamisel. Pragude täitmine jätkub (punktiirjoon) kui käivituslülitit vastupidiselt all hoitakse.

4-taktiline režiim aktiveeritakse mõõteekraanil, konfiguratsioonimenüüs või funktsiooniklahviga mõõteekraanil. Keevituspüstoli päästiku režiimi (4-taktiline) pole võimalik valida, juhul kui punktkeevitus on sisse lülitatud *ON*.

#### **9.3.2 4-taktiline konfiguratsioon**

4-taktilises konfiguratsioonis võivad esile kerkida erinevad 4-taktilise režiimi käivitus- ja peatamisfunktsioonid.

#### **4-taktiline käivitusseadistus**

- Päästiklülitiga juhitud gaasi eelvool, vt osa "4-taktiline".
- Aegjuhitav gaasi eelvool.

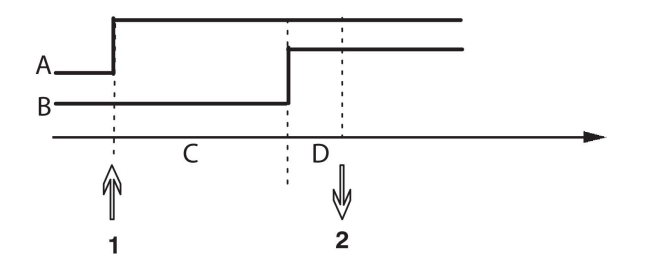

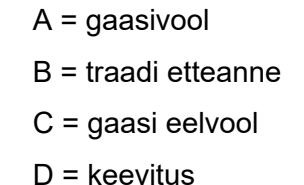

Vajutage päästiklüliti (1) sisse, algab gaasi eelvool; pärast gaasi eelvoolu aega käivitub keevitusprotsess. Vabastage päästiklüliti (2).

• Päästiklülitiga juhitud kuumkäivitus

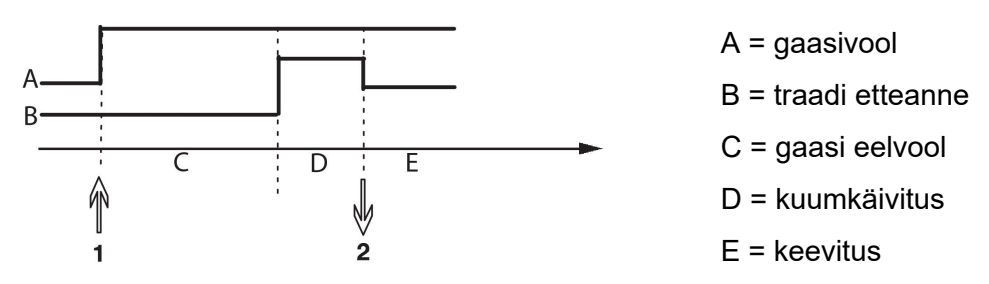

Vajutage päästiklüliti (1) sisse; algab gaasi eelvool ja kuumkäivitus kestab kuni lüliti vabastamiseni (2).

#### **4-taktiline peatamisseadistus**

- Ajaga juhitud pragude täitmine koos võimaliku pikendusega, vt osa "4-taktiline".
- Päästiklülitiga juhitud pragude täitmise aeg

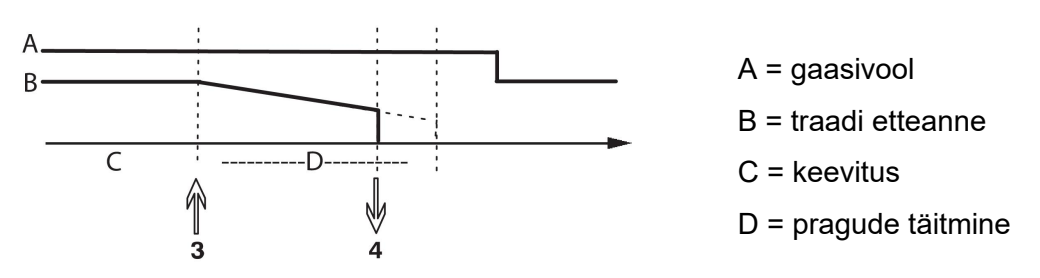

Vajutage päästiklüliti (3) sisse; pragude täitmine algab ja lõpeb. Juhul kui päästiklüliti vabastatakse (4) pragude täitmise aja jooksul (pragude täitmise aega lühendatakse), siis keevitus katkestatakse.

### **9.3.3 Funktsiooniklahvi konfiguratsioon**

MIG/MAG keevitusel on kasutajal võimalik nende funktsiooniklahvide funktsiooni seadistada, valides seadistatud valikute nimekirjast. Funktsiooni saab määrata seitsmele pehmele klahvile.

Valikus on järgmised variandid:

- *puuduvad*
- *Gaasikaitse*
- *Traadi nihutamine*
- *Päästiku režiim (2/4)*
- *Pragude täitmine ON/OFF*
- *Aeglane käivitus ON/OFF*
- *Kuumkäivitus ON/OFF*
- *Andmete vahetuse käivitamine*
- *Õhu väljalaskmine*
- *Protsessi takistamine*
- *Traadi tagasiliigutamine*
- *Tõrke kinnitamine*

Ekraanil on kaks tulpa: *Funktsioon* ja *Funktsiooniklahvi* number.

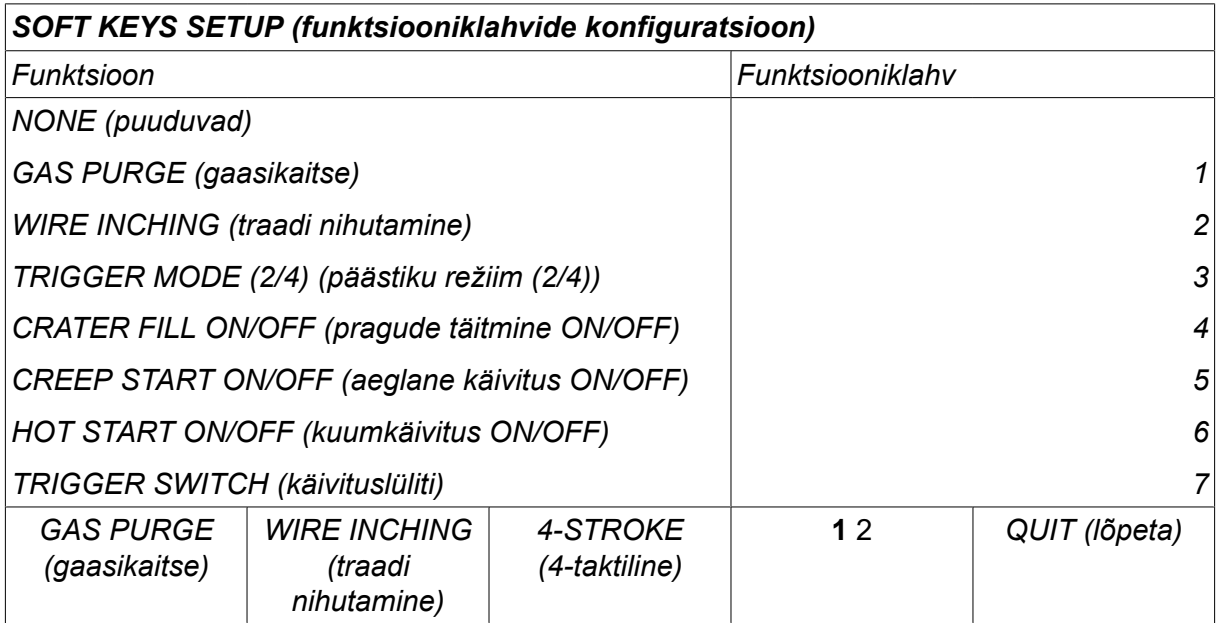

Paneelil on viis funktsiooniklahvi. Vajutades klahvi "1 2" (2. funktsioon), saate veel viis funktsiooniklahvi.

Nendele klahvidele funktsioone määrates nummerdatakse need vasakult järgnevalt:

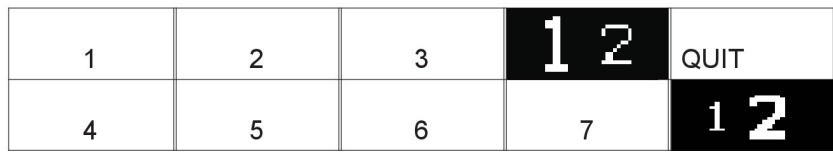

Funktsiooniklahvile uue funktsiooni määramiseks toimige järgnevalt:

- Asetage kursor funktsiooni reale funktsiooniga *NONE (puuduvad)* ja vajutage funktsiooniklahvi, mille numbrit soovite muuta.
- Korrake seda protseduuri klahviga, millel on kasutusse võetav klahvi number.
- Viige kursor funktsioonireale, millele soovite määrata uue klahvi numbri ja vajutage funktsiooniklahvi, millele soovite funktsiooni anda.

Teistele klahvidele saate samal moel uusi funktsioone määrata, ühendades ühe vasakpoolses tulbas oleva funktsiooni parempoolses tulbas oleva klahvi numbriga.

#### **9.3.4 Pinge mõõtmine impulsil**

Pinge meetodite valikud impulsil on järgmised:

- Tippväärtus impulsspingel, *PULSE (impulss)* Pinget mõõdetakse üksnes impulsiaja jooksul ja filtreeritakse enne kui pinge väärtus ekraanile kuvatakse.
- Pinge keskmine väärtus, *AVERAGE (keskmine)*

Pinget mõõdetakse pidevalt ja filtreeritakse enne väärtuse kuvamist.

Mõõteväärtuseid, mis kuvatakse ekraanile, kasutatakse sisendandmetena seesmiste ja välimiste kvaliteedifunktsioonide puhul.

#### **9.3.5 AVC etteanne**

Kui olete ühendanud AVC traadi etteandemehhanismi (ARC VOLTAGE CONTROL), minge menüüs *CONFIGURATION (konfiguratsioon)* seadistusele *MIG/MAG DEFAULTS (MIG/MAG-i vaikeseadistused)*. Vajutage *ENTER* AVC traadi etteandemehhanismi real ja valige *ON*. Seade konfigureeritakse siis automaatselt uuesti, et see sobiks AVC traadi etteandemehhanismiga.

Keevituskaare pinge etteandjat kasutades reguleeritakse etteandjat otse keevituspingega. Muud sidet traadi etteandjaga pole. Parema jõudluse saamiseks kasutatakse spetsiaalset regulaatorit.

#### **9.3.6 "Release pulse" (vabastusimpulss)**

Juhul kui traat jääb töödetaili kinni, tuvastatakse see süsteemi poolt. Väljastatakse vooluimpulss, mis vabastab traadi pinna küljest.

Selle funktsiooni saamiseks valige *RELEASE PULSE (vabastusimpulss)* menüüs *MIG/MAG DEFAULTS (MIG/MAG-i vaikeseadistused)*, seejärel vajutage *ENTER* ja valige *ON*.

### **9.3.7 Pingeregulaator ...**

*VOLTAGE REGULATOR FLAT STATIC (pingeregulaator ...)* on tavaliselt aktiveeritud (*ON*).

Seda funktsiooni kasutatakse kliendispetsiifiliste lahenduste puhul.

#### **9.3.8 Pragude täitmise aktiveerimise viiteaeg**

*DELAY TIME CRATERFILL ACTIVE (pragude täitmise aktiveerimise viiteaeg)* on aeg, mis peab mööduma pärast keevituse algust, et aktiveerida funktsioon PRAGUDE TÄITMINE, kui pragude täitmine on lubatud.

Vaikeväärtus on 1.0 S.

#### **9.3.9 Keevituse alustamine, keevituskaar väljas viiteaeg**

See viiteaeg määratleb ajaperioodi, mis algab **keevituse alustamisel** ning lõpeb, kui **(keevituse alustamine + KEEVITUSE ALUSTAMINE, KEEVITUSKAAR VÄLJAS VIITEAEG)** lõpeb.

Kui määratletud ajaperioodi jooksul toimub mitmeid **keevituskaar sees** ja **keevituskaar väljas** sündmusi, siis **keevituskaar väljas** sündmusi ei edastata, kui viimane sündmus enne määratletud ajaperioodi lõppu on **keevituskaar sees** sündmus.

Kui määratletud ajaperioodi jooksul toimub mitmeid **keevituskaar sees** ja **keevituskaar väljas** sündmusi ning viimane sündmus enne määratletud ajaperioodi lõppu on **keevituskaar väljas**, siis see **keevituskaar väljas** sündmus edastatakse pärast määratletud ajaperioodi lõppemist.

Edastatakse ainult määratletud ajaperioodi jooksul toimunud esimene **keevituskaar sees** sündmus.

**Näide:** kui määratletud ajaperioodi jooksul toimuvad sündmused järjestuses **keevituskaar sees**, **keevituskaar väljas** ja **keevituskaar sees**, siis edastatakse toiteallikast ühendatud seadmesse ainult esimene **keevituskaar sees** sündmus. **Keevituskaar väljas** sündmust esialgu viivitatakse toiteallikas, kuid see kustutatakse pärast viimase **keevituskaar sees** sündmuse vastuvõtmist.

Vaikeväärtus on 0.00 s.

Seda funktsiooni kasutatakse kliendispetsiifiliste lahenduste puhul.

#### **9.3.10 Voolutugevuse hinnangu kuvamine**

Valitud sünergilise liini alusel arvutatakse praeguse traadi etteandekiiruse abil voolutugevuse hinnang

Vaikeväärtus on *OFF*.

Voolutugevuse hinnang kuvatakse abiviitena, kui keevitaja ei tea, kui suur traadi etteandekiirus tuleks seadistada. Olenevalt liidese tüübist ja kasutatavast väljaulatusest (vahemaa kontaktotsast töödeldava detailini) on voolutugevuse hinnangu ja tegeliku mõõdetud voolutugevuse vahel teatav kõrvalekalle. Suure kõrvalekalde korral võib optimaalse keevitamistulemuse saavutamiseks olla vajalik väljaulatuse reguleerimine.

Hinnangulist voolutugevust kuvatakse menüüs *MEASURE (mõõtmed)* , kui traadi etteandekiirust või pinget reguleeritakse.

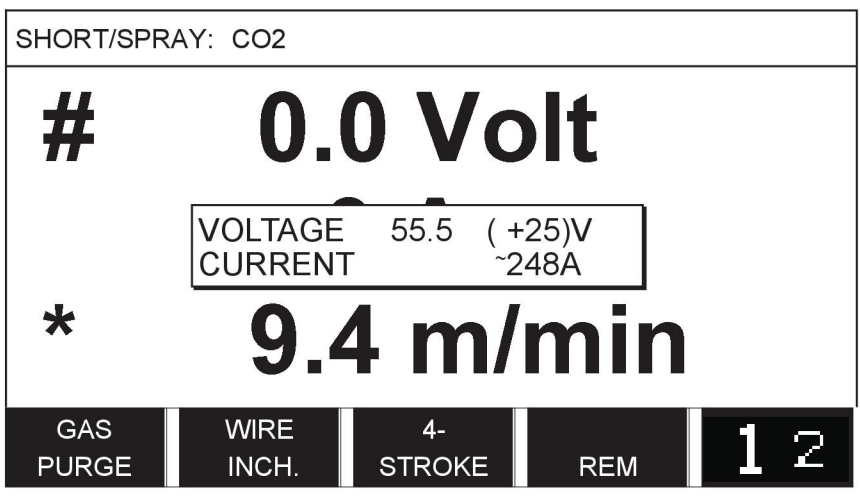

Hinnangulist voolutugevust ei kuvata kunagi **sünergiagrupiga ROBOT või SAT keevitamise ajal**, isegi kui *Voolutugevuse hinnangu kuvamine* on asendis *ON*.

### **9.4 MMA vaikeseadistused**

*MAIN MENU (peamenüü) » CONFIGURATION (konfiguratsioon) » MMA DEFAULTS (MMA vaikeseadistused)*

#### **Tilkkeevitus**

Tilkkeevitust saab kasutada keevitamisel roostevabade elektroodidega. Funktsioon hõlmab vaheldumisi keevituskaare tekitamist ja kustutamist, saavutamaks paremat kontrolli kuumuse saamiseks. Elektroodi on vaja ainult veidi tõsta, et keevituskaart kustutada.

Valige *ON* või *OFF*.

### **9.5 Kiirrežiimi funktsiooniklahvid**

Funktsiooniklahvid *WELD DATA 1 (keevitusandmed 1)* kuni *WELD DATA 4 (keevitusandmed 4)* kuvatakse kiirrežiimi menüüs. Need on konfigureeritud järgnevalt:

Viige kursor reale *SOFT KEY NUMBER (funktsiooniklahvi number)* .

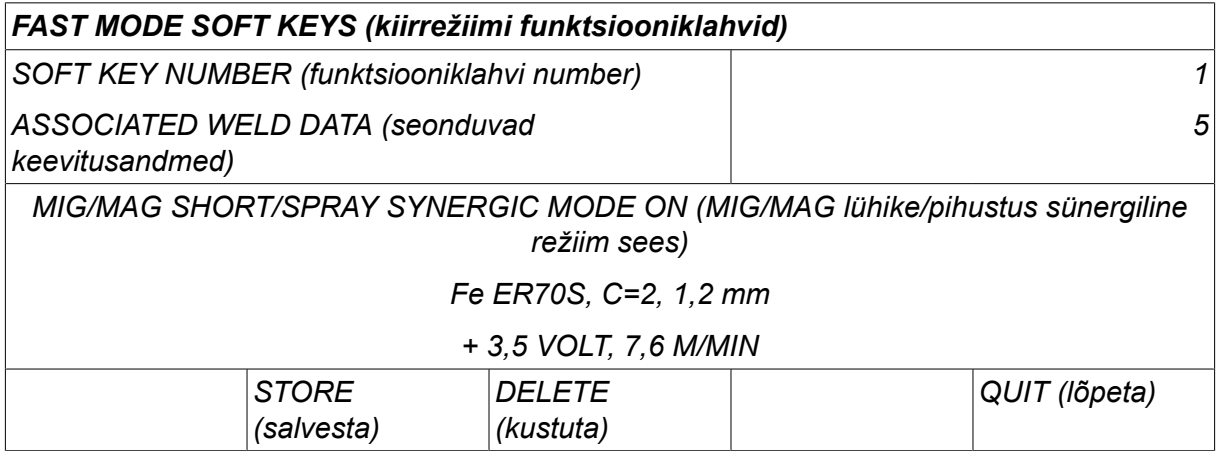

Klahvid on nummerdatud vasakult paremale 1-4. Valige soovitud klahv, täpsustades selle numbri pluss/miinusnupu abiga.

Seejärel liikuge vasakpoolse nupuga allapoole järgmisele reale *ASSOCIATED WELD DATA (seonduvad keevitusandmed)*. Siin saate sirvida keevitusandmete komplekte, mis on salvestatud keevitusandmete mälusse. Valige soovitud keevitusandmete number, kasutades pluss/miinusnuppe. Vajutage*STORE (salvesta)* salvestamiseks. Salvestatud komplekti kustutamiseks vajutage *DELETE (kustuta)*.

### **9.6 Topeltkäivitamise allikad**

Kui see valik on aktiveeritud (ON), saate MIG/MAG keevitust alustada nii traadi etteandemehhanismi käivitussisendist kui ka vooluallika TIG käivitussisendist ja vastupidi. Kui keevitust alustatakse käivitussignaali sisendist, tuleb see samast sisendist ka lõpetada.

### **9.7 Paneeli kaugjuhtimise võimaldamine**

*MAIN MENU (peamenüü) » CONFIGURATION (konfiguratsioon) » PANEL REMOTE ENABLE (paneeli kaugjuhtimise võimaldamine)*

Kui paneel on kaugjuhtimisrežiimis, ei saa paneeli nuppude abil seadistusi teha. Kaugjuhtimisseadmed, mis lülitavad keevitusmälude vahel: kui suvand *PANEL REMOTE ENABLE (paneeli kaugjuhtimise võimaldamine)* on olekus *ON*(sees), saab juhtpaneeli ja kaugjuhtimisseadet kasutades aktiivset voolu/traadi etteannet või pinget seadistada.

Kui suvandit *PANEL REMOTE ENABLE (paneeli kaugjuhtimise võimaldamine)* kasutatakse koos piirangutega, saab masina kasutust piirata teatud seadistusvahemikus. See kehtib järgmistele seadistustele: traadi etteanne ja pinge MIG/MAG-keevitamisel, voolu seadistus MMA- ja TIG-keevitamisel, impulssvool koos impulsiga TIG-iga.

### **9.8 WF järelevalve**

*MAIN MENU (peamenüü) » CONFIGURATION (konfiguratsioon) » WF SUPERVISION (WF järelevalve)*

*WF SUPERVISION (WF järelevalve)* on tavaliselt aktiveeritud (*ON*). Seda funktsiooni kasutatakse kliendispetsiifiliste lahenduste puhul. See funktsioon kontrollib, kas kontakt WDU ja traadi etteandja vahel on kadunud ja esitab sel juhul vea.

#### **TÄHELEPANU!**

Kui ESAB-i vooluallikaga kasutatakse mitte ESAB-i toodetud etteandjat, tuleb järelevalve välja lülitada.

### **9.9 Automaatsalvestusrežiim**

*MAIN MENU (peamenüü) » CONFIGURATION (konfiguratsioon) » AUTO SAVE MODE (automaatsalvestusrežiim)*

Vaikeväärtus on *OFF*.

Keevitusandmete kogumid salvestatakse mäluasenditesse keevitusandmete mälus.

*Automaatsalvestusrežiim* olekus ON (sees): kui keevitusandmete kogum kutsutakse tagasi, selle seadistust muudetakse ja siis kutsutakse tagasi uus keevitusandmete kogum, uuendatakse esimene kogum vastavalt muudetud seadistusele.

Keevitusandmete käsitsi salvestamine mäluasendisse tühistab järgmise automaatsalvestuse.

Mäluasend, millesse keevitusandmed salvestatakse, kuvatakse mõõteekraani ülemises paremas nurgas.

### **9.10 Mõõtmete piirangud, keevitamise lõpetamine**

*MAIN MENU (peamenüü) » CONFIGURATION (konfiguratsioon) » MEASURE LIMITS STOP WELD (mõõtmete piirangud, keevitamise lõpetamine)*

Vaikeväärtus on *OFF*.

See funktsioon kontrollib käitumist mõõtmete piirangute vea ilmnemisel. See on saadaval MIG/MAG ja TIG keevituseks põleti päästikuga.

Funktsioonil on kolm seadistust:

- *ON*
- *ON,SUPERVISE*
- *OFF*

Kui suvand *MEASURE LIMITS STOP WELD (mõõtmete piirangud, keevitamise lõpetamine)* on aktiveeritud*ON*(sees) ning ilmneb mõõtmete piirangute viga, lõpetatakse keevitamine automaatselt.

Rida *ON,SUPERVISE* (sees, järelevalve) saab kasutada vooluallika funktsiooni *USER ACCOUNTS (kasutajakontod)* kasutamise korral. Kui seadistus *ON,SUPERVISE* (sees, järelevalve) on valitud ning ilmneb mõõtmete piirangute viga, lõpetatakse keevitamine automaatselt ja keevitamise jätkamiseks **peab administraator või vanemkasutaja**

**sisestama oma parooli**. (Teavet kasutajakontode ja kasutajakontode tasemete kohta vt selle kasutusjuhendi jaotisest "Kasutajakontod".)

### **9.11 Keevitamiseks on vaja sisse logida**

*MAIN MENU (peamenüü) » CONFIGURATION (konfiguratsioon) » Keevitamiseks on vaja sisse logida*

Kui valitakse *Keevitamiseks on vaja sisse logida* on sisse lülitatud, tuleb keevitamiseks aktiveerida kasutajakontod ja sisse logida.

### **9.12 Keevitusandmete vahetamise käivitamine**

*MAIN MENU (peamenüü) » CONFIGURATION (konfiguratsioon) » TRIGGER WELD DATA SWITCH (keevitusandmete vahetamise käivitamine)*

See funktsioon lubab keevituspõleti päästiku kiire klõpsamisega (nupu vajutamine ja kiire vabastamine) valida mõned muud eelseadistatud keevitusandmed. Valida saab üksik- ja topeltklõpsu vahel. Üksikklõps tähendab ühte kiiret klõpsu. Topeltklõps tähendab kahte kiiret klõpsu.

Rea FIRST CHANGE IN SEQUENCE ARC OFF (esimene vahetamine vastavalt järjestusele, keevituskaar väljas) väärtuseks saab seada NEXT (järgmine) või START (alustamine)

NEXT - A TRIGGER DATA SWITCH (järgmine – andmete vahetuse käivitamine) asendab senise mälu järjestuse järgmise mäluga.

START - A TRIGGER DATA SWITCH (alustamine – andmete vahetuse käivitamine) sel ajal, kui on valitud ARC OFF (keevituskaar väljas), asendab senise mälu järjestuse esimese mäluga, kui viimasest andmete vahetuse käivitamisest on möödunud 4 sekundit.

A TRIGGER DATA SWITCH (andmete vahetuse käivitamine) 4 sekundi jooksul alates viimasest andmete vahetuse käivitamisest asendab senise mälu järjestuse järgmise mäluga.

Vahetada saab maksimaalselt 5 valitud mälukoha vahel, vt peatükki "MÄLU HALDAMINE".

*OFF* – keevitusandmeid ei vahetata.

*ARC OFF (kaar väljas)* – kasutaja ei saa keevitamise ajal mälukohti vahetada.

*ON* – kasutaja saab alati mälukohti vahetada.

*3-PROG (3 programmi)* – 3 mäluasendi lisamine. Valige 2-taktiline režiim (vt osa 9.3.1). 3-Prog on 2-taktilise režiimi laiendus, millel on andmete vahetuse käivitamiseks kolm mälu. Keevituspüstoli päästiku vajutamisel lülitub andmete vahetuse käivitamise funktsioon mälule 1. Seejärel käivitub keevitusprotsess. Käivituslüliti vabastamisel lülitub andmete vahetuse käivitamise funktsioon mälule 2 ja keevitamine jätkub. Kui keevituspüstoli päästikut uuesti vajutada, lülitub andmete vahetuse käivitamise funktsioon mälule 3. Käivituslüliti teistkordsel vabastamisel algab pragude täitmine (valiku korral) ja keevitusvool peatatakse. Algab gaasi järelvool (valiku korral).

#### **Keevitusandmete vahetamise aktiveerimine**

Viige kursor reale *TRIGGER WELD DATA SWITCH (keevitusandmete vahetamise käivitamine)* ja vajutage sisestusklahvi ENTER. Valige *OFF*, *ARC OFF (kaar väljas)*, *ON* või *3-PROG (3 programmi)*. Vajutage ENTER.

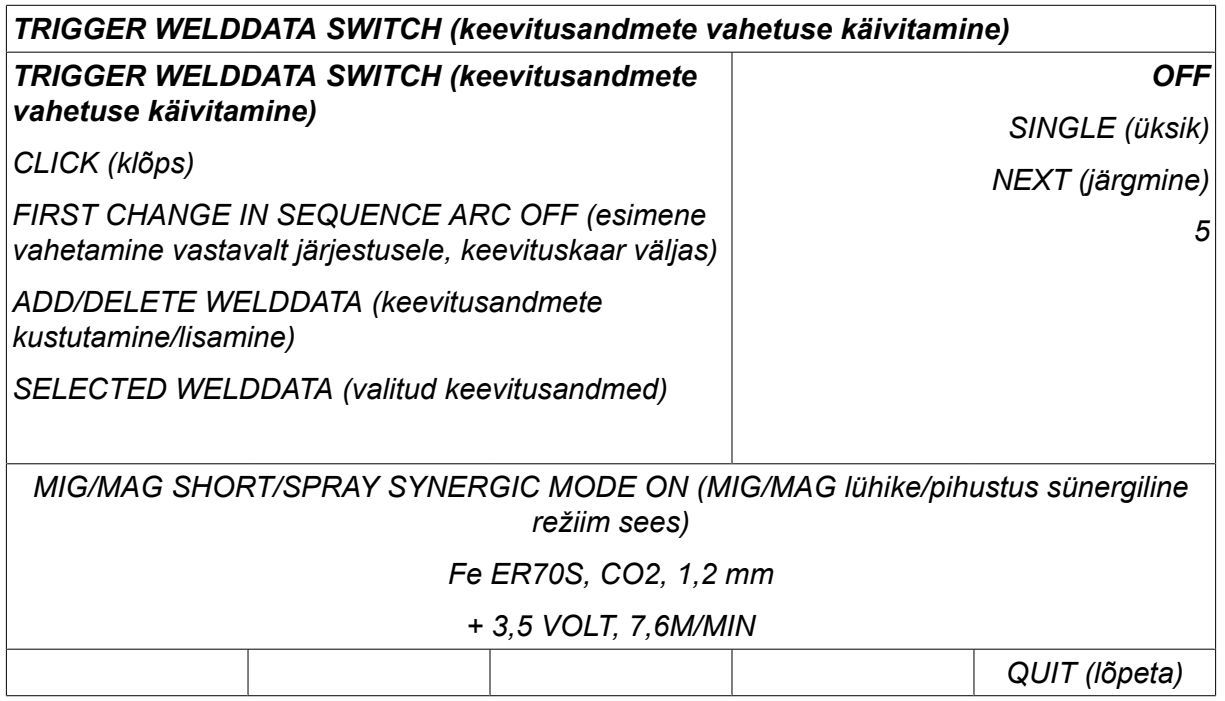

#### **Keevitusandmete valik mälust**

Viige kursor reale *DELETE WELD DATA (keevitusandmete kustutamine)* .

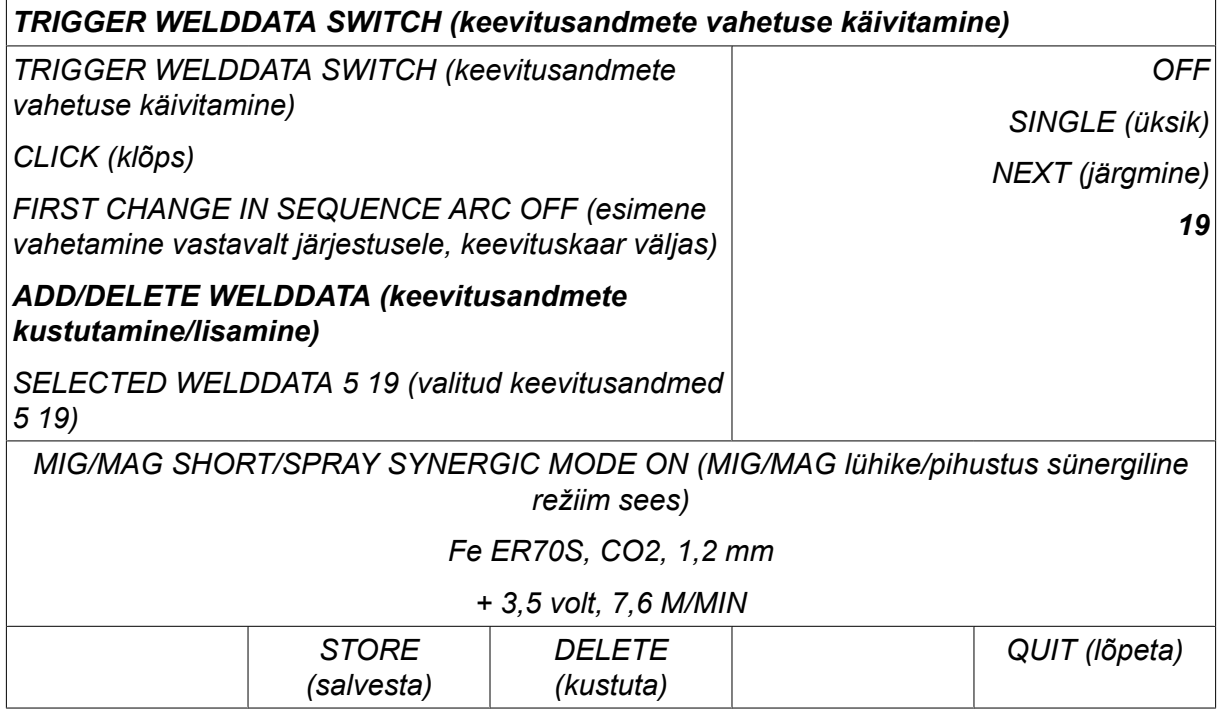

Valige pluss-/miinusnuppe kasutades mälude numbrid, kuhu on salvestatud praegused keevitusandmed, seejärel vajutage *STORE (salvesta)*.

Rida *SELECTED WELD DATA (valitud keevitusandmed)* näitab, millised keevitusandmed on valitud ja millises järjekorras need esinevad, vasakult paremale. Kõige viimati valitud asendi keevitusandmete komplekt kuvatakse ekraanil joone all.

Keevitusandmete eemaldamiseks järgige sama protseduuri nagu eespool, kuid vajutage klahvi DELETE (kustuta).

### **9.13 Mitmekordsed traadi etteandemehhanismid**

*MAIN MENU (peamenüü) » CONFIGURATION (konfiguratsioon) » MULTIPLE WIRE FEEDERS (mitmekordsed traadi etteandemehhanismid)*

Mitmekordsete traadi etteandemehhanismide (max 4) ühendamisel, peate traadi etteandemehhanisme kasutama ilma keevitusandmete seadmeta, st tühja paneeliga.

Kõik traadi etteandemehhanismid, mis kliendile tarnitakse, on tuvastusnumbriga 1.

#### **9.13.1 Mitmekordsete traadi etteandemehhanismide konfigureerimine**

Esimene asi, mida peate erinevate traadi etteandemehhanismide ühendamisel tegema, on ühe traadi etteandemehhanismi tuvastusnumbri (sõlmeaadressi) muutmine.

ID numbri vahetamiseks toimige järgmiselt:

- Ühendage esimene traadi etteandemehhanism, avage menüü *MULTIPLE WIRE FEEDERS (mitmekordsed traadi etteandemehhanismid)* .
- Traadi etteandemehhanismi aktiveerimiseks vajutage ja vabastage päästiklüliti.
- Lugege esimeselt realt, milline on traadi etteandemehhanismi ID number (esimene kord peaks olema 1). Valige uus ID number 2 ja 4 vahel. Viige kursor reale *SELECT A NEW ID NUMBER (vali uus ID-number)* . Seadke soovitud number 1 ja 4 vahel, liikudes pluss/miinusnuppudega. Vajutage ENTER.

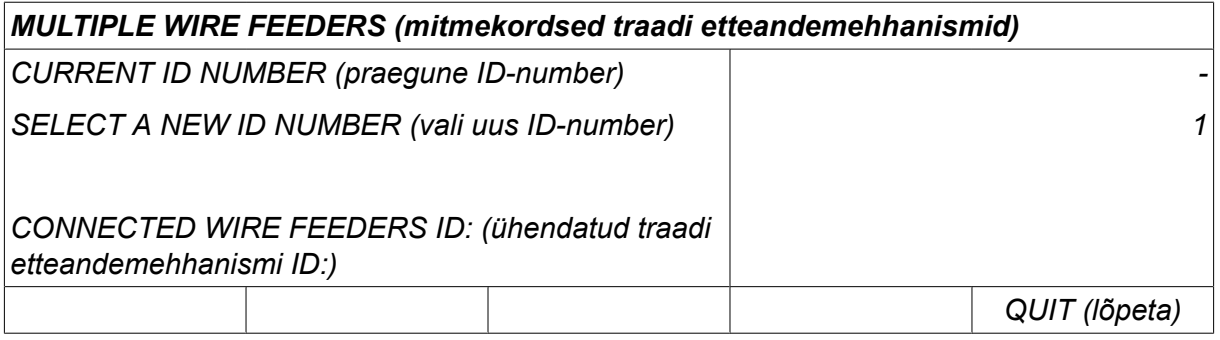

Ülemisel real muutub ID numbri arv soovitud arvuks.

- Ühendage järgmine traadi etteandeseade.
- Selle traadi etteandemehhanismi aktiveerimiseks vajutage ja vabastage päästiklüliti. Nüüd näete, et seadme ID number on 1.

Konfiguratsioon on nüüd lõppenud ja võite alustada seadme tavapärast kasutamist. Samal viisil on võimalik konfigureerida ja käivitada nelja traadi etteandemehhanismi. Oluline asi mitme traadi etteandemehhanismi kasutamisel pole see, mis ID number neile on antud, vaid see, et neile on antud erinevad numbrid selleks, et neid oleks võimalik eristada.

Ärge andke kahele traadi etteandemehhanismile sama ID'd. Kui see peaks juhtuma, parandage olukord ühe seadme lahti ühendamise teel ja seejärel alustades uuesti eelmainitud protseduuri algusest peale. Nüüd võite minna menüüsse *MULTIPLE WIRE FEEDERS (mitmekordsed traadi etteandemehhanismid)* ja kontrollida ühendatud traadi etteandemehhanismide ID-numbrit päästiklülitile vajutades.

Real *CONNECTED WIRE FEEDERS ID (ühendatud traadi etteandemehhanismi ID)* näete kõigi ühendatud traadi etteandemehhanismide ID-numbreid.

#### **9.13.2 Keevitusandmete mälu tööpõhimõte kaugjuhtimisseadmetele M1 10P**

Mälud ja kaugjuhtimisseadmed 10P töötavad eri ID'dega traadi etteandemehhanismidega lähtuvalt järgmisest tööpõhimõttest.

Kasutage iga konkreetse traadi etteandemehhanismi ID jaoks õiget keevitusandmete mälukohtade vahemikku vastavalt allpool olevale loendile.

- Traadi etteandemehhanismi ID 1: Mälukoht 1–10
- Traadi etteandemehhanismi ID 2: Mälukoht 11-20
- Traadi etteandemehhanismi ID 3: Mälukoht 21-30
- Traadi etteandemehhanismi ID 4: Mälukoht 31-40

### **9.14 Kvaliteedi funktsioonid**

*MAIN MENU (peamenüü) » CONFIGURATION (konfiguratsioon) » QUALITY FUNCTIONS (kvaliteedi funktsioonid)*

Lõpetatud keevituste registreerimise tingimused seadistatakse jaotises *QUALITY FUNCTIONS (kvaliteedi funktsioonid)* menüüs*KONFIGURATSIOONIMENÜÜ*.

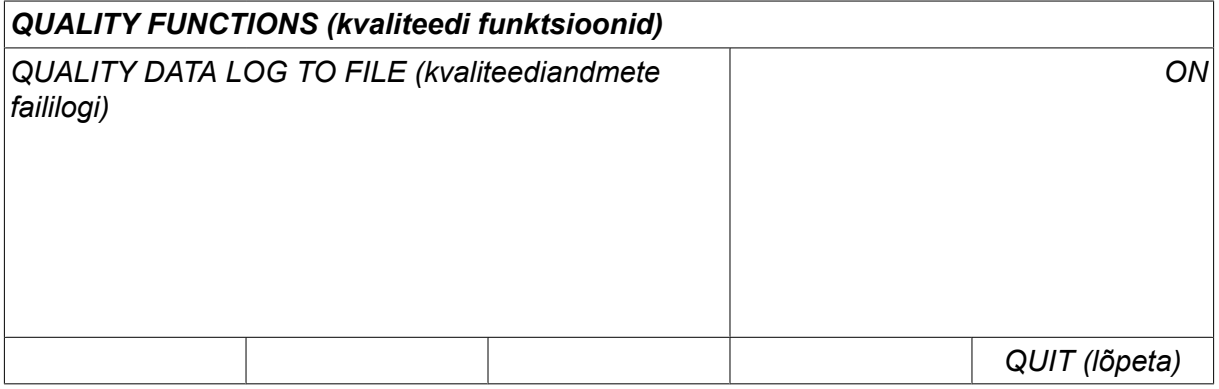

Valige rida ja vajutage *ENTER*. Kui valitakse *ON* (sees), salvestatakse iga keevitus tekstifailina laiendiga .aqd, iga päev uue failina. Siin registreeritakse järgmine informatsioon:

- Keevituse alustamise aeg
- Keevituse kestus
- Maksimaalne, minimaalne ja keskmine vool keevituse ajal
- Maksimaalne, minimaalne ja keskmine pinge keevituse ajal
- Maksimaalne, minimaalne ja keskmine väljund keevituse ajal

Lisateavet kvaliteedifunktsiooni kohta leiate osast "TÖÖRIISTAD", "Kvaliteedi funktsioonid".

#### **9.14.1 Kvaliteedi funktsioonilogi salvestamine**

#### *MAIN MENU (peamenüü) » TÖÖRIISTAD » EXPORT/IMPORT (eksport/import)*

Juhtpaneelis toodetud kvaliteedi funktsioonilogi failid säilitatakse xml failidena. USB mälu tuleb formaatida FAT-ks, et see töötaks.

Sisestage USB-mälu juhtpaneeli, vt osa "Failihaldur".

Valige *QUALITY FUNCTION LOG (kvaliteedi funktsioonilogi)*, vajutage *EXPORT (eksport)*.

Fail asub kaustas, mida kutsutakse QData. QData luuakse USB mälu sisestamisel automaatselt.

Teavet eksportimise/importimise kohta vt osast "Eksport/import".

### **9.15 Hooldus**

#### *MAIN MENU (peamenüü) » CONFIGURATION (konfiguratsioon) » HOOLDAMINE*

Selles menüüs saate seadistada hooldusintervalli, st keevituste alustamiste arvu, mille täitumisel tuleb teha hooldustöö (nt kontaktotsa vahetus). Täpsustage keevituste alustamiste arv, pärast mida tuleb teha hooldustöö, valides rea *MAINTENANCE INTERVAL (hooldusintervall)* ja vajutades sisestusklahvi ENTER. Seejärel reguleerige pluss/miinusnuppudega, kuni jõuate oma väärtuseni. Kui teenindusintervall on möödunud,

kuvatakse vealogis veakood 54. Lähtestage funktsiooniklahvi *RESET (lähtesta)* vajutamisega.

Juhul kui käivituste arvu asemel valitakse *TOTAL RUNNING TIME LIMIT (kogu tööaja limiit)* , tuleb ühendust võtta ESAB-i volitatud hooldustehnikuga.

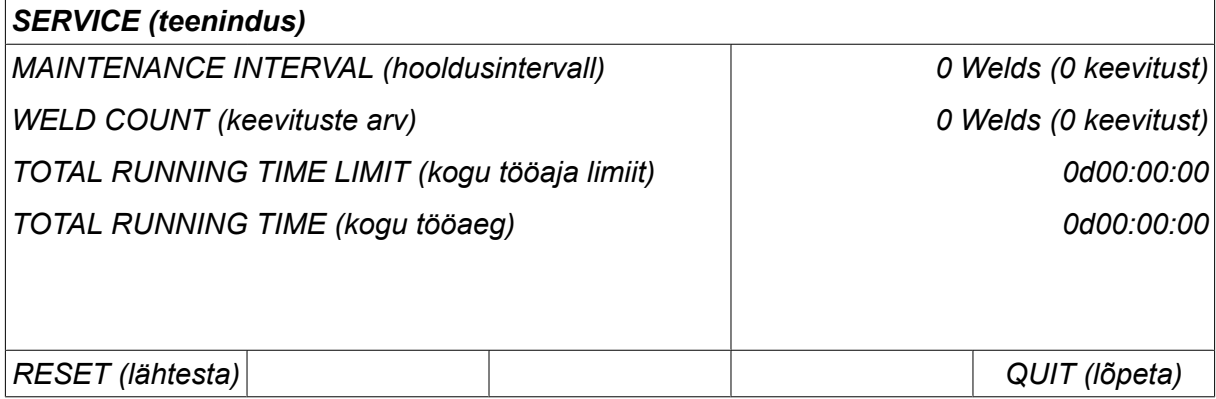

### **9.16 Pikkusühik**

*MAIN MENU (peamenüü) » CONFIGURATION (konfiguratsioon) » UNIT OF LENGTH (pikkusühik)*

**METRIC** 

**INCH** Siin valitakse mõõtühik, kas *meetrites* või *tollides*:

### **9.17 Mõõteväärtuse sagedus**

*MAIN MENU (peamenüü) » CONFIGURATION (konfiguratsioon) » MEASURE VALUE FREQUENCY (mõõteväärtuse sagedus)*

Siin seadistatakse mõõteväärtuse sagedus, liikudes väärtuse juurde 1-10 Hz ja kasutades pluss/miinusnuppe. Mõõteväärtuse sagedus mõjutab üksnes kvaliteediandmete kalkulatsioonides olevaid mõõtmete andmeid.

### **9.18 Registrivõti**

*CONFIGURATION (konfiguratsioon) » REGISTER KEY (registreeri võti)*

Funktsiooniga *REGISTER KEY (registreeri võti)* saate lukust avada teatud funktsioone, mis pole lisatud juhtpaneeli põhiversiooni.

Neile funktsioonidele juurde pääsemiseks peate ESAB'iga ühendust võtma. Seadme seerianumbri sisestamisel saate lukukoodi, mis tuleb sisestada menüüs *REGISTER KEY (registreeri võti)*.

#### *REGISTER KEY (registreeri võti)*

*Serial No: (seerianumber:) 00000 - 00000 - 00000*

*Key: (võti:) AAA*

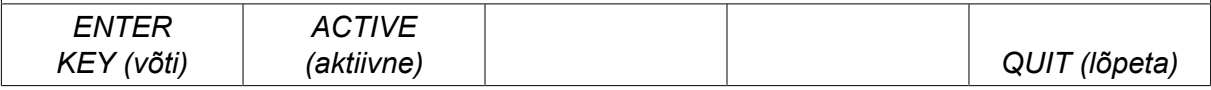

Vajutage ENTER KEY (sisesta võti) ja kirjutage klaviatuuri abil võtmekood, mis ilmub ekraanile. Viige kursor soovitud klaviatuuriklahvile, kasutades vasakpoolset nuppu ja nooleklahve. Vajutage ENTER. Kui täherida on sisestatud, vajutage DONE (valmis).

Võtme aktiveerimiseks vajutage *ACTIVATE (aktiveeri)*. Kuvatakse teade: *KEY ACTIVATED (võti aktiveeritud)*. Juhul kui registreerimine ebaõnnestus, kuvatakse teade: *INCORRECT KEY (vale võti)*. Seejärel kontrollige lukukoodi ja proovige uuesti.

### **9.19 Valgustuse kuva taimer**

*MAIN MENU (peamenüü) » CONFIGURATION (konfiguratsioon) » LIGHTING DISPLAY TIMER (valgustuse kuva taimer)*

Vaikeväärtus on *ON*.

Selleks, et suurendada taustvalgustuse kasutusiga, lülitatakse see kolme minuti pärast välja kui seda ei kasutata.

Seadistuse muutmiseks valige rida ja vajutage sisestusklahvi *ENTER*.

Seadke funktsioon *Lighting display timer (valgustuse kuva taimer)* kuni *ON* (sees), et lülitada taustvalgustus kolme minuti pärast välja, kui seda ei kasutata.

Seadke funktsioon olekusse *OFF* (väljas), et keelata taustvalgustuse väljalülitamine. Ekraan on kogu aeg sisse lülitatud olekus.

See funktsioon pole saadaval, kui U8 $_2$  on esitlusrežiimis koos W8 $_2$ -ga.

### **10 TÖÖRIISTAD**

*MAIN MENU (peamenüü) » TÖÖRIISTAD*

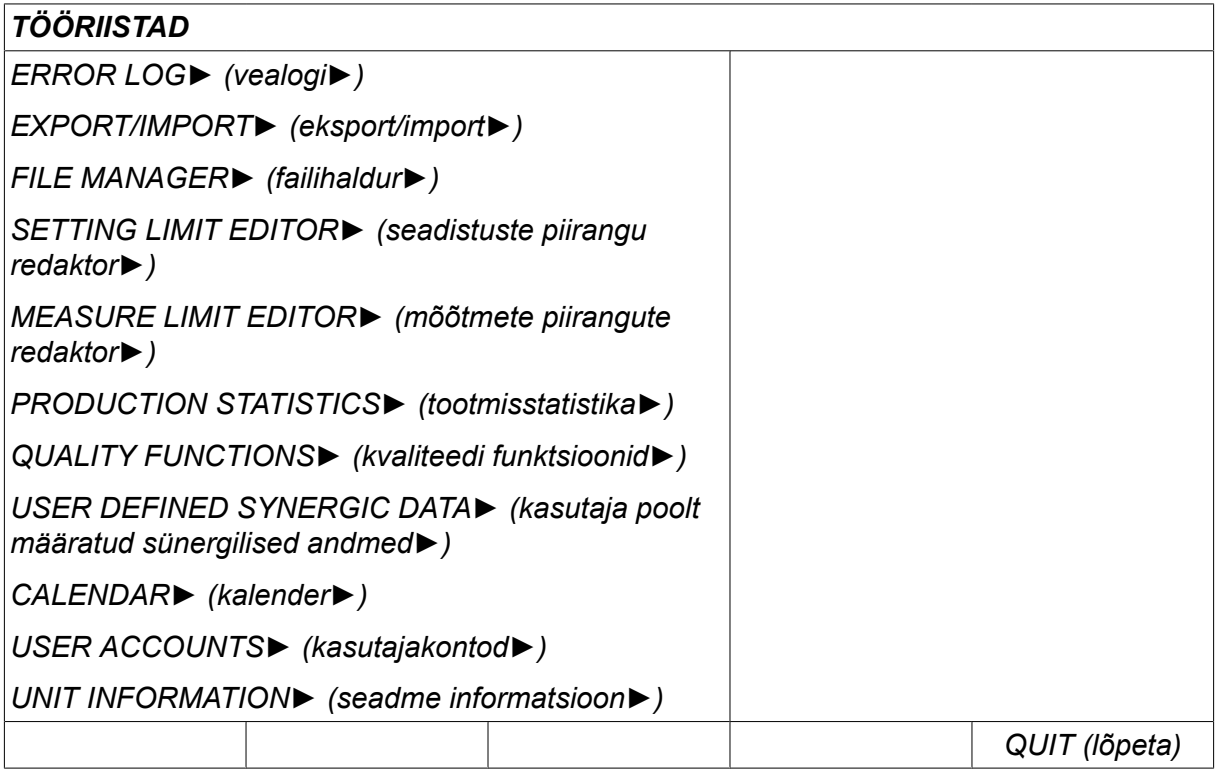

### **10.1 Vealogi**

#### *MAIN MENU (peamenüü) » TÖÖRIISTAD » ERROR LOG (vealogi)*

Veakoodidega näidatakse, et keevitusprotsessis on tekkinud viga. Seda täpsustatakse ekraanil hüpikmenüü abil. Ekraani parempoolsesse ülanurka ilmub hüüumärk  $\blacksquare$ .

### **TÄHELEPANU!**

Märk **k** kaob ekraanilt kohe, kui vealogi menüüsse liigute.

Kõik keevitusseadmete kasutamise ajal tekkinud vead dokumenteeritakse vealogis veateatena. Salvestada saab kuni 99 veateadet. Juhul kui vealogi saab täis, st kui salvestatud on 99 veateadet, kustutatakse vanim sõnum järgmise vea tekkimisel automaatselt.

Vealogi menüüst saab lugeda järgmist informatsiooni:

- Veanumber
- Vea tekkimise kuupäev vormingus: AAKKPP
- Vea tekkimise aeg
- Seade, kus viga on tekkinud
- Veakood
- Täiendavad andmed olenevalt veakoodist, näiteks veakoodi andnud seade.

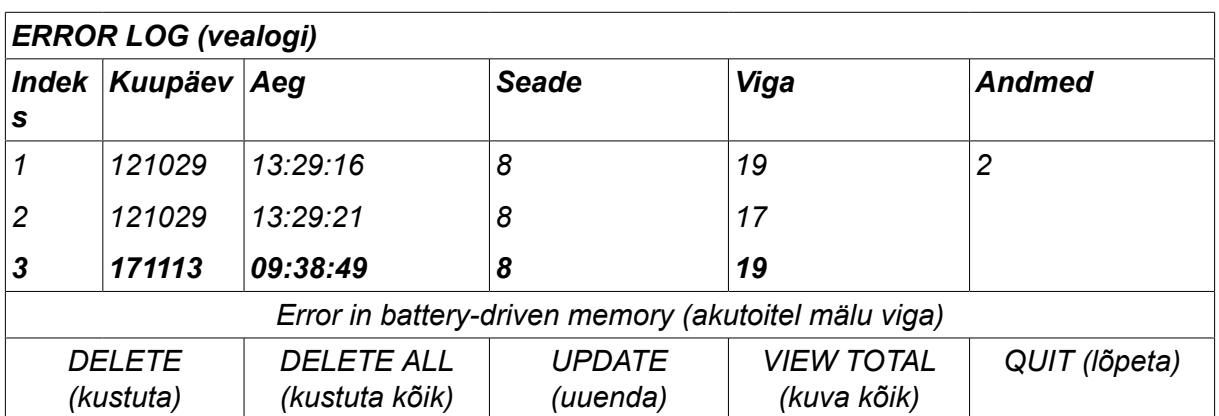

#### **Seadmed**

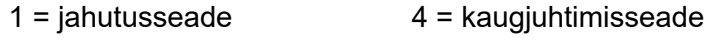

 $2 =$  vooluallikas  $5 = AC$ -seade

 $3 =$  traadi etteandeseade  $8 =$  juhtpaneel

### **10.1.1 Veakoodide kirjeldused**

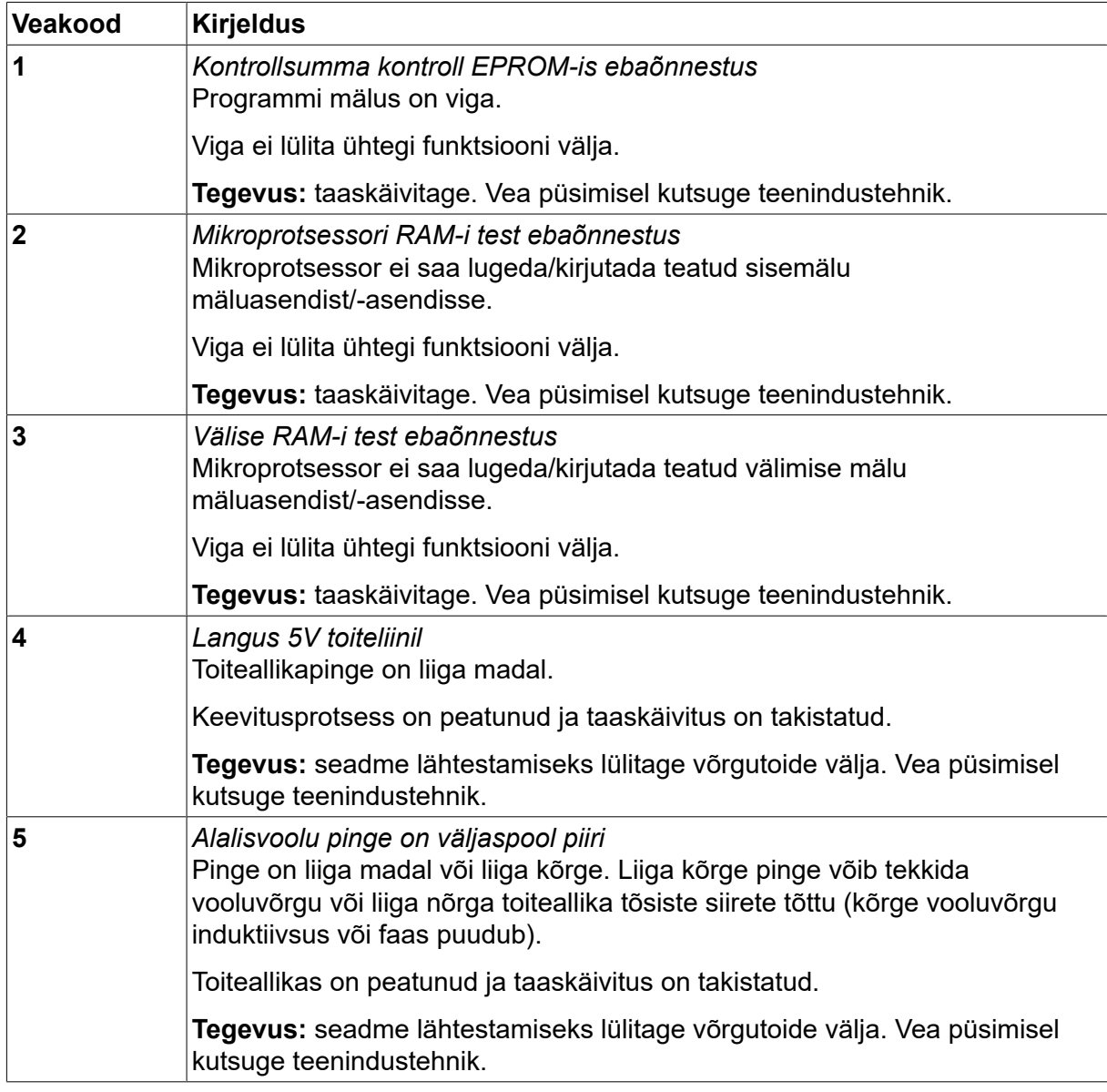
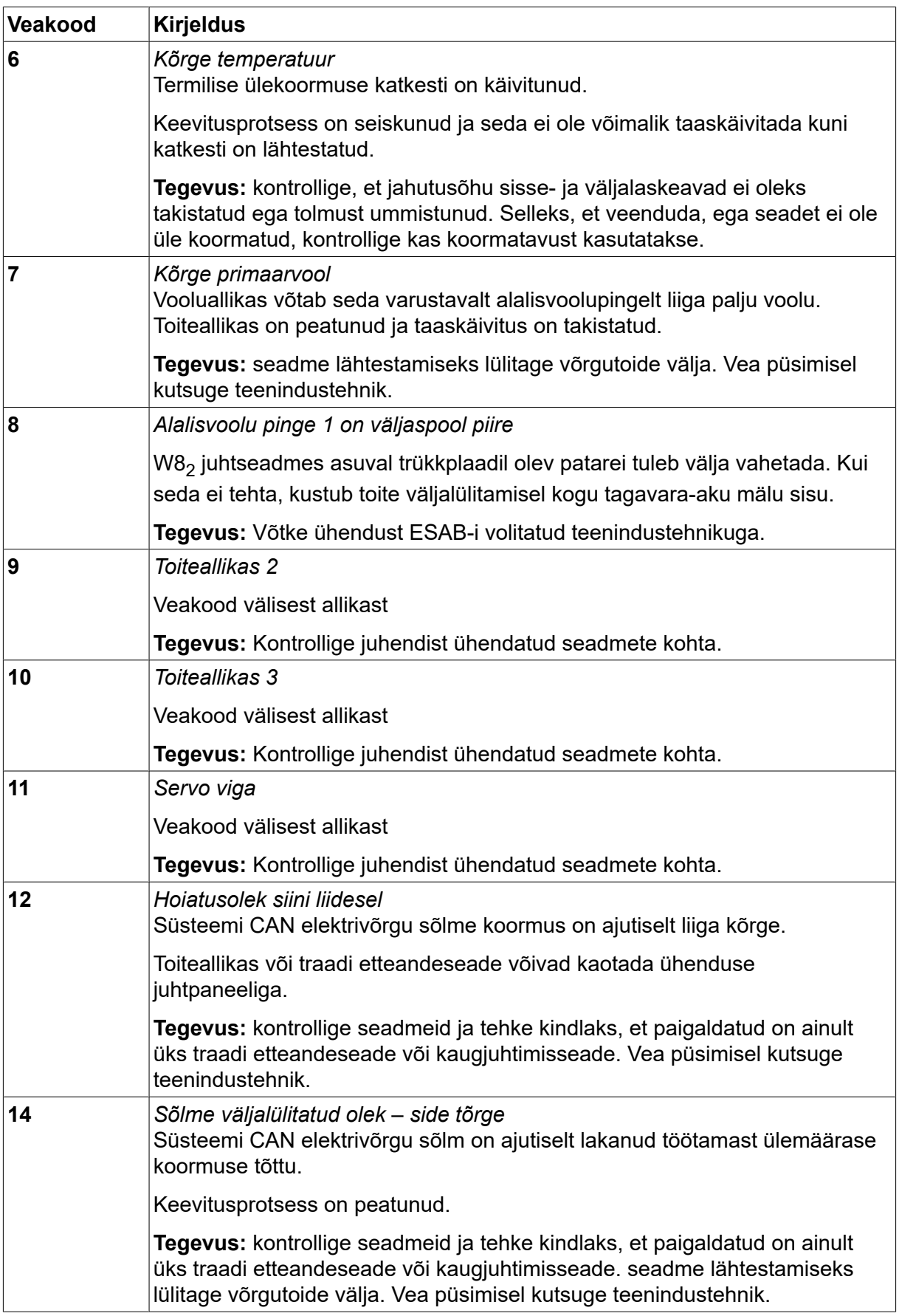

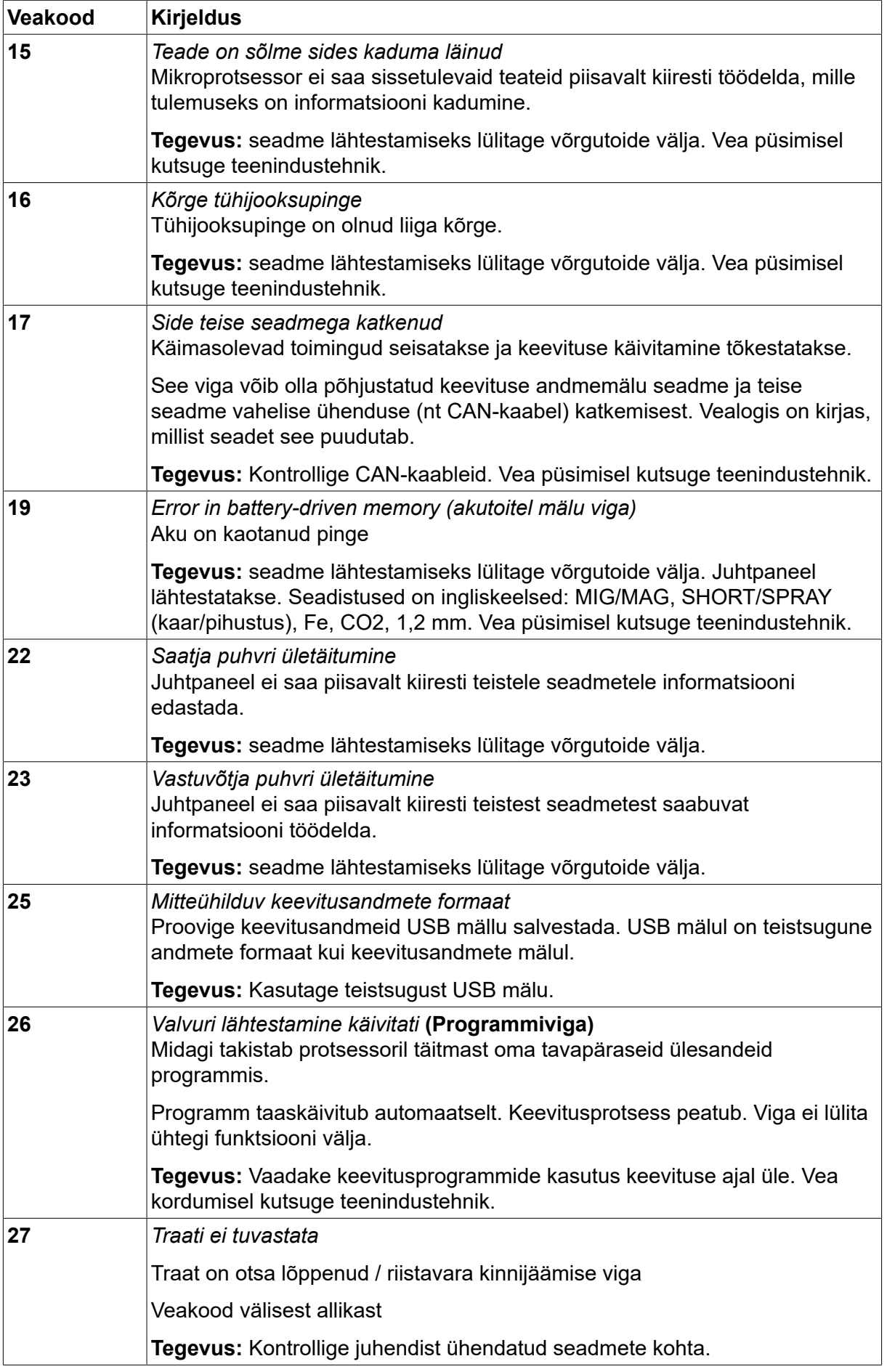

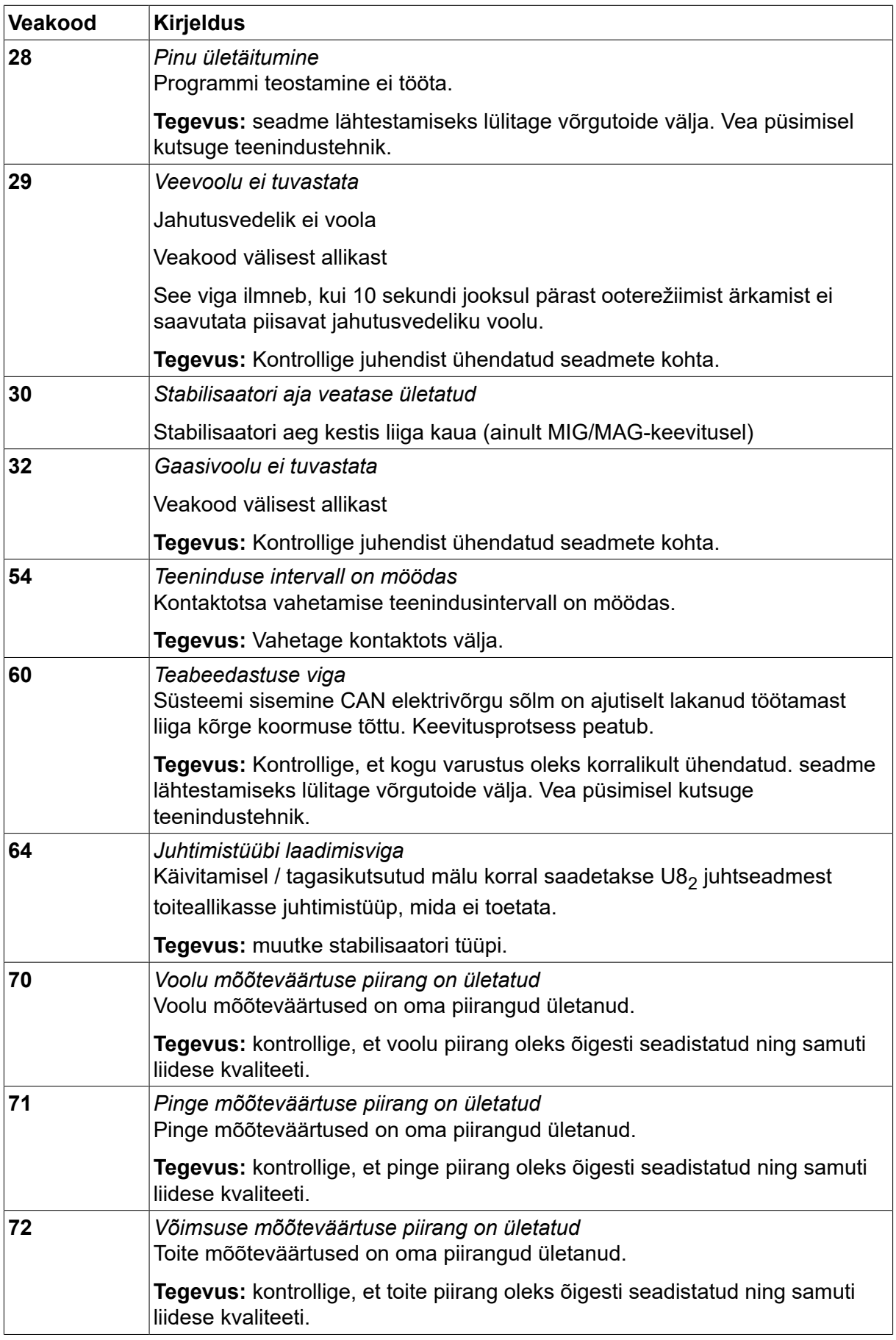

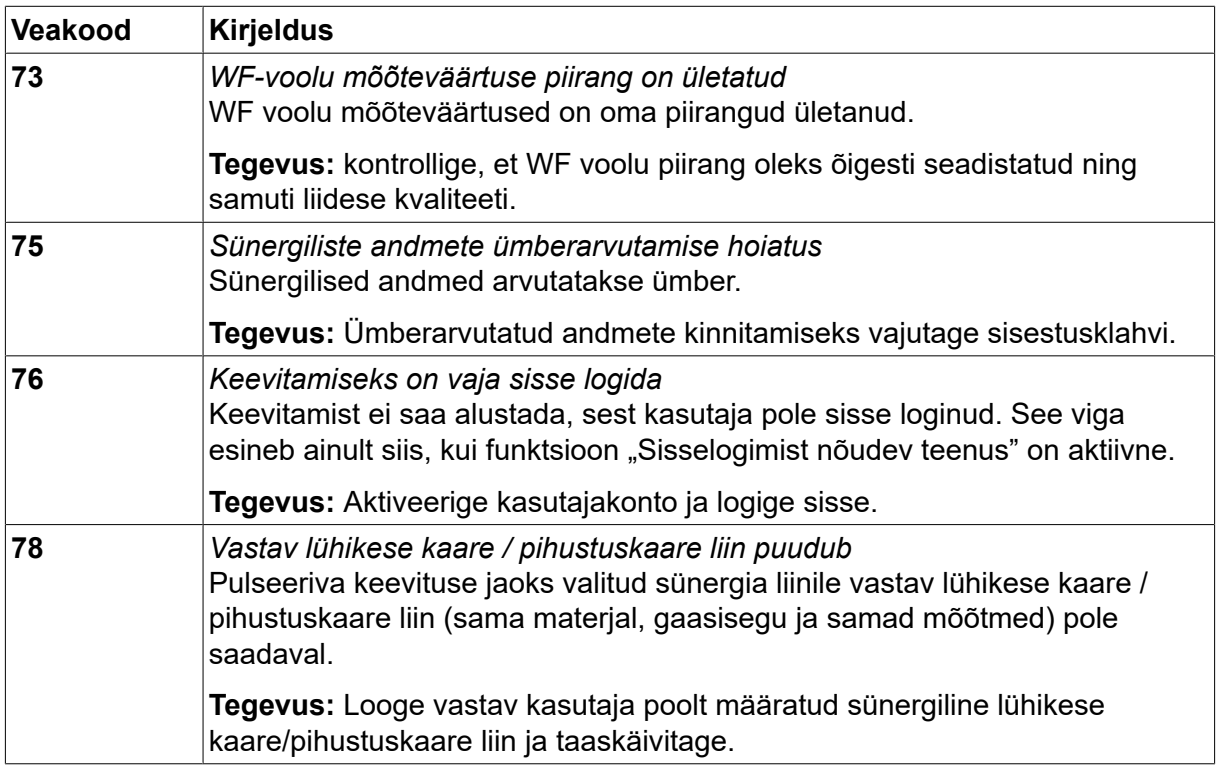

# **10.2 Eksport/import**

*MAIN MENU (peamenüü) » TÖÖRIISTAD » EXPORT/IMPORT (eksport/import)*

Menüüs *EXPORT/IMPORT (eksport/import)* saab juhtpaneelilt ja juhtpaneelile USB mälu kaudu informatsiooni edastada.

Edastada saab järgmist informatsiooni:

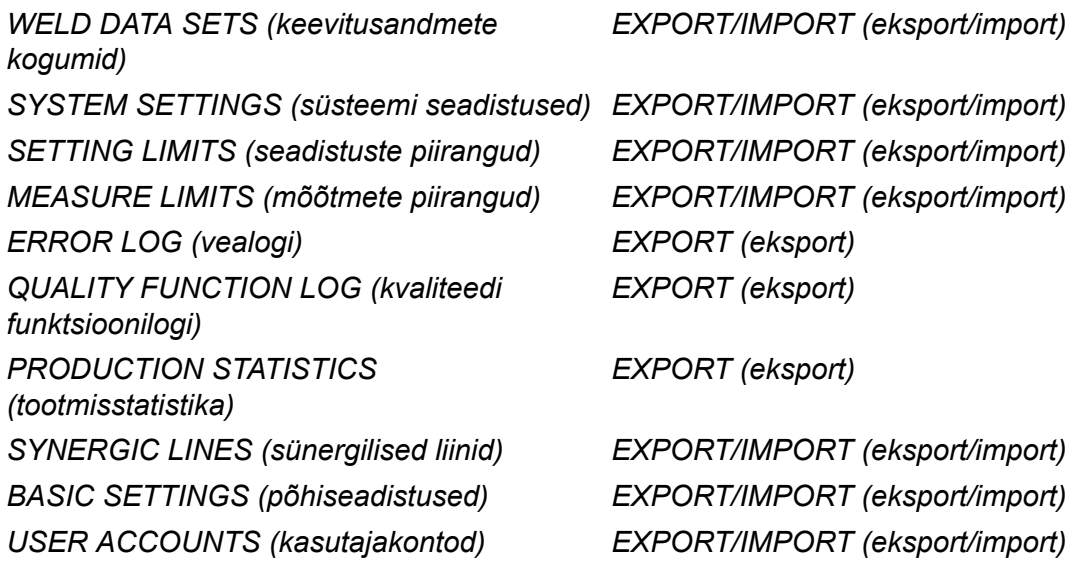

Sisesta USB mälu. USB-mälu sisestamise kirjeldust vt osast "USB-ühendus". Valige edastatava informatsiooniga rida. Vajutage*EXPORT (eksport)* või *IMPORT (import)*olenevalt sellest, kas teavet eksporditakse või imporditakse.

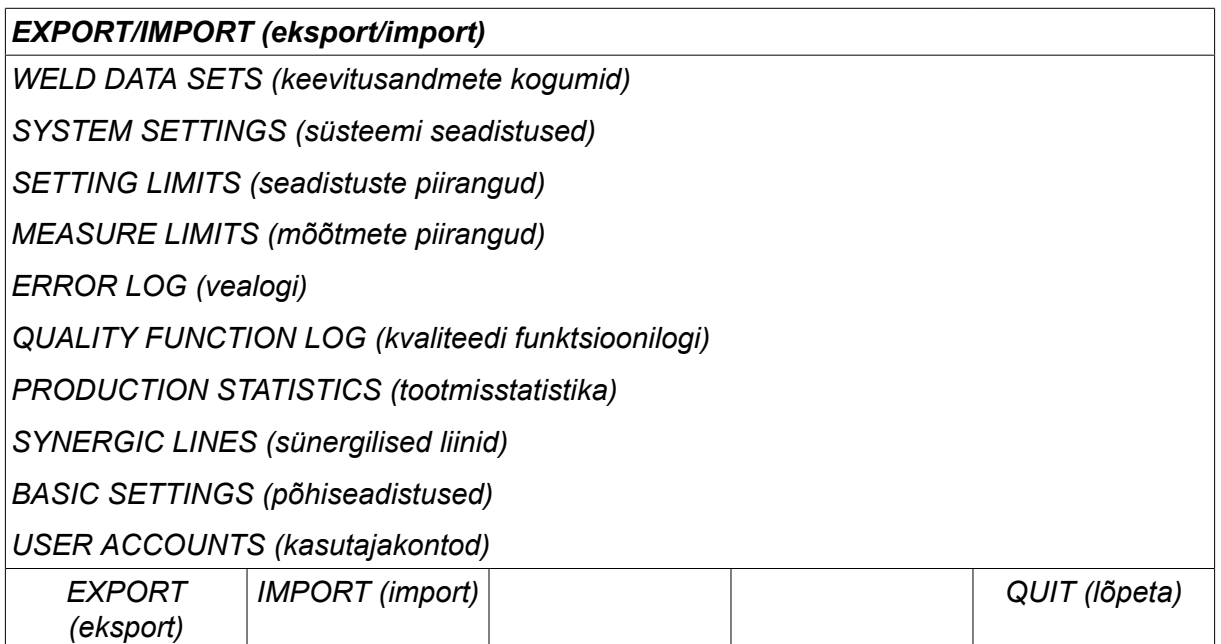

# **10.3 Failihaldur**

*MAIN MENU (peamenüü) » TÖÖRIISTAD » FILE MANAGER (failihaldur)*

Failihalduris saate informatsiooni töödelda USB mälus (C:\). Tänu failihaldurile on võimalik keevitusandmeid ja kvaliteedi andmeid käsitsi kustutada ja kopeerida.

USB-mälu sisestamisel kuvatakse ekraanil mälu põhikaust, juhul kui kausta pole veel valitud.

Juhtpaneel mäletab, kus te viimati failihaldurit kasutades olite ja seega naasete tagasi pöördudes samasse kohta failistruktuuris.

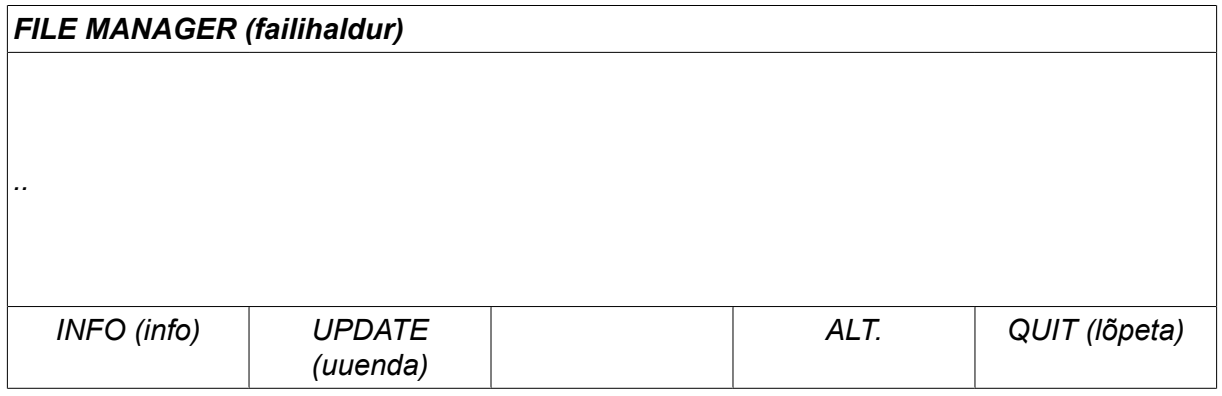

Tuvastamaks palju salvestusruumi mällu jääb, kasutage*INFO (info)* funktsiooni.

Teabe uuendamiseks vajutage *UPDATE (uuenda)*.

Juhul kui soovite kustutada, nime muuta, uut kausta luua, kopeerida või kleepida, vajutage*ALT*. Seejärel ilmub nimekiri, kust saate valida. Juhul kui valitakse (...) või kaust, saate luua uue kausta või kleepida üksnes sellesse faili, mille olete eelnevalt kopeerinud. Juhul kui olete valinud faili, lisanduvad suvandid *RENAME (nimeta ümber)*, *COPY (kopeeri)* või *PASTE (kleebi)* juhul, kui olete eelnevalt faili kopeerinud.

Valige kaust või fail ja vajutage *ALT*.

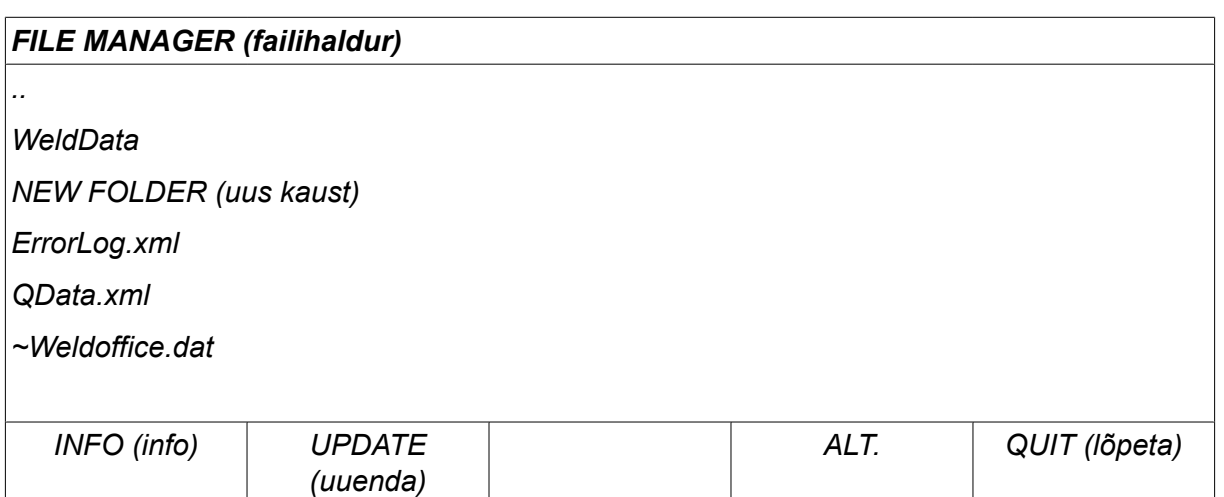

See nimekiri kuvatakse siis, kui olete vajutanud *ALT*.

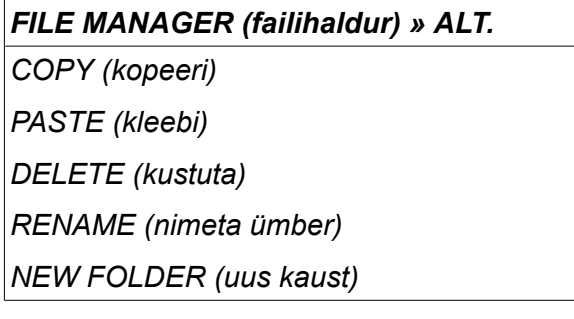

#### **10.3.1 Kustuta fail/kaust**

Valige fail või kaust, mida soovite kustutada ja vajutage ALT.

Valige *DELETE (kustuta)* ja vajutage *ENTER*.

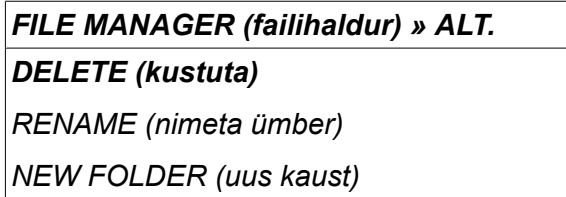

Fail/kaust on nüüd eemaldatud. Kausta kustutamiseks peab see tühi olema, st kõigepealt kustutage kaustas olevad failid.

#### **10.3.2 Nimeta fail/kaust ümber**

Valige fail või kaust, mida soovite ümber nimetada ja vajutage ALT.

Valige *RENAME (nimeta ümber)* ja vajutage *ENTER*.

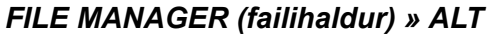

*DELETE (kustuta)*

*RENAME (nimeta ümber)*

*NEW FOLDER (uus kaust)*

Ekraanile ilmub klaviatuur. Rea vahetamiseks kasutage vasakpoolset nuppu ning paremale ja vasakule liikumiseks nooleklahve. Valige kasutatav märk/funktsioon ja vajutage *ENTER*.

#### **10.3.3 Loo uus kaust**

Valige, kus uus kaust peab asuma ja vajutage ALT.

Valige *NEW FOLDER (uus kaust)* ja vajutage *ENTER*.

*FILE MANAGER (failihaldur) » ALT DELETE (kustuta) RENAME (nimeta ümber) NEW FOLDER (uus kaust)*

Ekraanile ilmub klaviatuur. Rea vahetamiseks kasutage vasakpoolset nuppu ning paremale ja vasakule liikumiseks nooleklahve. Valige kasutatav märk/funktsioon ja vajutage *ENTER*.

#### **10.3.4 Kopeeri ja kleebi faile**

Valige kopeeritav fail ja vajutage ALT.

```
Valige COPY (kopeeri) ja vajutage ENTER.
```
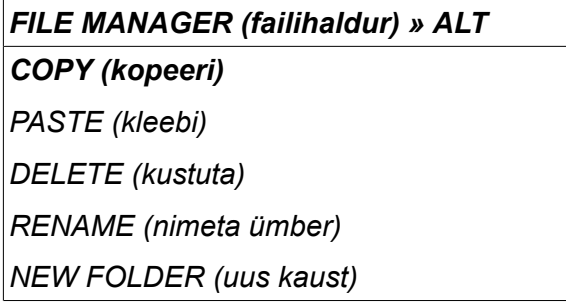

Viige kursor kausta, kus kopeeritav fail peaks asuma ja vajutage ALT.

Valige *PASTE (kleebi)* ja vajutage *ENTER*.

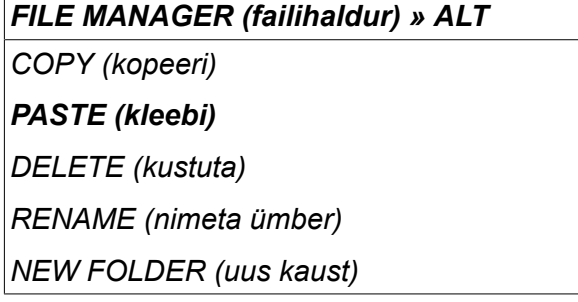

Koopia salvestatakse nimega koopia (Copy) pluss algne nimi nt Copy of WeldData.awd.

## **10.4 Seadistuste piirangu redaktor**

*MAIN MENU (peamenüü) » TÖÖRIISTAD » SETTING LIMIT EDITOR (seadistuste piirangu redaktor)*

Selles menüüs saate seadistada enda maksimaalsed ja minimaalsed väärtused erinevatele keevitusmeetoditele. Piirangud ei saa olla allpool või ülevalpool väärtusi, mille jaoks vooluallikas on mõõdistatud. Olemas on 50 salvestuskohta. Valige tühja salvestuskoha rida ja vajutage *ENTER*. Valige protsess (MIG/MAG, MMA, TIG) ja vajutage *ENTER*. MIG/MAG jaoks saab valida pinge ja traadi etteandekiiruse maksimaalsed ja minimaalsed väärtused.

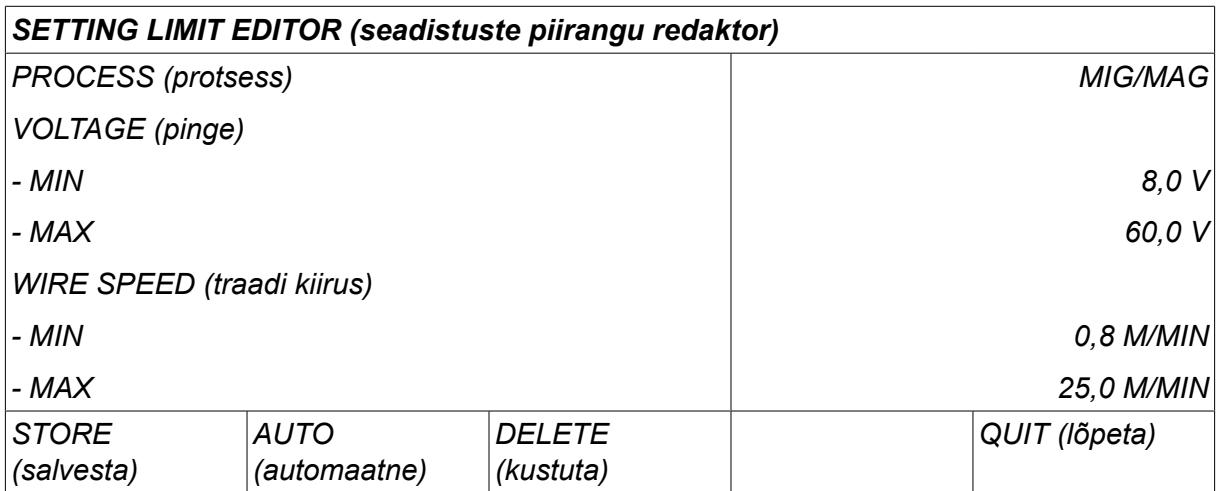

MMA ja TIG puhul saab muuta voolu maksimaalseid ja minimaalseid väärtusi.

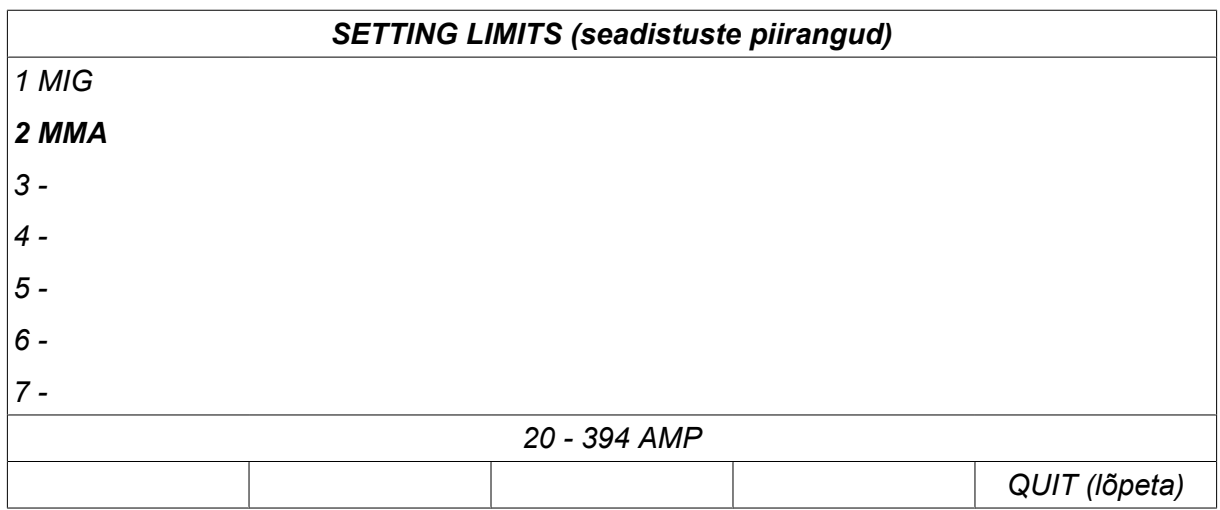

Kui väärtused on reguleeritud, vajutage *STORE (salvesta)*. Kui teilt küsitakse, kas piirangu väärtus salvestada valitud salvestuskohta, vajutage *EI* või *JAH*. Salvestuskoha väärtusi saab näha allpool joone all. Käesoleval juhul on MMA piiranguväärtuste salvestuskoht 2 20-394 A.

Suvandi *AUTO (automaatne)*puhul seadistatakse piirangud automaatselt vastavalt igale keevitusmeetodile seadistatud piirangutele.

Kui teilt küsitakse, kas soovite seadistuspiiranguid automaatselt salvestada, vajutage *EI* või *JAH* ja seejärel *STORE (salvesta)* , kui soovite seadistuse salvestada.

## **10.5 Mõõtmete piirangu redaktor**

*MAIN MENU (peamenüü) » TÖÖRIISTAD » MEASURE LIMIT EDITOR (mõõtmete piirangu redaktor)*

Selles menüüs saate seadistada enda mõõtmete väärtused erinevatele keevitusmeetoditele. Olemas on 50 salvestuskohta. Valige tühja salvestuskoha rida ja vajutage*ENTER*. Valige protsess, vajutades *ENTER*. Seejärel valige kuvatud nimekirjast keevitusprotsess ja vajutage uuesti *ENTER* .

Valida saab järgmisi väärtusi.

#### MIG/MAG puhul

- pinge: aeg (0–10 s), min, max, min keskmine, max keskmine;
- voolutugevus: aeg (0–10 s), min, max, min keskmine, max keskmine;
- väljund: min, max, min keskmine, max keskmine.
- traadi etteandemehhanismi vool: min, max, min keskmine, max keskmine.

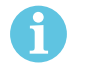

#### **TÄHELEPANU!**

etteandega seotud probleemide vältimiseks, iseäranis robotkeevituse puhul, on soovitatav seadistada etteandemehhanismi mootori vool maksimaalsele väärtusele. Mootori liigvool viitab etteandega seotud probleemidele. Õige maksimaalse väärtuse seadistamiseks on soovitatav jälgida mootori voolu keevitamise ajal ühe kuu vältel. Seejärel seadistage sobiv maksimaalne väärtus.

#### MMA ja TIG puhul

- pinge: aeg (0–10 s), min, max, min keskmine, max keskmine;
- voolutugevus: aeg (0–10 s), min, max, min keskmine, max keskmine;
- väljund: min, max, min keskmine, max keskmine.

Seadistage ühega parempoolsetest nuppudest soovitud väärtus ja vajutage *STORE (salvesta)*.

Dialoogikastis küsitakse teilt, kas soovite valitud salvestuskoha salvestada. Vajutage *JAH* väärtuse salvestamiseks. Salvestatud väärtuste väärtusi saab näha allpool joone all.

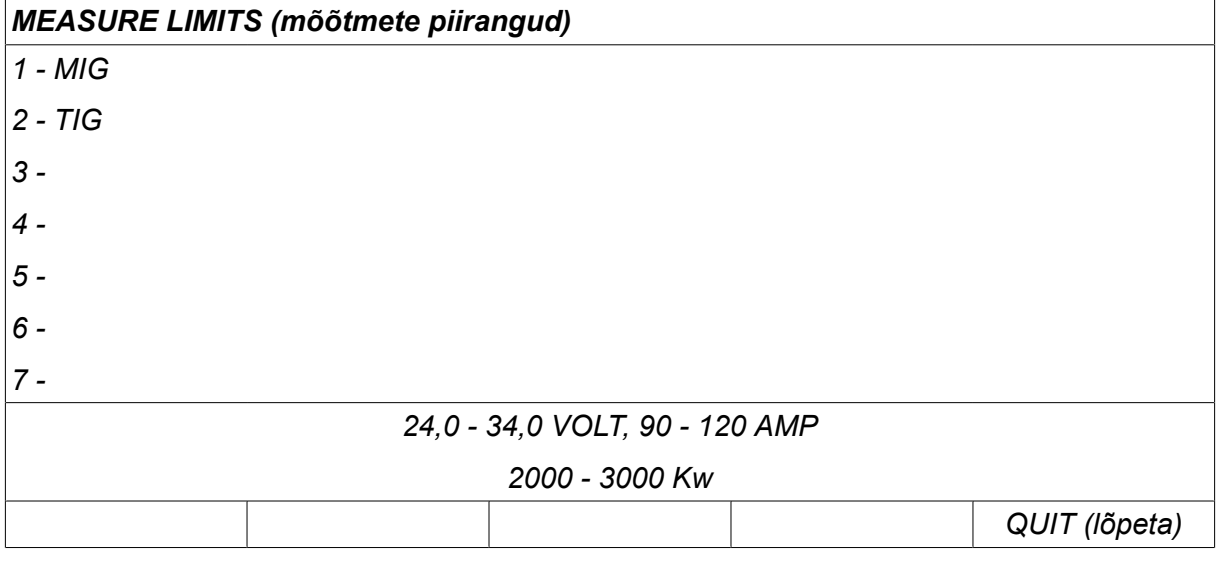

Suvandi *AUTO (automaatne)*kasutamisel seadistatakse piirangud automaatselt vastavalt viimati kasutatud mõõteväärtustele.

Kui teilt küsitakse, kas soovite mõõteväärtused automaatselt salvestada, vajutage *EI* või *JAH* ja seejärel *STORE (salvesta)* , kui soovite seadistuse salvestada.

# **10.6 Tootmisstatistika**

#### *MAIN MENU (peamenüü) » TÖÖRIISTAD » PRODUCTION STATISTICS (tootmisstatistika)*

Tootmisstatistika jälgib kogu kaare aega, materjali koguhulka ja keevituste arvu alates viimasest lähtestamisest. Samuti jälgitakse kaare aega ja viimasel keevitusel kasutatud materjali hulka. Teabe eesmärgil kuvatakse ka arvutatud sulatatud traadimaterjal pikkuseühiku kohta ja millal toimus viimane lähtestamine.

Keevituste arv ei suurene juhul kui keevituskaare aeg on olnud lühem kui 1 sekund. Sellel põhjusel ei kuvata sellist tüüpi lühikesel keevitusel kasutatud materjali hulka. Sellest hoolimata lisatakse materjali tarbimine ja aeg kogu materjali tarbimise ja aja hulka.

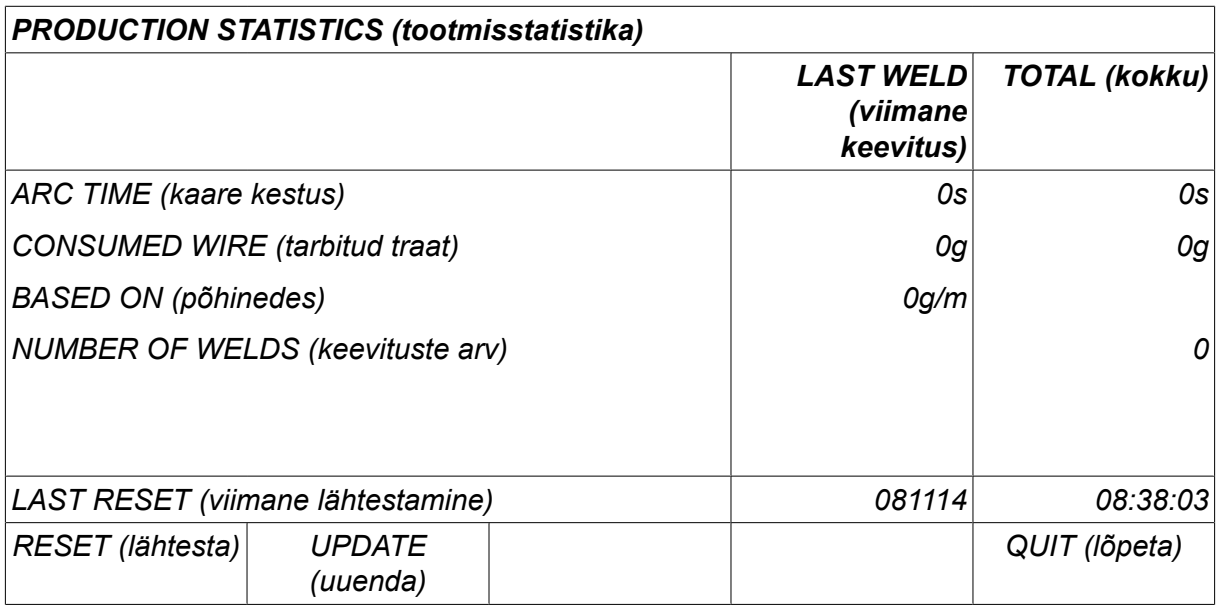

Kui vajutate *RESET (lähtesta)*, lähtestatakse kõik loendurid. Kuupäev ja aeg näitavad kõige viimast lähtestust.

Juhul kui te loendureid ei lähtesta, tehakse seda automaatselt kui üks neist on jõudnud maksimumväärtuseni.

#### **Loendurite maksimumväärtused**

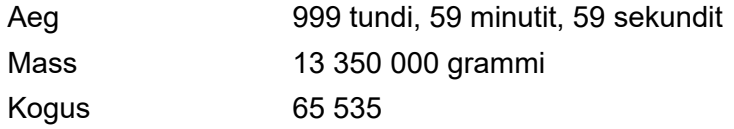

Materjali tarbimise arvestust ei toimu kliendispetsiifiliste sünergialiinide kasutamisel.

# **10.7 Kvaliteedi funktsioonid**

*MAIN MENU (peamenüü) » TÖÖRIISTAD » QUALITY FUNCTIONS (kvaliteedi funktsioonid)*

Kvaliteedi funktsioonid jälgivad üksikute keevituste erinevaid huvitavaid keevitusandmeid.

Need funktsioonid on:

- Keevituse alustamise aeg.
- Keevituse kestus.
- Maksimaalne, minimaalne ja keskmine vool keevituse ajal.
- Maksimaalne, minimaalne ja keskmine pinge keevituse ajal.
- Maksimaalne, minimaalne ja keskmine väljund keevituse ajal.

Kuumuse sisendi arvutamiseks tuuakse esile valitud keevitus. Keevituste sirvimiseks kasutage ülemist parempoolset nuppu (#) ja liidese pikkuse reguleerimiseks kasutage alumist nuppu (\*). Vajutage *UPDATE (uuenda)* ja keevitusseade arvutab valitud keevituse kuumuse sisendi.

Keevituste arv alates viimasest lähtestusest kuvatakse allpool oleval real. Informatsiooni saab salvestada maksimaalselt 100 keevituse kohta. Rohkem kui 100 keevituse puhul kirjutatakse esimene üle. Keevitamine peab kestma kauem kui üks sekund, et see registreeritaks.

Kõige viimati salvestatud keevitus kuvatakse ekraanil, ehkki on võimalik sirvida ka teiste salvestatud keevituste vahel. Kõik logid kustutatakse kui vajutate *RESET (lähtesta)*.

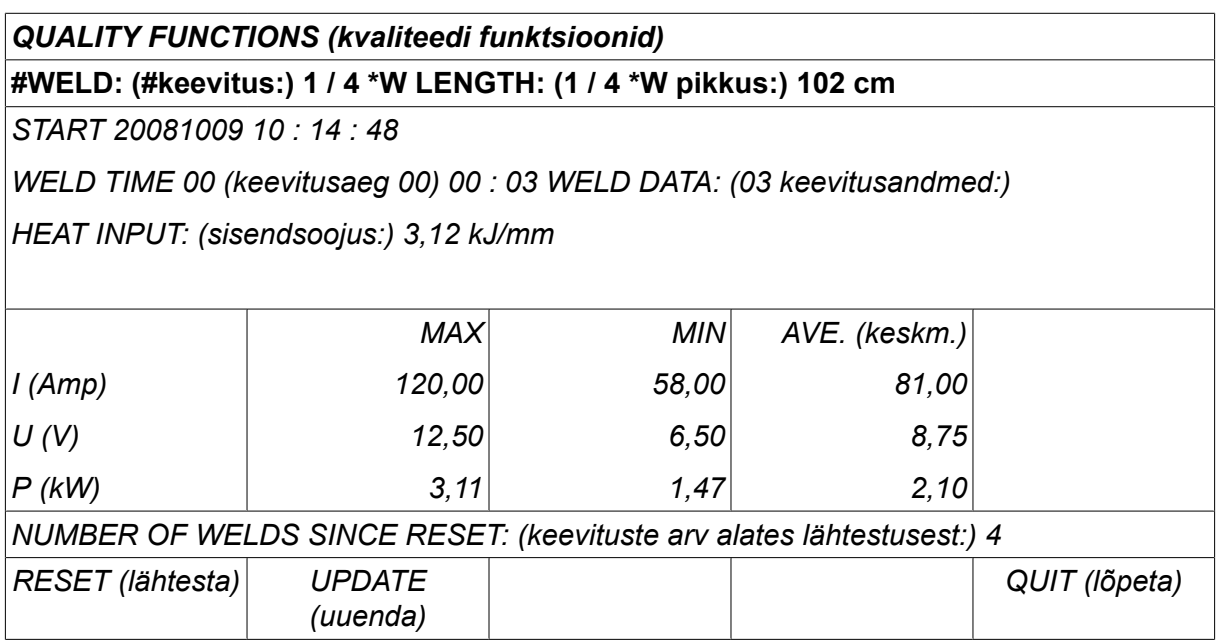

Teavet salvestatud andmete kohta vt jaotisest "KONFIGURATSIOON", "Kvaliteedi funktsioonid".

# **10.8 Kasutaja poolt määratud sünergilised andmed**

*MAIN MENU (peamenüü) » TÖÖRIISTAD » USER DEFINED SYNERGIC DATA (kasutaja poolt määratud sünergilised andmed)*

Traadi etteandekiiruse ja pinge suhtes on võimalik luua oma sünergilised liinid. Salvestada saab maksimaalselt kümme sellist sünergilist liini.

Uus sünergiline liin luuakse kahes etapis:

• Määratlege uus sünergiline liin, täpsustades pinge/traadi kiiruse koordinaatide arvu, vt punktid A-D allpool oleval joonisel:

**Pinge**

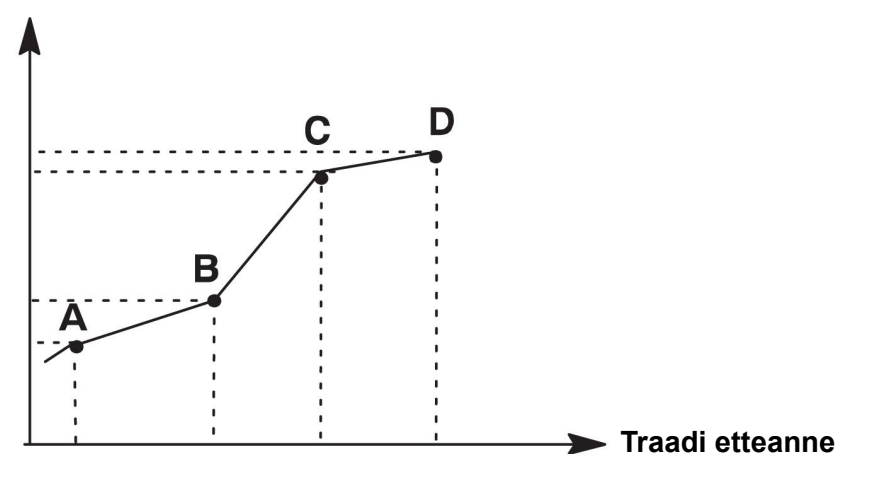

• Täpsustage traadi/gaasi kombinatsioon, millele sünergiline liin kehtib.

### **10.8.1 Täpsustage pinge/traadi koordinaadid**

Kaare/pihustuskaare meetodi jaoks sünergilise liini loomiseks on vaja nelja koordinaati; impulsi meetodi jaoks kahte koordinaati. Need koordinaadid tuleb seejärel salvestada keevitusandmete mälus eraldi keevitusandmete numbrite alla.

#### **Lühike kaar/pihustuskaar**

- Kuvage peamenüü ja valige *MIG/MAG* meetod *SHORT/SPRAY (lühike/pihustus)*.
- Sisestage soovitud pinge ja traadi etteandekiiruse väärtused esimese koordinaadi jaoks.
- Kuvage *MEMORY (mälu)* menüü ja salvestage esimene koordinaat mis tahes numbri alla.

Lühikese kaare/pihustuskaare liini neli koordinaati saab salvestada mis tahes numbritena. Tehasest tarnimisel on need salvestatud numbritega 96, 97, 98 ja 99. Suurema väärtusega keevitusandmete number peaks sisaldama suuremaid pinge, käivitusparameetri R, hinnangulise voolutugevuse ja traadi etteandekiiruse väärtusi kui lähim eelmine keevitusandmete number.

Hinnangulise voolutugevuse kuva on reguleeritud menüüs *CONFIGURATION (konfiguratsioon) » MIG/MAG DEFAULTS (MIG/MAG-i vaikeseadistused)* . Keevitusparameetrite induktsioonil ja stabilisaatori tüübil peab olema *sama väärtus* kõigis neljas keevitusandmete numbris.

Määratlege vajalik koordinaatide number ja jätkake seejärel osaga "Täpsustage sobiv traadi/gaasi kombinatsioon".

#### **Impulss**

- Kuvage peamenüü ja valige *MIG/MAG* meetod *PULSING (impulss)*.
- Sisestage soovitud pinge ja traadi etteandekiiruse väärtused esimese koordinaadi jaoks.
- Kuvage *MEMORY (mälu)* menüü ja salvestage esimene koordinaat mis tahes numbri alla.

Suurema väärtusega keevitusandmete number peaks sisaldama suuremaid pinge ja traadi etteandekiiruse, impulsi sageduse, impulsi amplituudi, käivitusparameetri R ja alusvoolu väärtusi kui lähim eelmine keevitusandmete number. Keevitusparameetrite impulsi ajal, Ka'l, Ki'l ja "kaldel" peab olema *sama väärtus*

mõlemas keevitusandmete numbris.

Määratlege vajalik koordinaatide number ja jätkake seejärel osaga "Täpsustage sobiv traadi/gaasi kombinatsioon".

#### **10.8.2 Täpsusta sobiv traadi/gaasikombinatsioon**

Viige kursor reale *WIRE (traat)* ja vajutage sisestusklahvi ENTER.

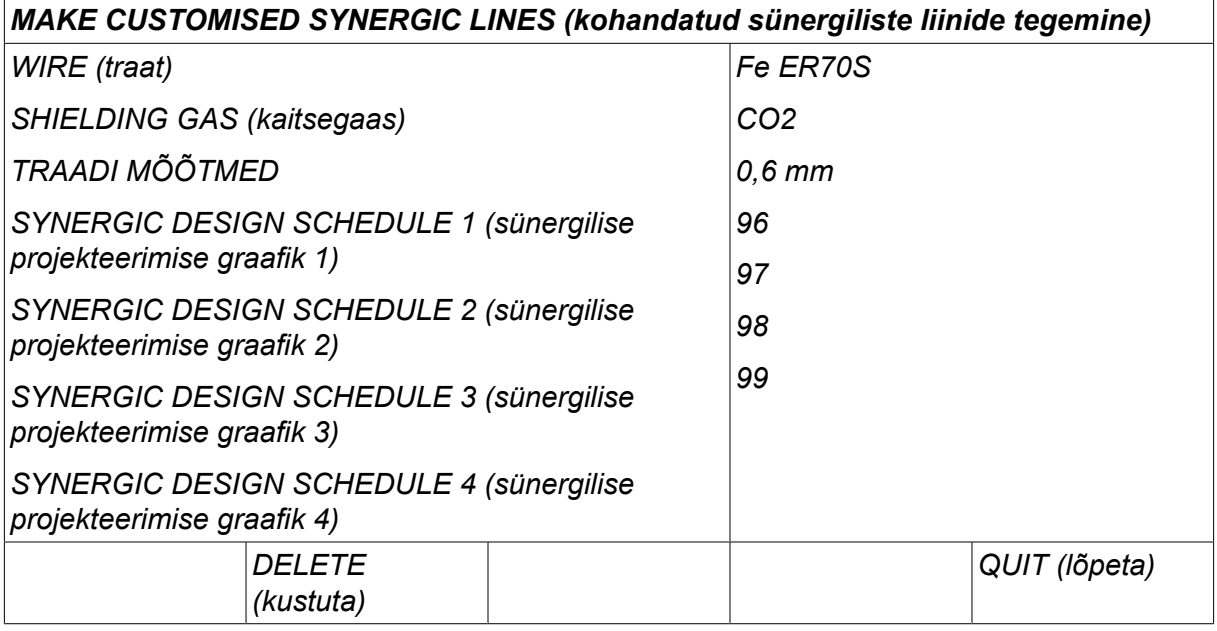

Valige nimekirjas kuvatav alternatiiv ja vajutage *ENTER*. Valige samal viisil *SHIELDING GAS (kaitsegaas)* ja vajutage ENTER.

#### *MAKE CUSTOMISED SYNERGIC LINES (kohandatud sünergiliste liinide tegemine) » WIRE (traat)*

*Fe ER70S*

*Ss ER316LSi*

*Duplex ER2209*

*AIMg ER5356*

*AISi ER4043*

*Fe E70 MCW*

Valige nimekirjas kuvatav alternatiiv ja vajutage ENTER.

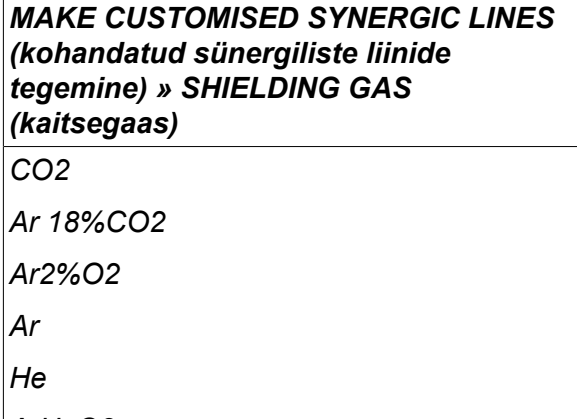

*ArHeO2*

Valige samal viisil *WIRE DIAMETER (traadi läbimõõt)* ja vajutage ENTER.

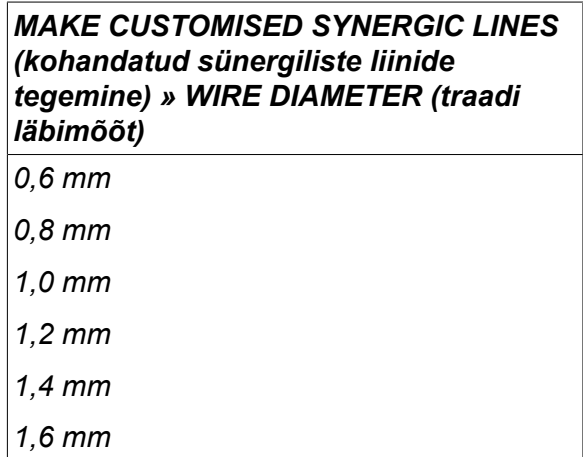

Valige rida *SYNERGIC DESIGN SCHEDULE 1 (sünergilise projekteerimise graafik 1)* ja vajutage sisestusklahvi *STORE (salvesta)*.

Tegevus on nüüd lõpetatud - sünergiline liin on määratletud.

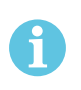

#### **TÄHELEPANU!**

Iga impulsiastme jaoks on vaja vastavat lühikese kaare/pihustuskaare sünergiat.

Impulsimeetodi jaoks uut sünergilist liini luues saate alati hoiatusteate, mis ütleb, et vastavat liini pole lühikese kaare/pihustuskaare meetodi jaoks loodud. Teatel on kirjas: *HOIATUS! Vastav sünergiline liin lühikese kaare/pihustuskaare jaoks puudub.*

#### **10.8.3 Looge enda traadi/gaasi alternatiiv.**

Traadi/gaasi alternatiivide nimekirju saab pikendada kuni kümne endapoolse alternatiiviga. Iga nimekirja lõpus on tühi rida (---). Viies kursori sellele reale ja vajutades ENTER, saate juurdepääsu klaviatuurile, mis võimaldab teil enda alternatiive sisestada.

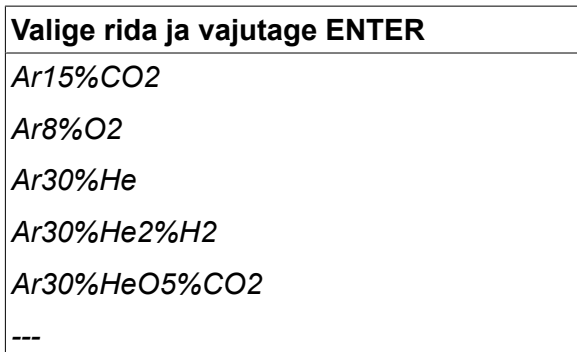

#### **Juhtpaneeli klaviatuuri kasutatakse järgmiselt.**

- Viige kursor soovitud klaviatuuriklahvile, kasutades vasakpoolset nuppu ja nooleklahve. Vajutage ENTER. Selliselt sisestage terviklik täherida maksimaalselt 16 tähega.
- Vajutage *DONE (valmis)*. Teie poolt nimetatud alternatiiv on nüüd nimekirjas näha.

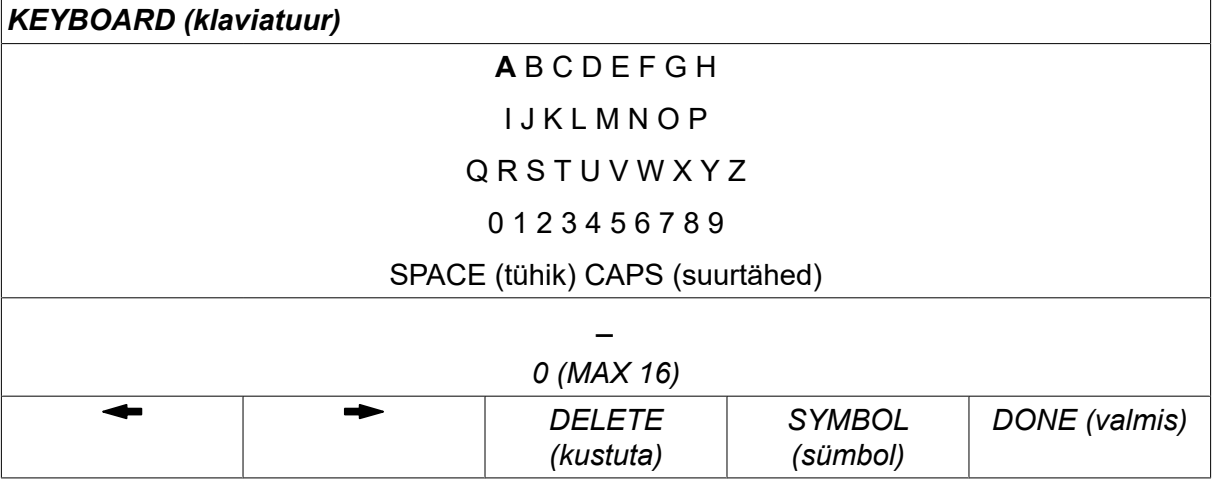

#### **Kustutage nimetatud alternatiiv järgmiselt:**

- Valige asjakohasest nimekirjast enda traadi/gaasi alternatiiv.
- Vajutage *DELETE (kustuta)*.

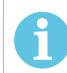

#### **TÄHELEPANU!**

Nimetatud traadi/gaasi alternatiivi *ei saa kustutada* juhul kui see on lisatud keevitusandmete komplekti, mis on hetkel töömälus.

## **10.9 Kalender**

*MAIN MENU (peamenüü) » TÖÖRIISTAD » CALENDAR (kalender)*

Siin seadistatakse kuupäev ja aeg.

Valige seadistatav rida: *YEAR (aasta)*, *MONTH (kuu)*, *DAY (päev)*, *HOUR (tund)*, *MINUTES (minutid)*, *SECONDS (sekundid)* või *UTC TIME ZONE (UTC ajavöönd)*. Seadistage ühte parempoolset nuppu kasutades õige väärtus. Vajutage *SET (sea)*.

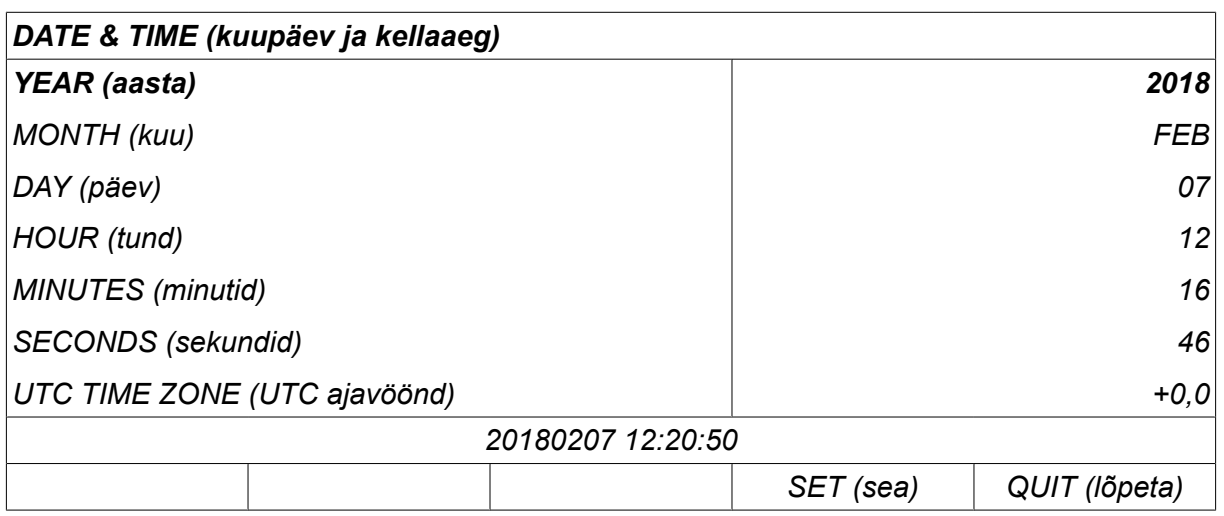

## **10.10 Kasutaja kontod**

*MAIN MENU (peamenüü) » TÖÖRIISTAD » USER ACCOUNTS (kasutajakontod)*

Sageli on eriti kvaliteedi vaatenurgast oluline, et volitamata osapooled ei saaks vooluallikat kasutada. Kasutajakontode funktsioon võimaldab kasutada vooluallikat ainult pärast sisselogimist.

Kui te ei soovi seda funktsiooni kasutada ja tahate, et vooluallikas ning juhtpaneel oleks kõigi kasutajate jaoks lukust avatud, valige *USER ACCOUNTS (kasutajakontod) » OFF*.

Allpool antud juhised kehtivad, kui *USER ACCOUNTS (kasutajakontod)* on asendis *ON*.

Selles menüüs registreeritakse kasutajanimi, konto tase ja salasõna. *USER ACCOUNTS (kasutajakontod)*.

#### **Uue kasutaja lisamine**

Valige *USER NAME (kasutajanimi)*, vajutage ENTER. Liikuge allapoole tühjale reale ja vajutage ENTER.

Sisestage klaviatuuril vasakpoolset nuppu, vasak- ja parempoolseid nooli kasutades uus kasutajanimi ja vajutage ENTER.

Ruumi on 16 kasutaja kontole. Kvaliteediandmete failides on näha, millised kasutajad on teatud keevitust teostanud.

Real *ACCOUNT LEVEL (konto tase)* valige:

- *ADMIN* (administraator) piiramatu ligipääs (saab lisada uusi kasutajaid);
- *SENIOR USER (vanemkasutaja)* , ligipääs kõigele, v.a:
	- koodilukk;
	- mitmekordsed traadi etteandemehhanismid;
	- kalender;
	- kasutajakontod
- *NORMAL USER (tavakasutaja)* , pääseb ligi mõõtmete menüüle.
- *WELD MEMORY USER (keevitusmälu kasutaja)* , pääseb ligi mõõtmete menüüle, kuid ei saa muuta pinget ega traadi etteandekiirust.
	- Mälukasutajast keevitaja pääseb ligi keevitusandmete mälule ja saab valida teisi mälusid.
	- Mälukasutajast keevitaja ei saa keevituse andmemälusid salvestada ega redigeerida.

Real *USER PASSWORD (kasutaja salasõna)* sisestage klaviatuuri kasutades salasõna. Kui vooluallikas on sisse lülitatud ja juhtpaneel aktiveeritud, palutakse teil ekraanil oma salasõna sisestada.

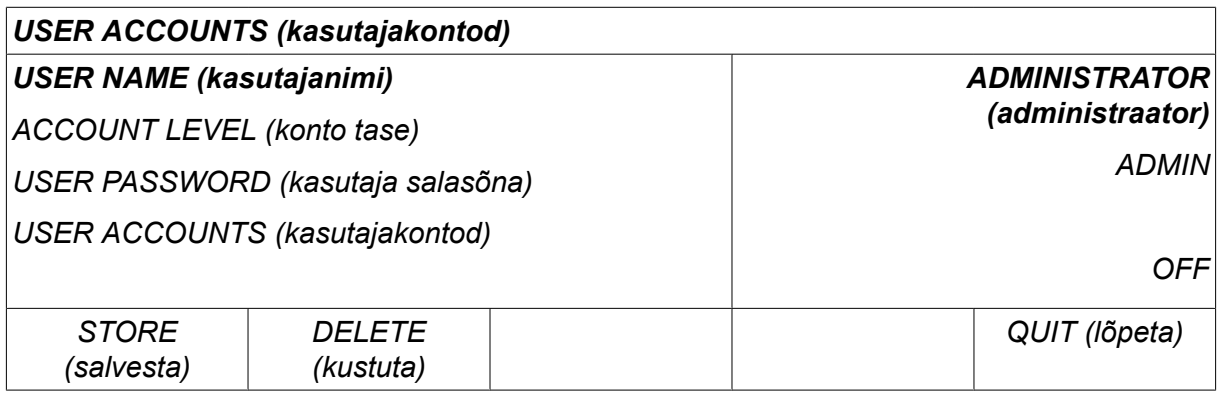

#### **Vaheta kasutajat**

*TÖÖRIISTAD » CHANGE USER (vaheta kasutajat)*

Kui suvand *USER ACCOUNTS (kasutajakontod)* on olekus *ON*, on see menüü nähtav. See võimaldab kasutajat vahetada.

Sisestage kasutaja salasõna ja logige sisse või valige *QUIT (lõpeta)* , et naasta menüüsse *TÖÖRIISTAD*.

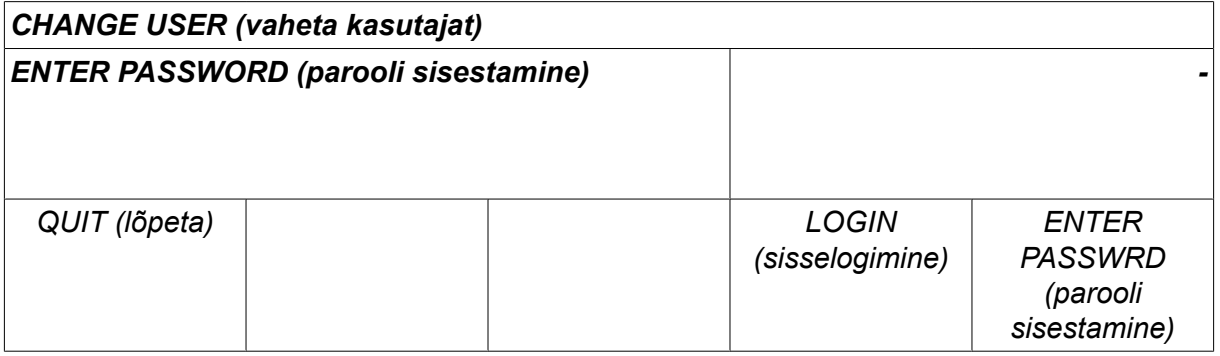

## **10.11 seadme informatsioon**

*MAIN MENU (peamenüü) » TÖÖRIISTAD » UNIT INFORMATION (seadme informatsioon)*

Selles menüüs näete järgmist teavet.

- *Masina ID*
- *Sõlme ID*
	- 2 = vooluallikas
	- 3 = traadi etteanne
	- 8 = juhtpaneel
- *Software Version (tarkvara versioon)*

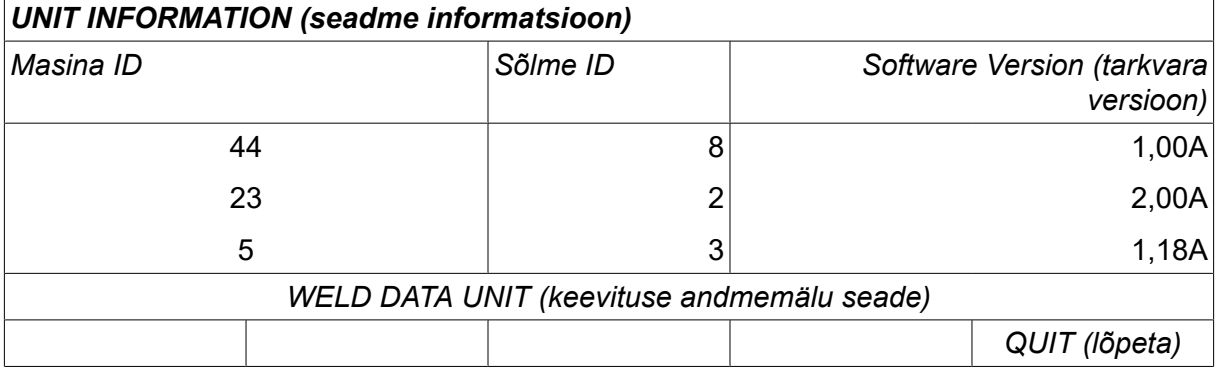

# **11 VARUOSADE TELLIMINE**

#### **ETTEVAATUST!**

 $\mathbf \Lambda$ 

Remondi- ja elektritöid peab teostama volitatud hooldustehnik. Kasutage ainult originaalvaru- ja kuluosi.

 $U8<sub>2</sub>$  on projekteeritud ning testitud vastavalt rahvusvahelistele ja Euroopa standarditele 60974-1 ja 60974-10. Teenindus- või remonditöid teostanud tehnohooldeosakond peab tagama, et toode jätkuvalt vastaks ülaltoodud standarditele.

Varuosi ja kulutarvikuid saate tellida lähima ESAB-i toodete edasimüüja juurest, lisateavet vaadake veebisaidilt esab.com. Tellimisel märkige palun toote tüüp, seerianumber, kasutamisotstarve ja varuosa number nii, nagu see on esitatud varuosade loetelus. See hõlbustab tarnet ja tagab korrektse kättetoimetamise.

# **TRAADI JA GAASI ANDMED**

# **U82 Plus - MIG/MAG welding with SHORT-/SPRAYARC**

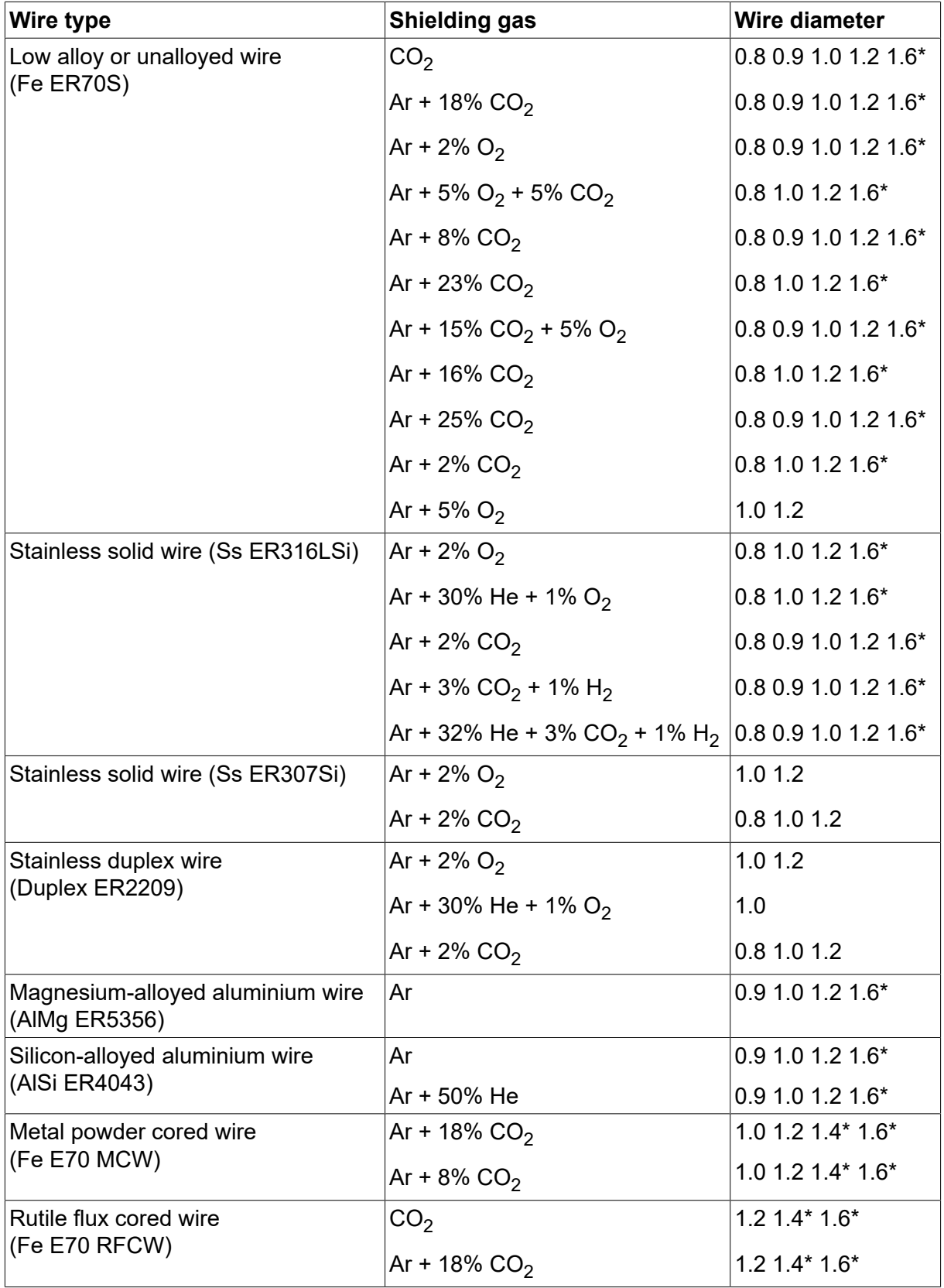

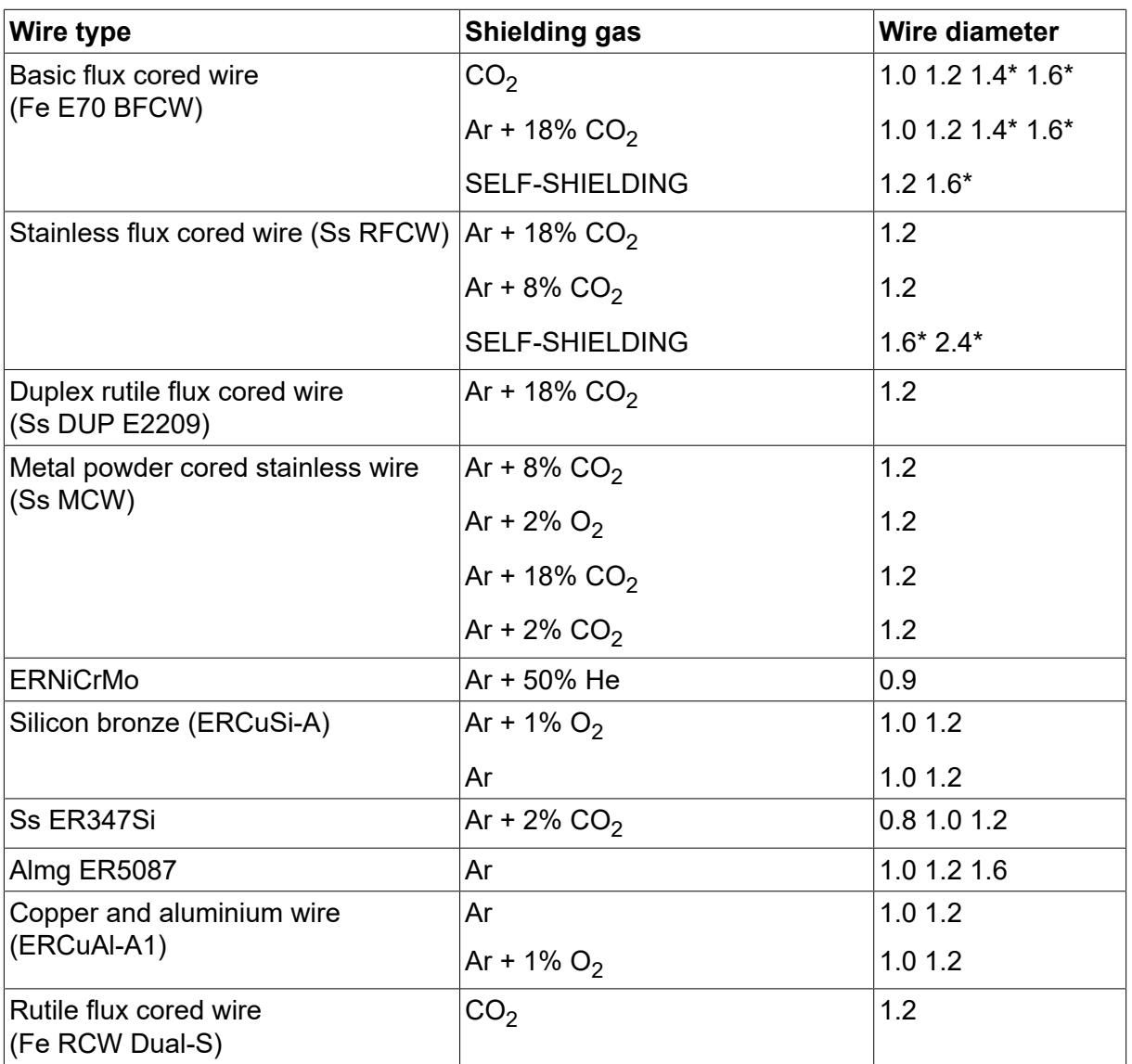

*\*) Only for power sources above 400 V*

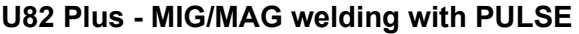

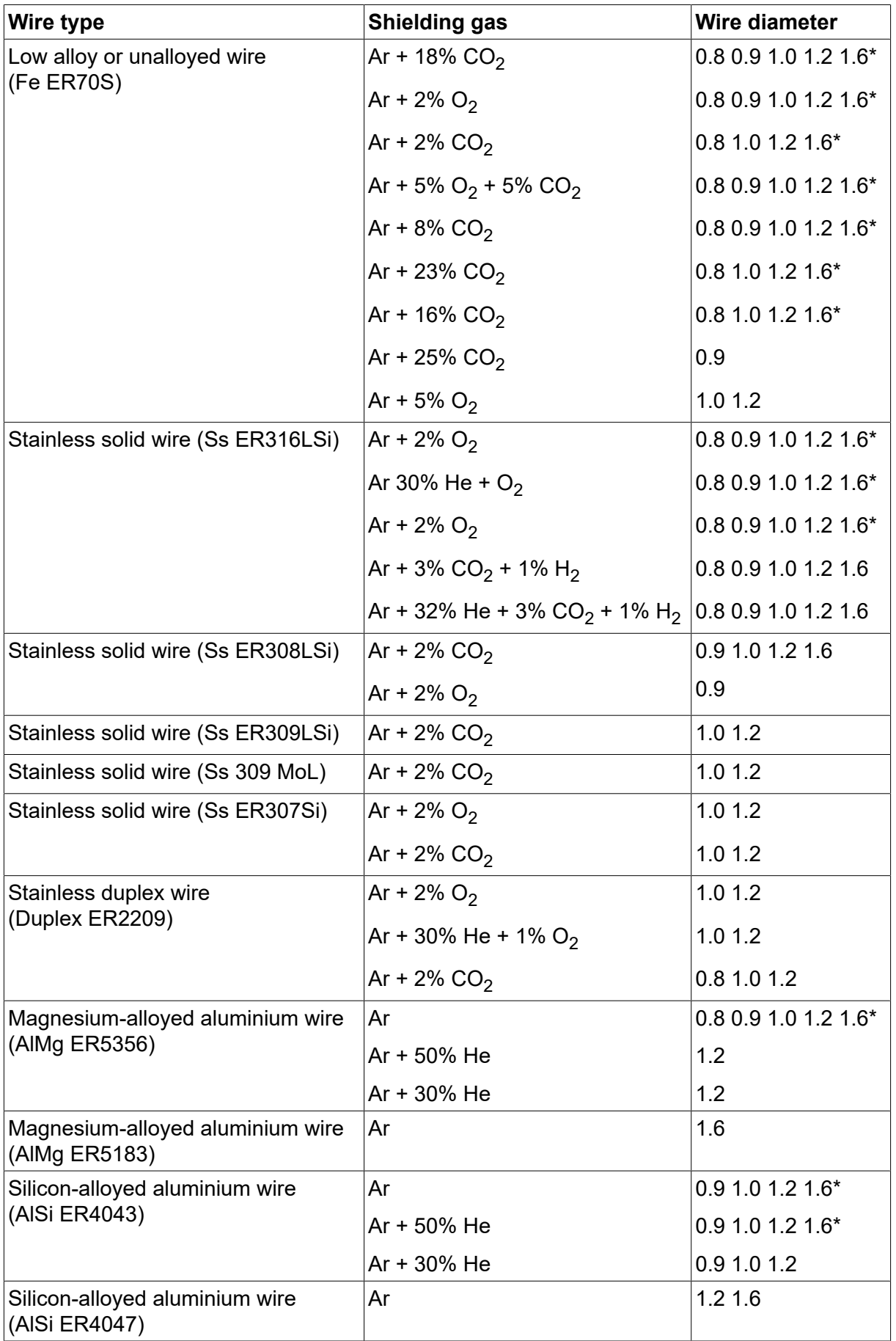

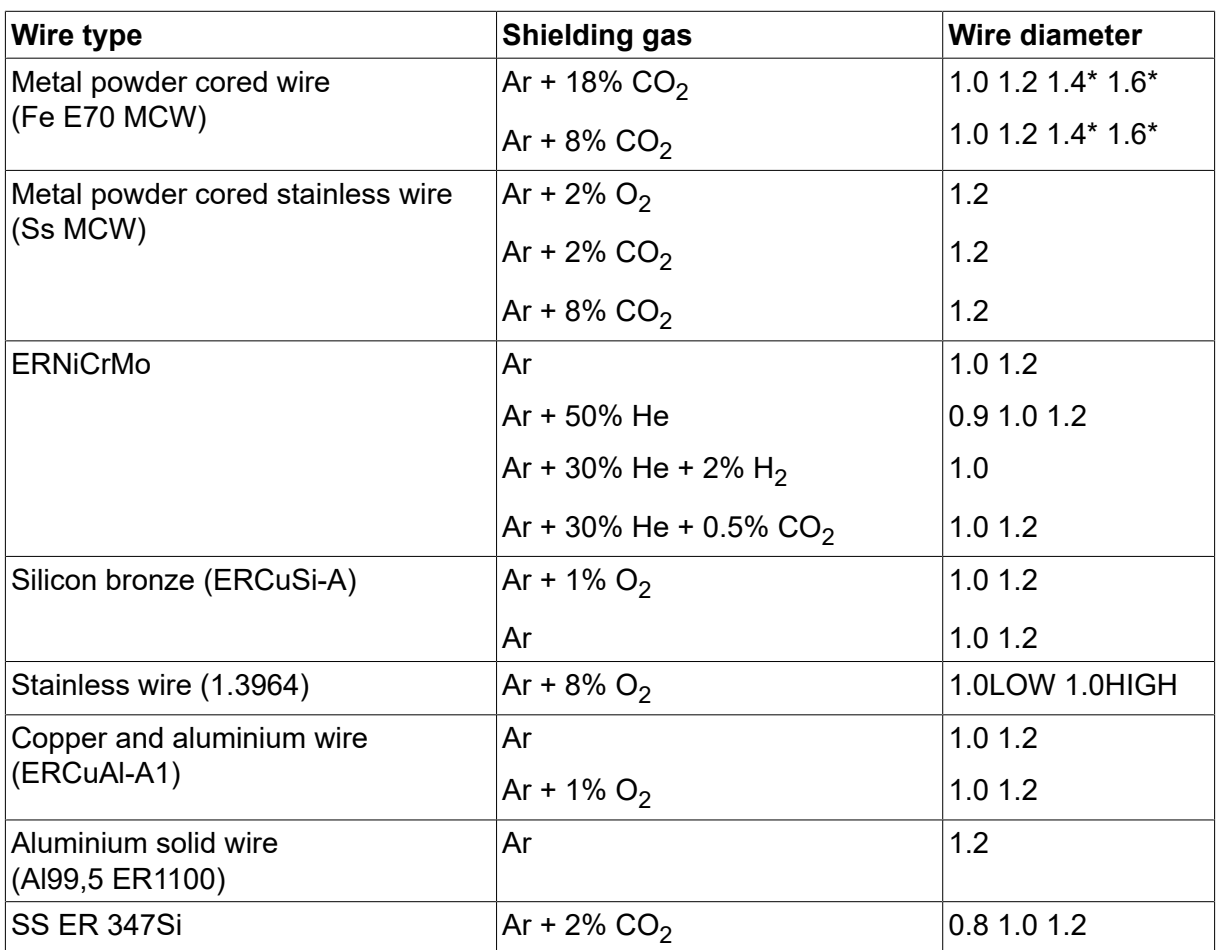

*\*) Only for power sources above 400 V*

## **MMA welding**

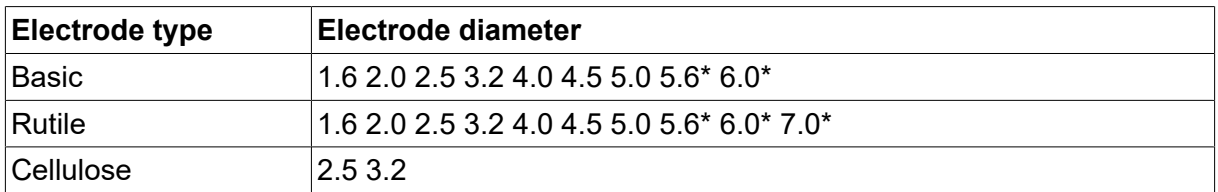

*\*) Only for power sources above 400 V*

#### **Carbon, arc air**

**Electrode diameters (mm):** 4.0 5.0 6.0 10.0 13.0

# **U8<sup>2</sup> Plus - MIG/MAG - ROBOT synergy group - with SHORT-/SPRAYARC**

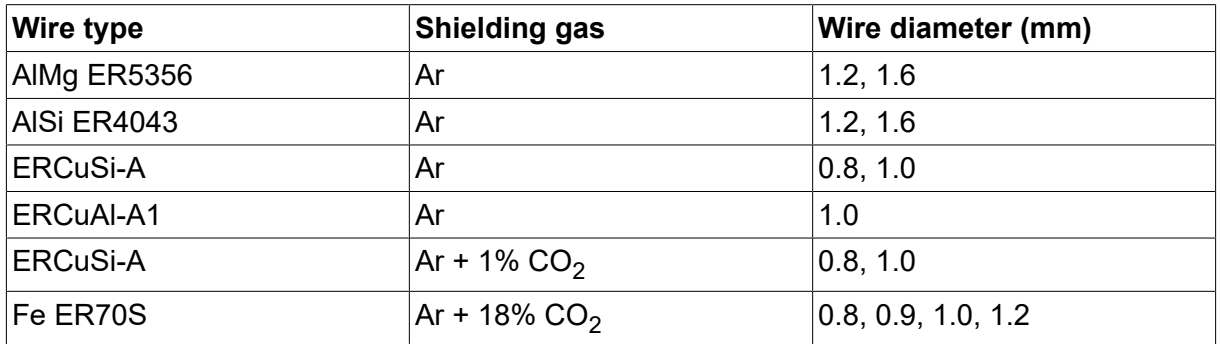

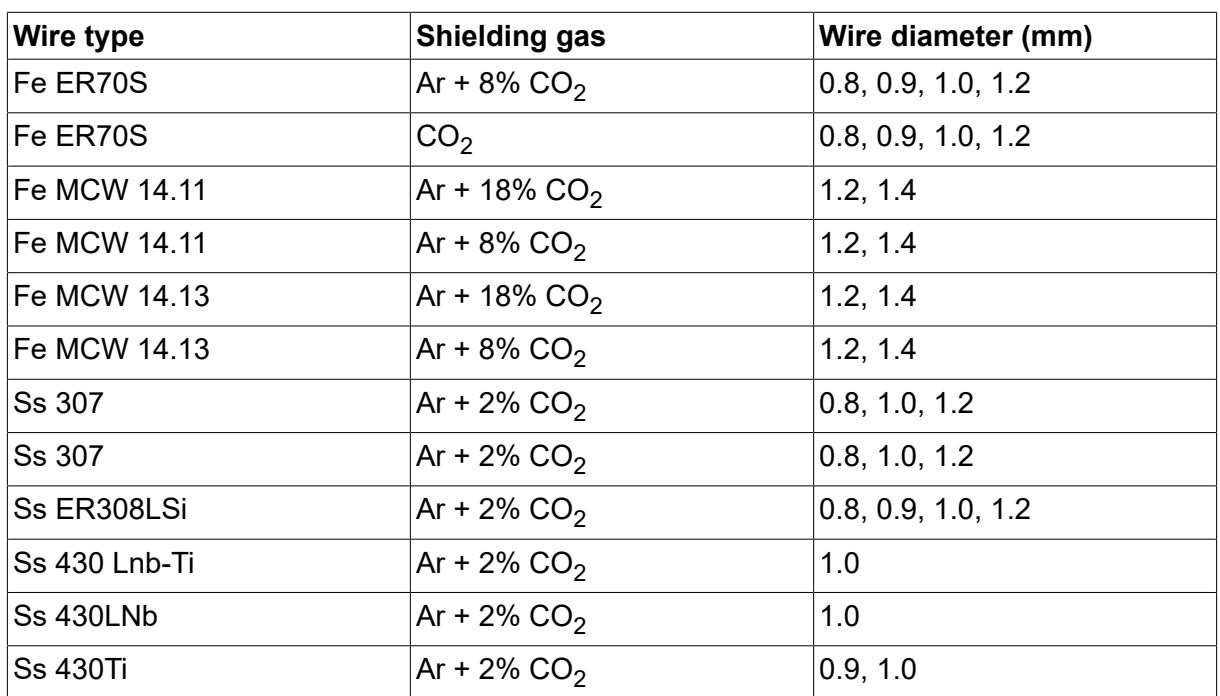

# **U8<sup>2</sup> Plus - MIG/MAG - ROBOT synergy group - with PULSE**

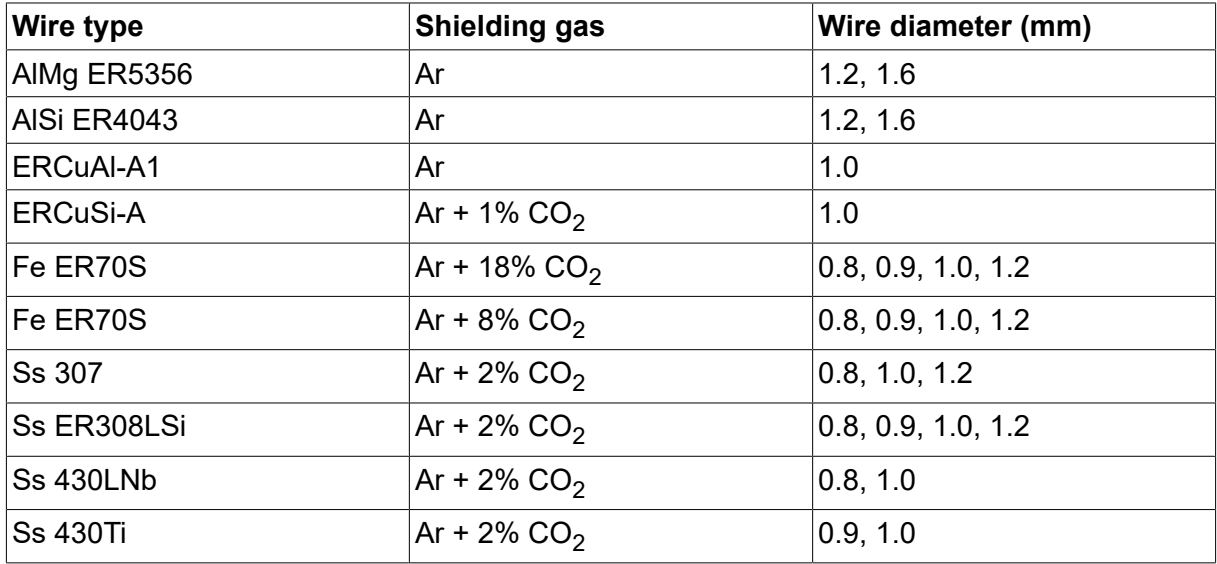

# **U8<sup>2</sup> Plus - MIG/MAG - SAT synergy group**

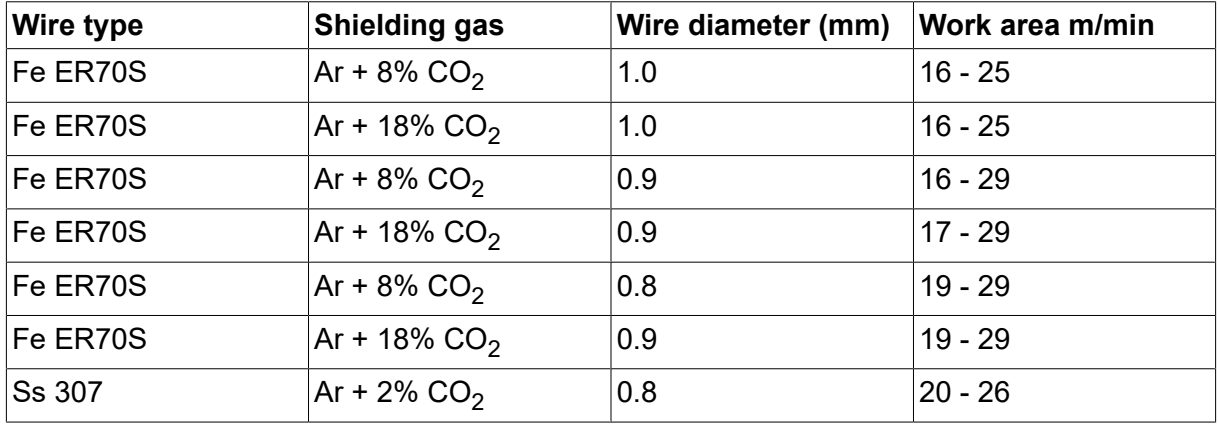

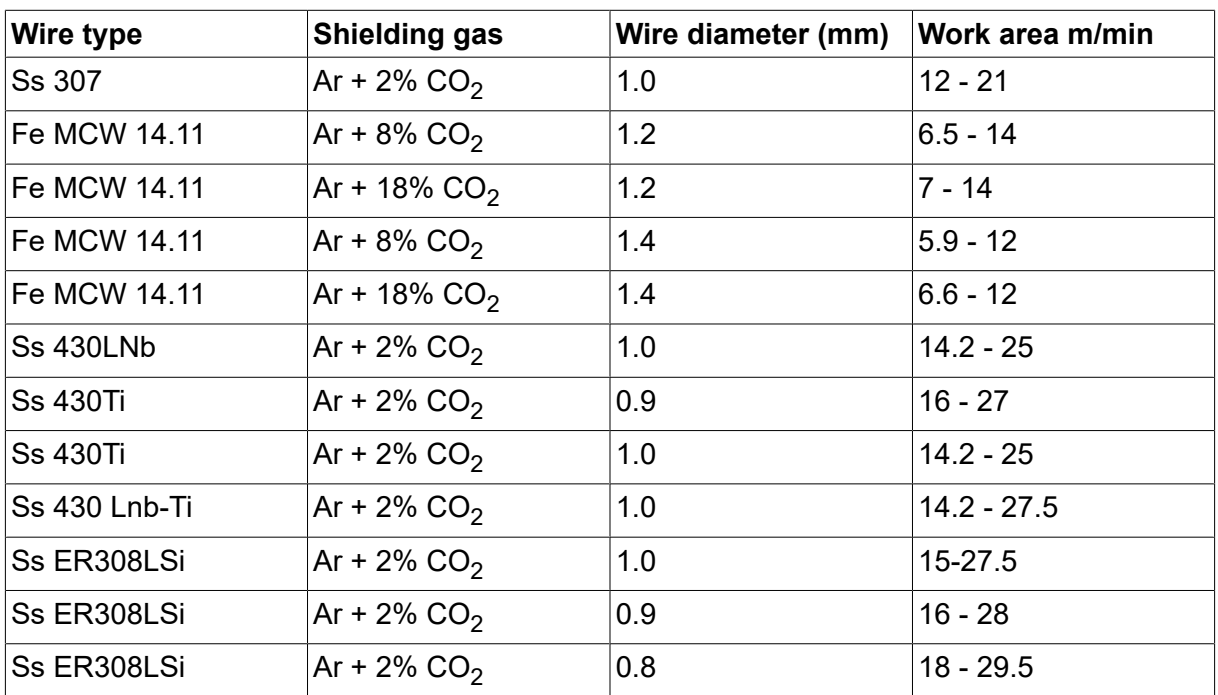

# **TELLIMISNUMBRID**

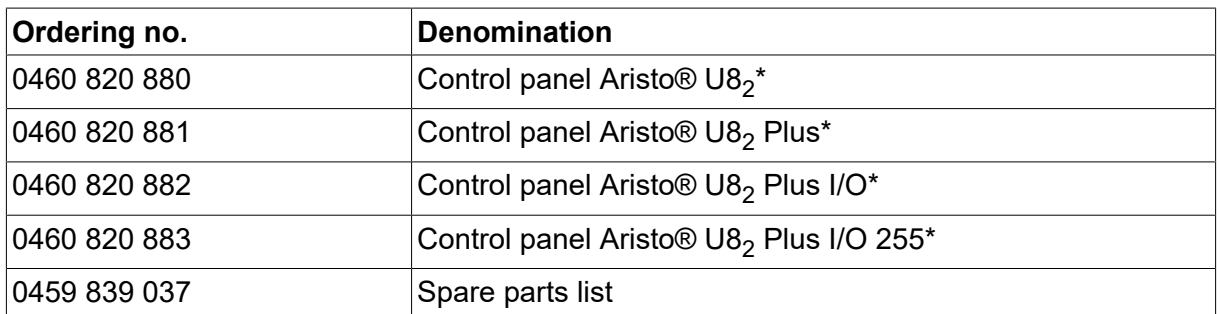

\* For functional differences, see the "Functional differences" section.

Tehniline dokumentatsioon on saadaval veebiaadressil: www.esab.com

# **TARVIKUD**

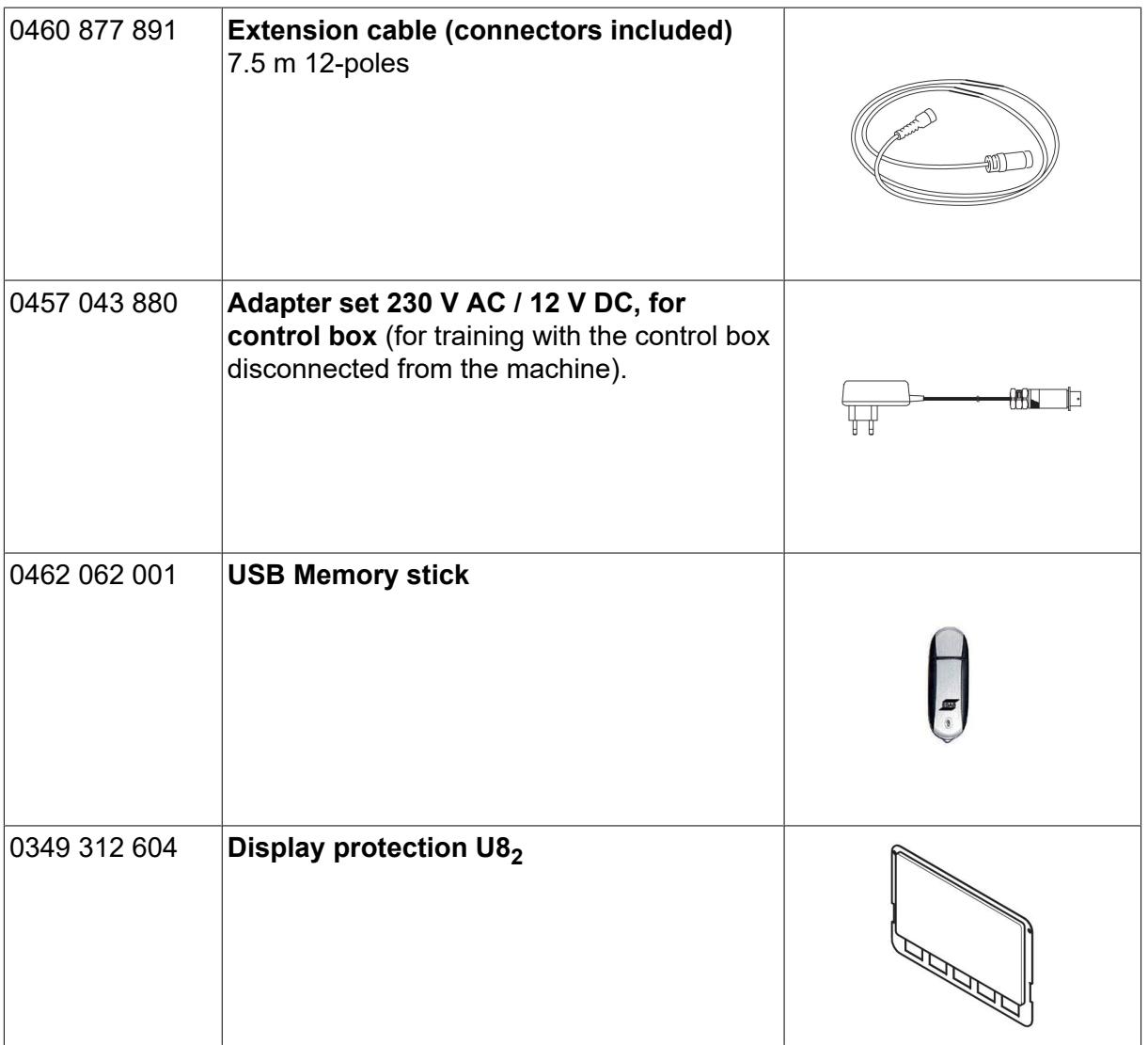

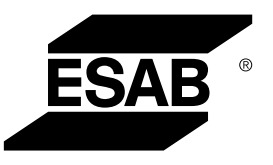

# A WORLD OF PRODUCTS AND SOLUTIONS.

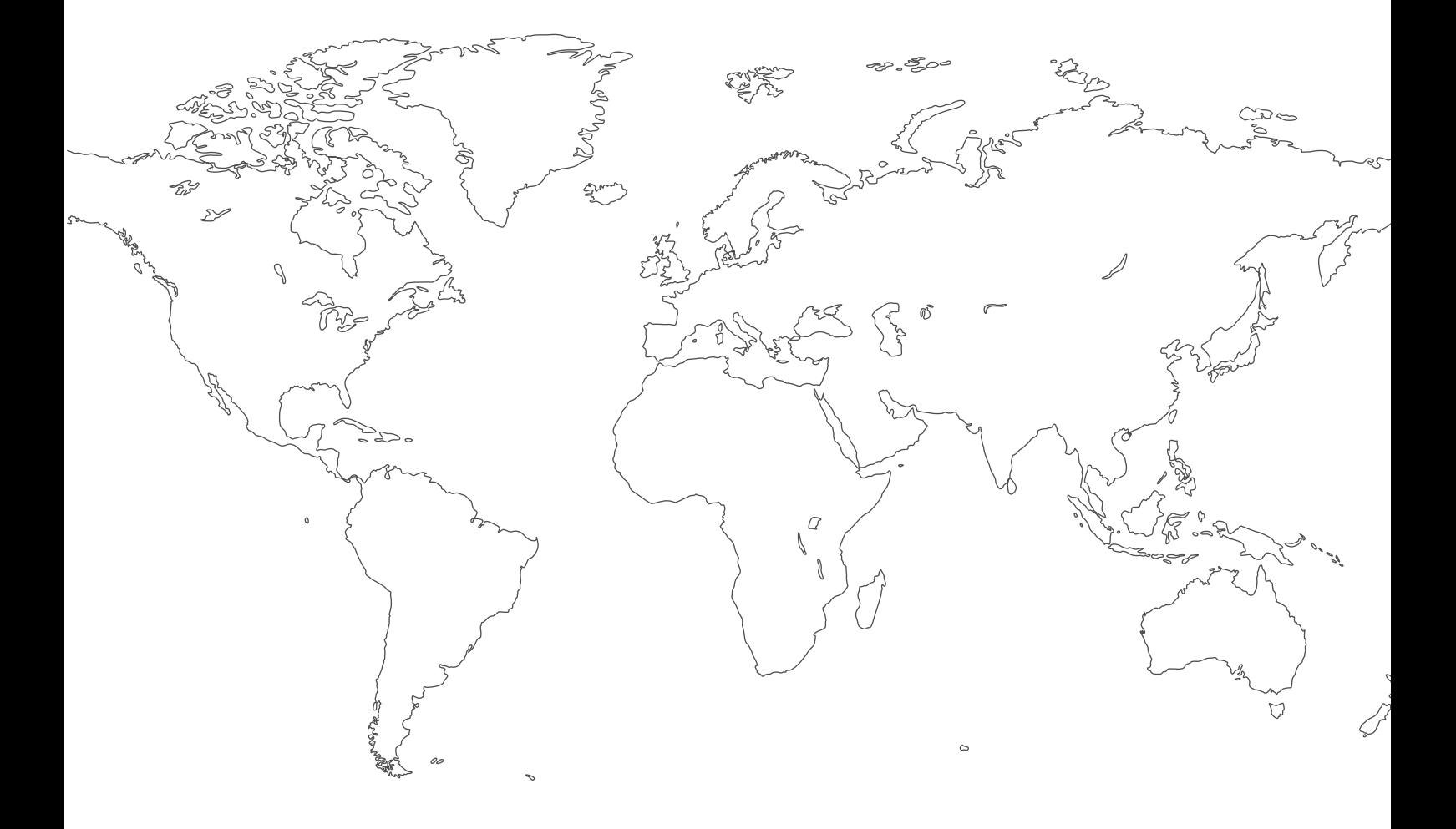

**For contact information visit [esab.com](http://www.esab.com) ESAB AB, Lindholmsallén 9, Box 8004, 402 77 Gothenburg, Sweden, Phone +46 (0) 31 50 90 00**

**http://manuals.esab.com**

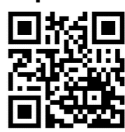

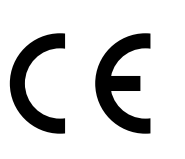